# 01418382 สภาพแวคล้อมการทำงานคอมพิวเตอร์กราฟิกส์ ิการบรรยายครั้งที่ 1

ประมุข ขันเงิน pramook@gmail.com

# วิชานี้สอน...

- ให้คุณสามารถเขียนโปรแกรมทางคอมพิวเตอร์กราฟิกส์สามมิติของ ตัวเองได้
	- ใช้ภาษา **C++**
	- ควบคุมการ์ดจอด้วย OpenGL และ GLSL
- ให้คุณมีความรู้ทางเทคนิคพื้นฐานเกี่ยวกับคอมพิวเตอร์กราฟิกส์
- เราไม่ได้สอนเกี่ยวกับการสร้างงานศิลปะหรือสเปเชียลเอฟเฟกต์

ผู้สอน

- ประมุข ขันเงิน
	- อีเมล์: pramook@gmail.com, fscipmk@ku.ac.th
	- โทรศัพท์: 08-5453-5857
	- ออฟฟิศ: ห้องไม่มีเบอร์เยื้องสำนักงานภาค
	- เวลาเข้าพบ: พุธและศุกร์ เวลา 13.00 น. ถึง 16.00 น. หรือนัดหมายล่วงหน้า

# ิการให้คะแนน

- การบ้าน 40%
	- เขียนโปรแกรม มีประมาณ 4 ครั้ง
- 30% ● สอบกลางภาค
- $\bullet$  สอบปลายภาค  $30\%$
- เกณฑ์การให้คะแนนอ่านเปลี่ยนแปลงได้ในอนาคต
- ตัดคะแนนอิงกลุ่ม
- $\bullet$  ตัดคะแนนรวมหมู่ 1 และ 200 (หมู่ 200 มีคนเรียนน้อย)

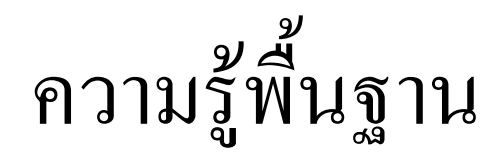

- $\bullet$   $\frac{2}{3}$ ภาษา  $C++$
- เขียนโปรแกรมได้ดี
	- วิชานี้มีเขียนโปรแกรมเยอะ
- ความรู้พีชคณิตเชิงเส้น
	- เวกเตอร์ในปริภูมิสามมิติ
	- พหุนาม
	- มีทวนให้

### หนังสือ

- David Shreiner et al. OpenGL Programming Guide: The Official Guide to Learning OpenGL.
	- ดาวน์โหลดได้ที่ http://fly.cc.fer.hr/~unreal/theredbook/
- เวบไซต์สอน OpenGL และ GLSL ต่างๆ
	- http://www.lighthouse3d.com/opengl/index.shtml
	- http://nehe.gamedev.net/

#### เวบเพจ

- http://access.cs.sci.ku.ac.th/~pramook/382
- เซ็คบ่อยๆ
- การบ้านจะให้ไว้ในเวบเพจนี้เท่านั้น
- ไม่พิมพ์มาให้

# นโยบาย

- การบ้านทุกการบ้าน คุณต้องทำเอง
	- เขียนโปรแกรมต้องพิมพ์เอง
	- การบ้านข้อเขียนต้องเขียนเอง ด้วยลายมือของตัวเอง
- ห้ามลอก
	- ถ้าลอกจะไม่ได้คะแนนสำหรับการบ้านนั้น **ทั้งคนลอกและคนให้ลอก**
	- ห้ามลอกโปรแกรมจากในอินเตอร์เน็ตหรือหนังสือด้วย
- ถามเพื่อนได้ อ่านจากอินเตอร์เน็ตหรือหนังสือได้
	- บอกด้วยว่าทำงานกับใคร
	- บอกแหล่งอ้างอิงด้วย

#### คอมพิวเตอร์กราฟิกส์

# ็คอมพิวเตอร์กราฟิกส์

- การใช้คุณพิวเตคร์เพื่อสร้างและจัดการสื่อวิทัศน์
- ประโยชน์
	- ความบันเทิง: ภาพยนตร์, เกมส์
	- การศึกษา: ซิมูเลชัน, สื่อประสม
	- อุตสาหกรรม: CAD/CAM

#### ภาพยนตร์

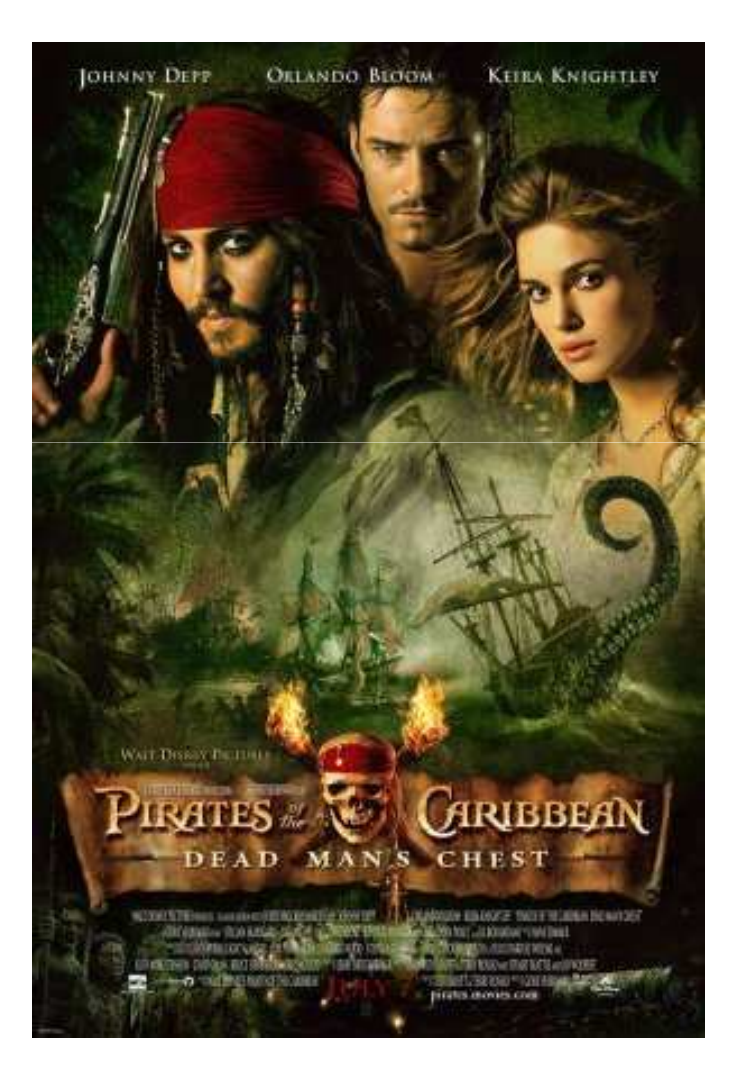

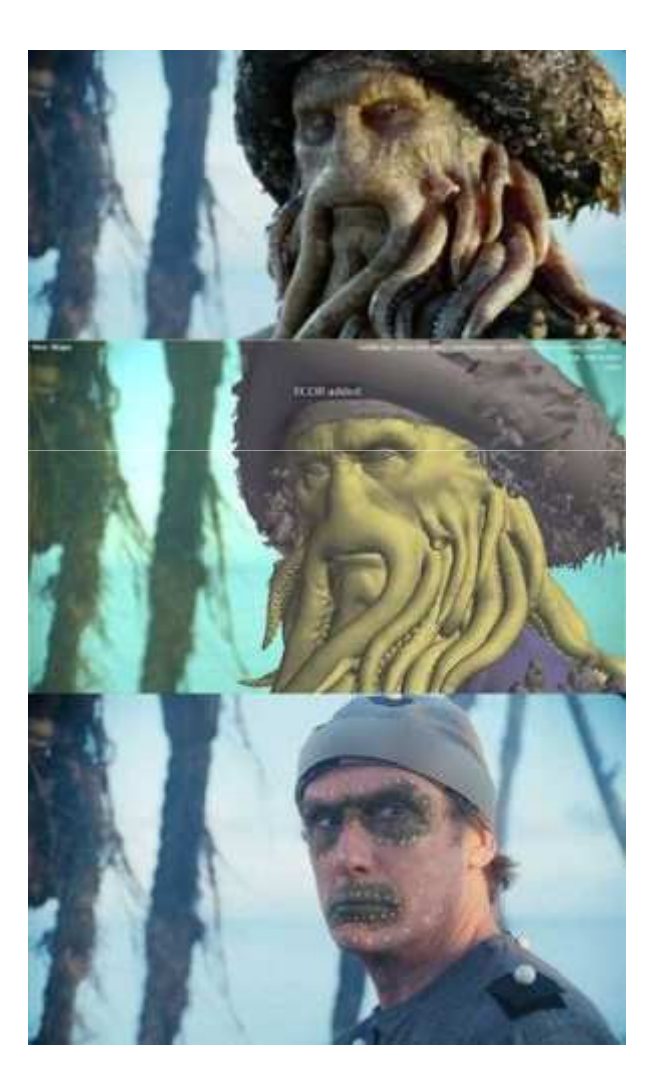

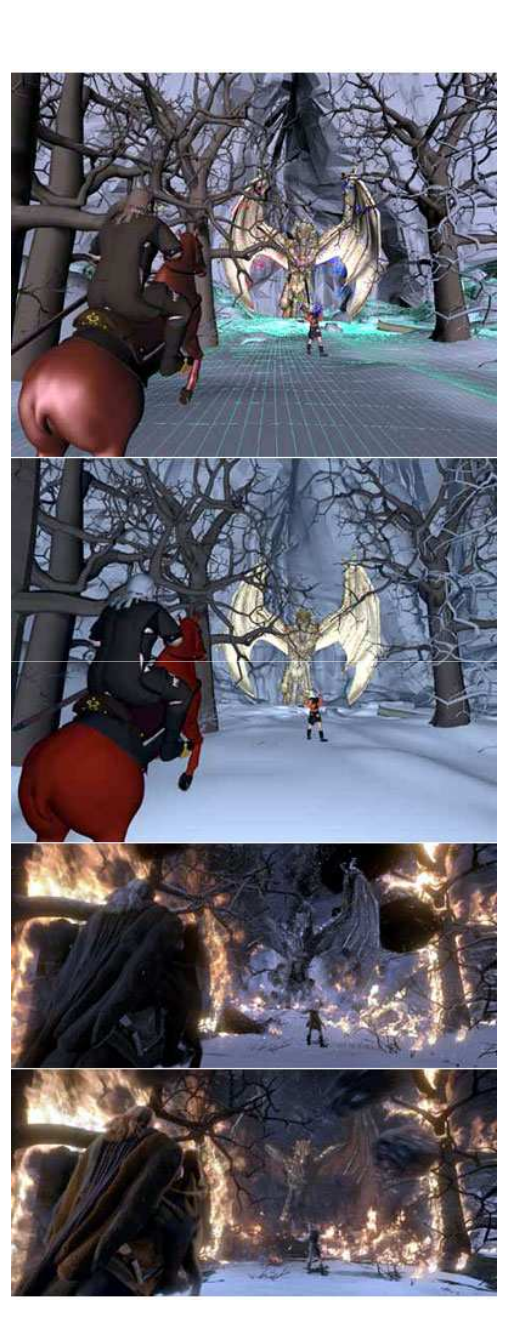

#### ภาพยนตร์

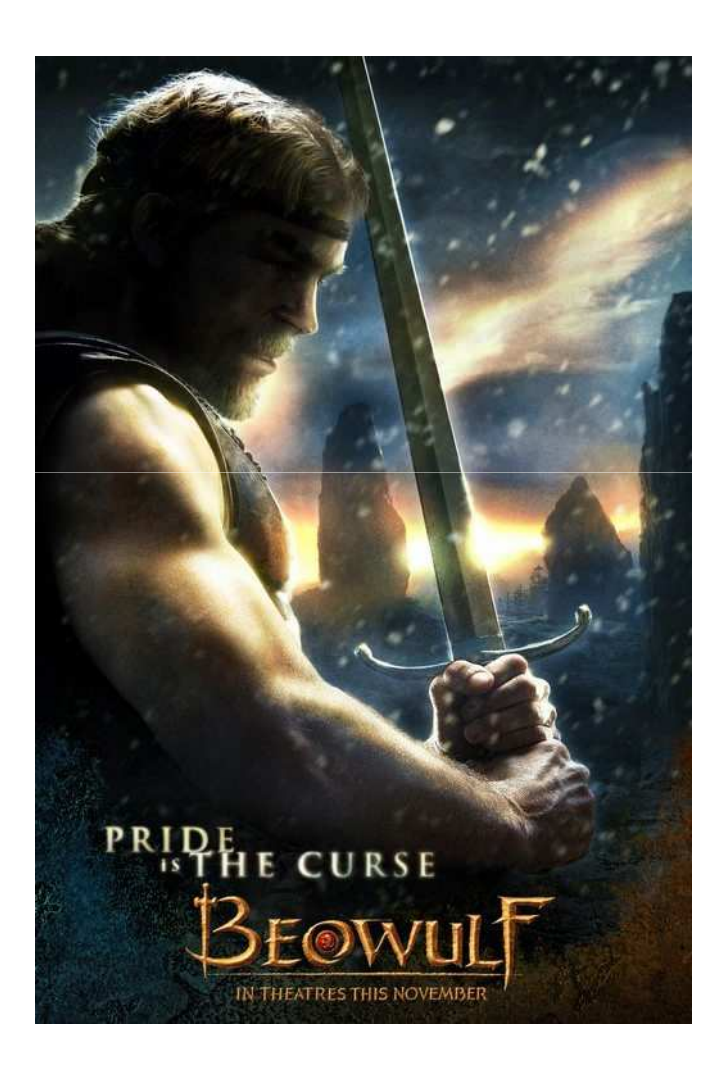

### ภาพยนตร์

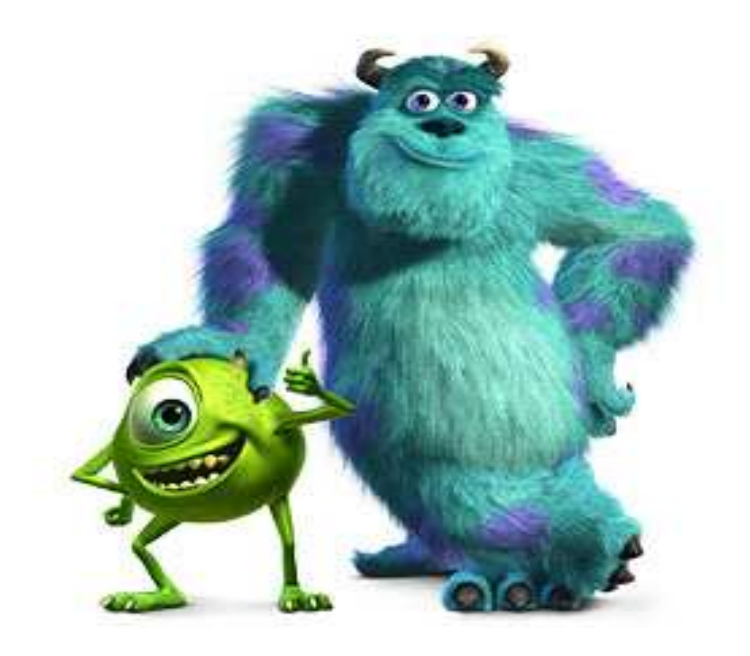

Monster Inc.

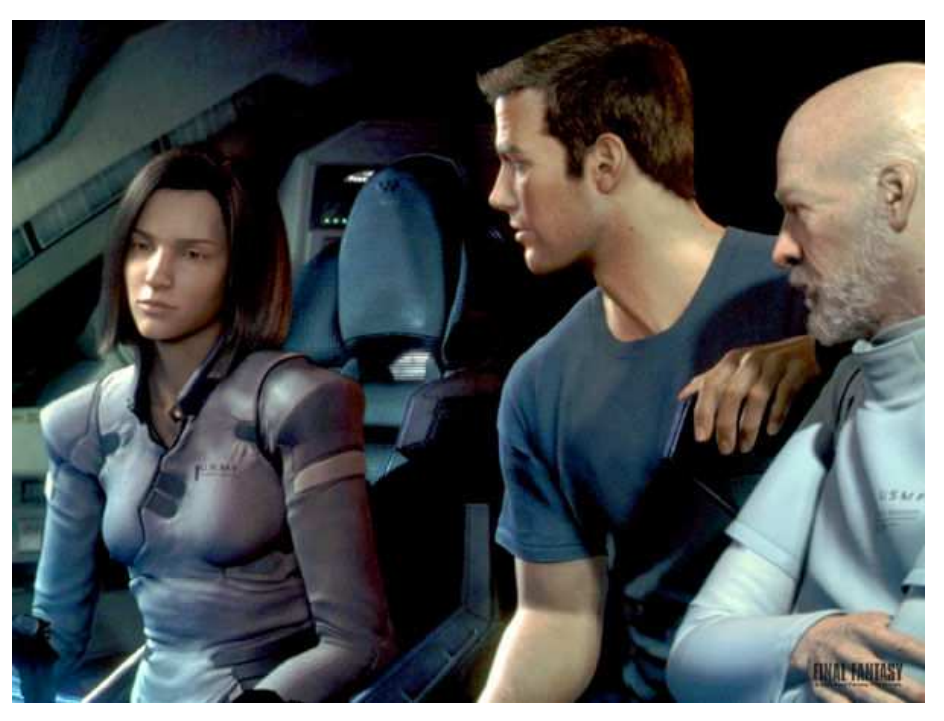

Final Fantasy: The Spirit Within

# การแสดงภาพทางวิทยาศาสตร์

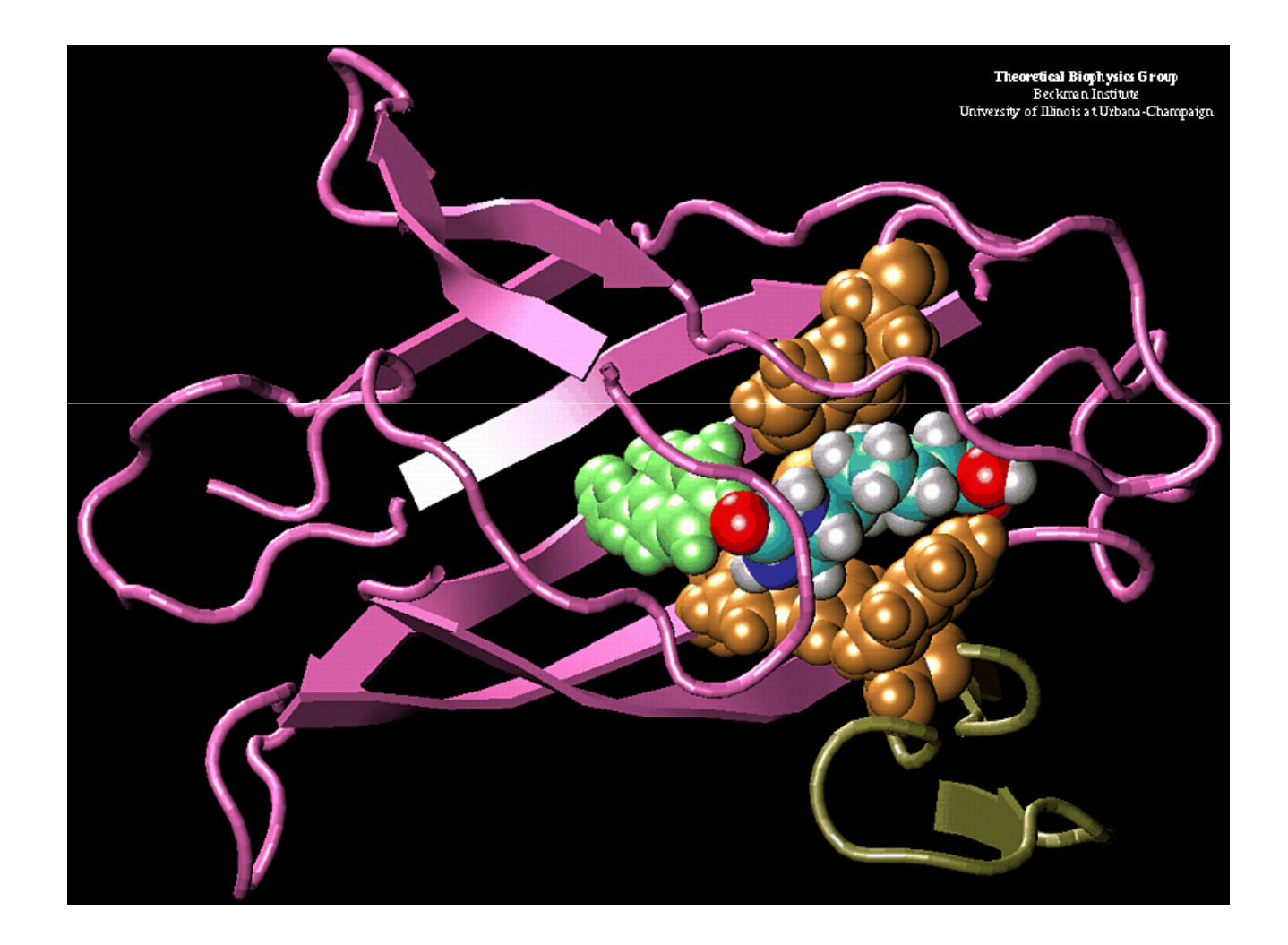

# การแสดงภาพทางวิทยาศาสตร์ (ต่อ)

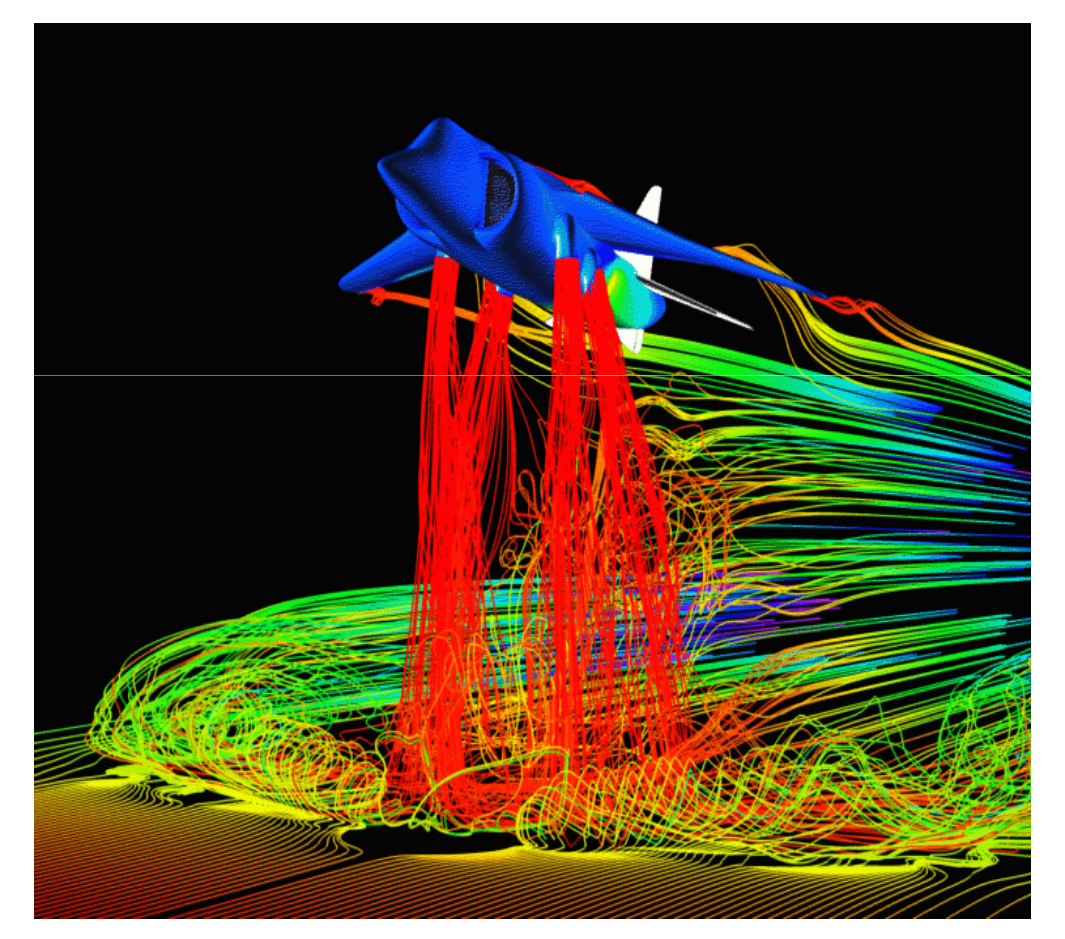

Airflow around a Harrier Jet (NASA Ames)

#### การแสดงภาพทางการแพทย์

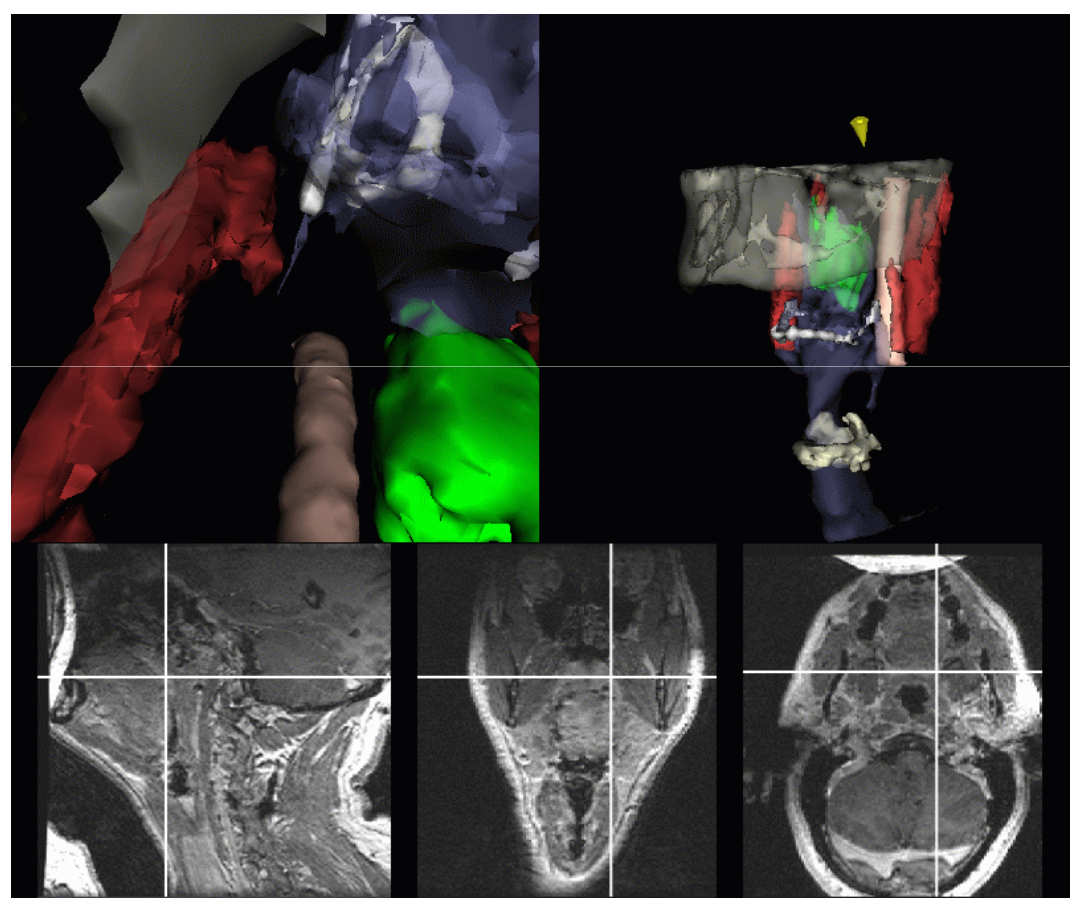

MIT: Image-Guided Surgery Project

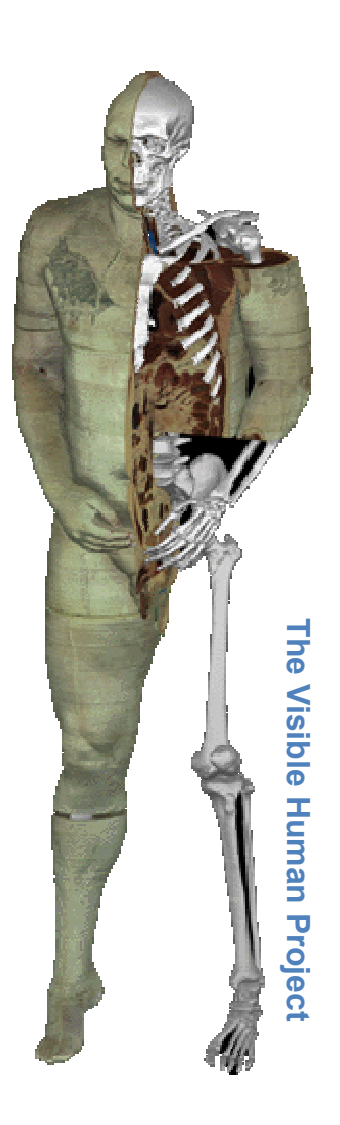

# Computer Aided Design (CAD)

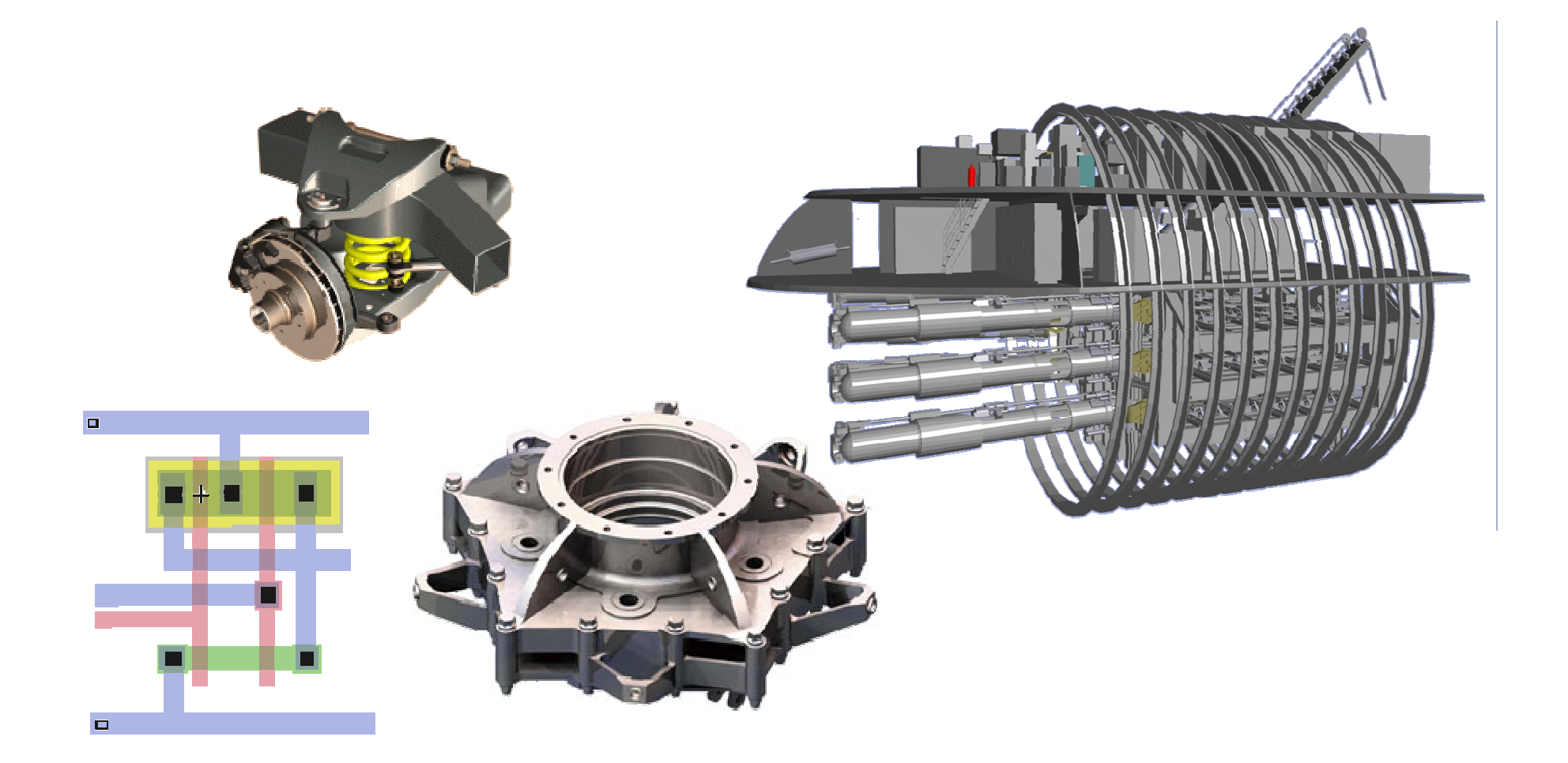

### ก

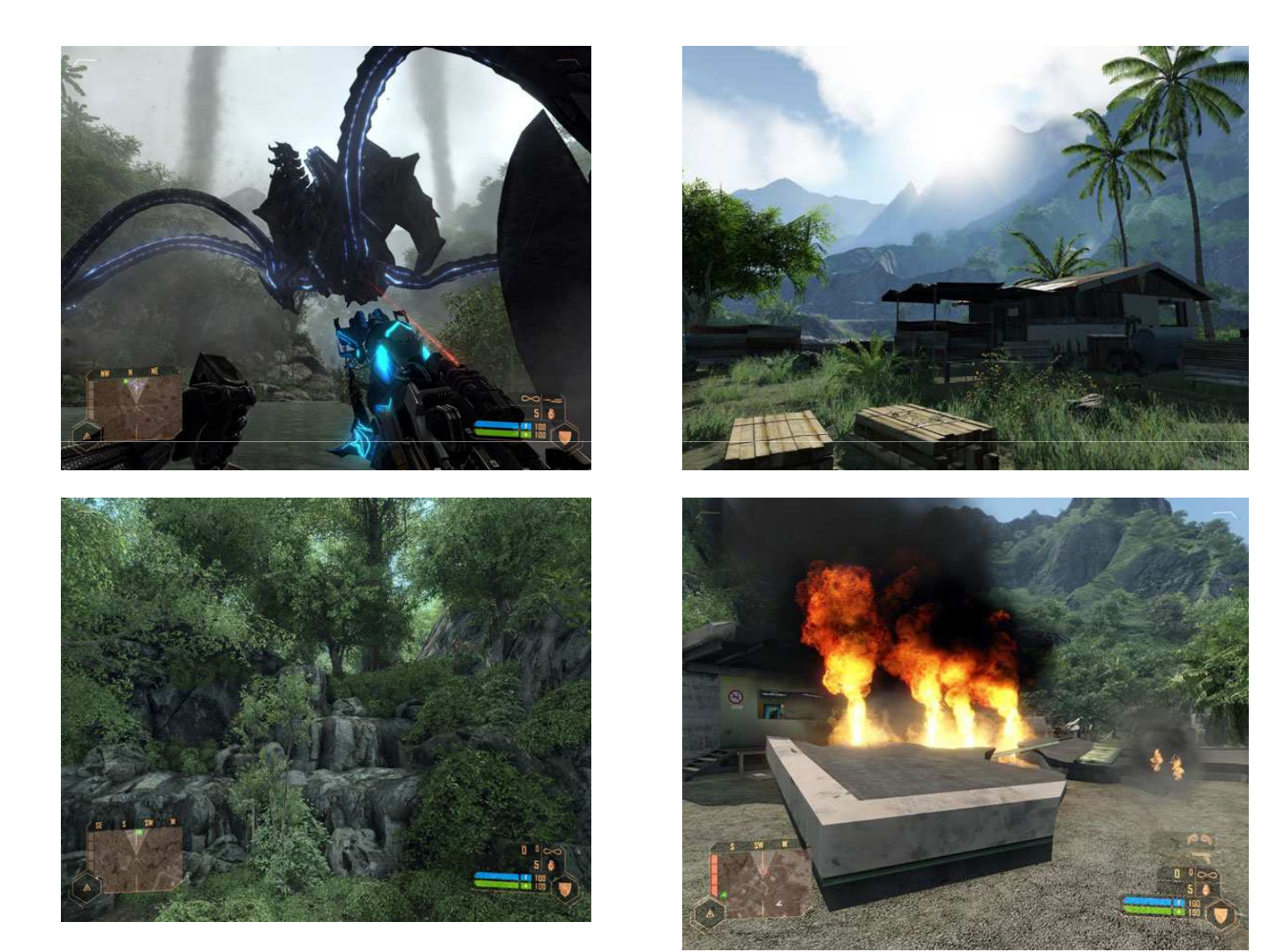

Crytek: Crysis

# เกมส์

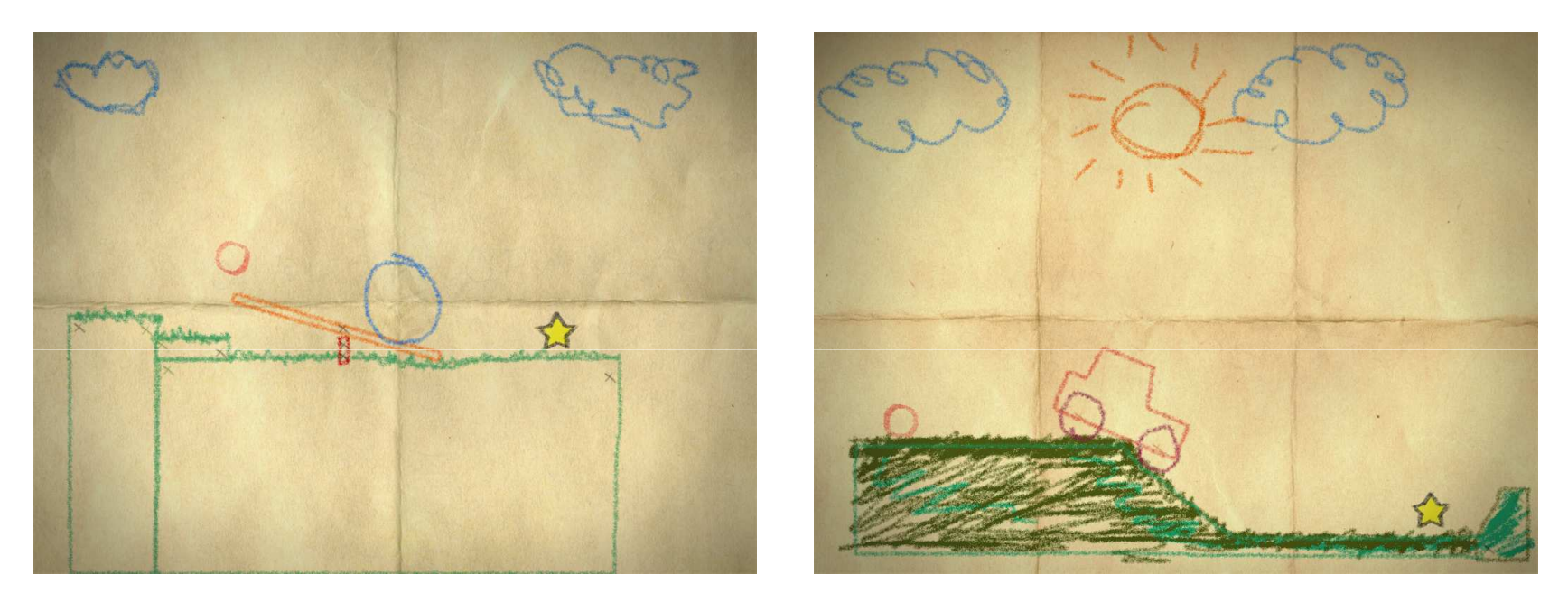

Kloonigames: Crayon Physics

# ปัญหาสำคัญ

- · การจัดการแบบจำลอง (modeling)
	- วิธีเก็บข้อมูลวัตถุจริงในคอมพิวเตอร์
- การให้แสงและเงา (rendering)
	- นำแบบจำลองมาสร้างเป็นรูปที่สวยงาม
- การจัดการความเคลื่อนไหว (animation)
	- วิธีสร้างและเก็บข้อมูลความเคลื่อนไหว
	- การจำลองปรากฏการณ์ธรรมชาติ

#### การจัดการแบบจำลอง

- แบบจำลองสำหรับ:
	- รูปร่าง รูปทรง
	- พื้นผิว
	- สมบัติการสะท้อนและดูดซับแสงของวัตถุ
- ปัญหา
	- เก็บข้อมูลอะไร?
	- จะดึงข้อมูลจากวัตถุจริงๆ ได้อย่างไร?

# แบบจำลองรูปร่าง

ิสามเหลี่ยมและหลายเหลี่ยม

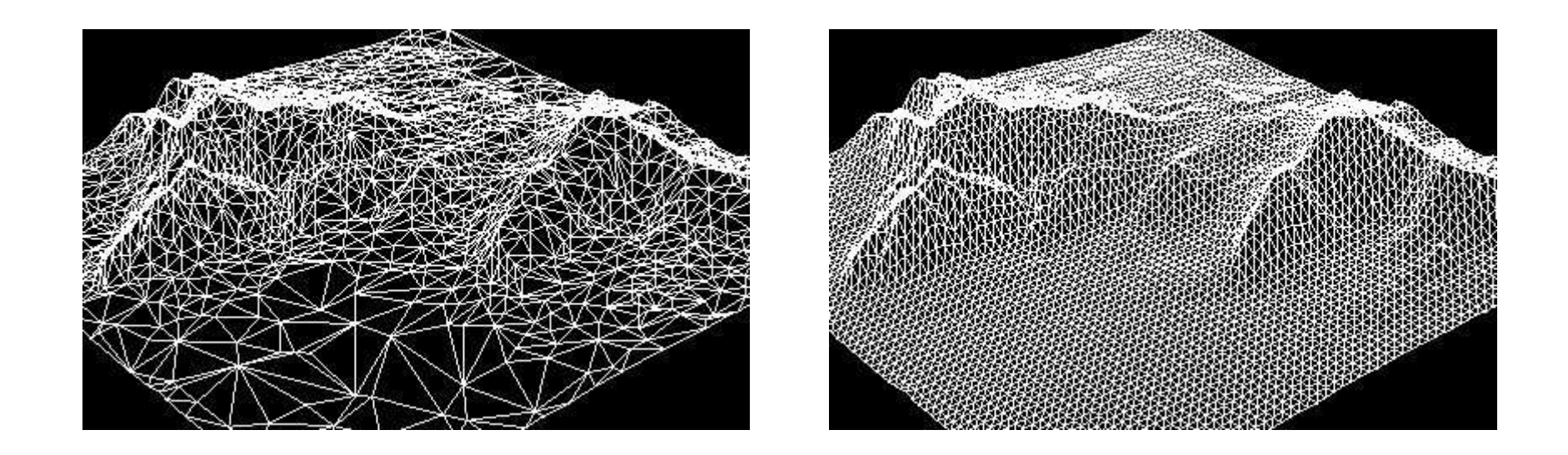

#### http://amber.rc.arizona.edu/dx/vtkDecimateDX.html

แบบจำลองรูปร่าง (ต่อ)

• เส้นโค้งพหุนาม

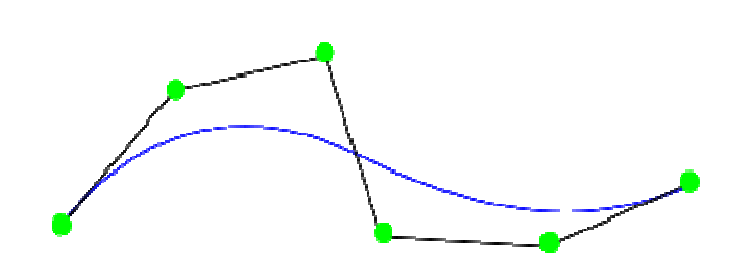

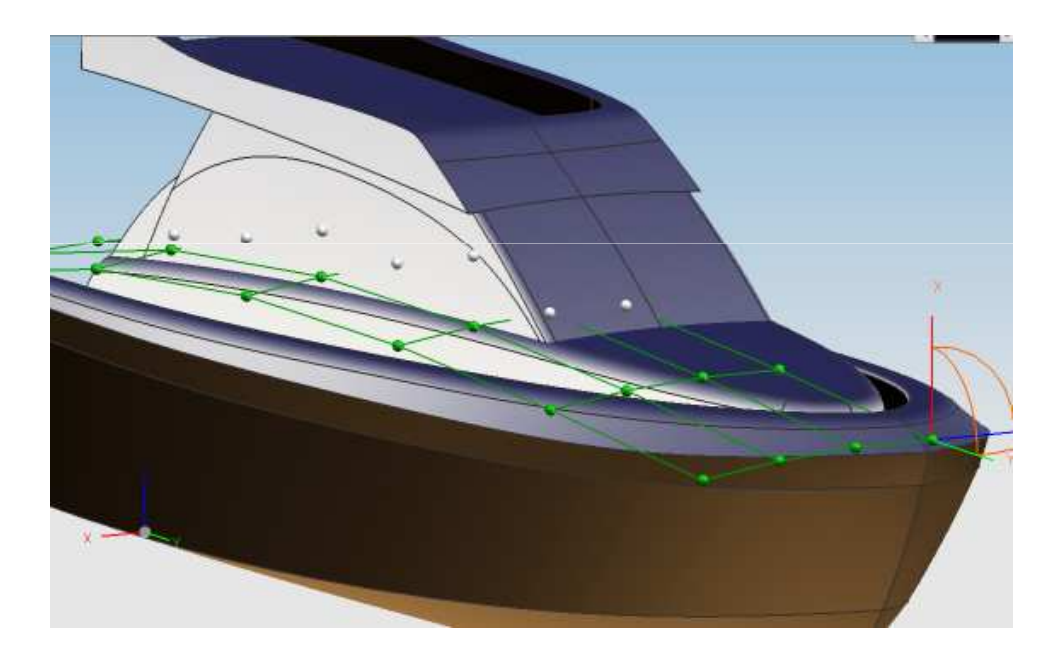

http://en.wikipedia.org/wiki/Nurbs

 / )53 (3)

• Subdivision Surface

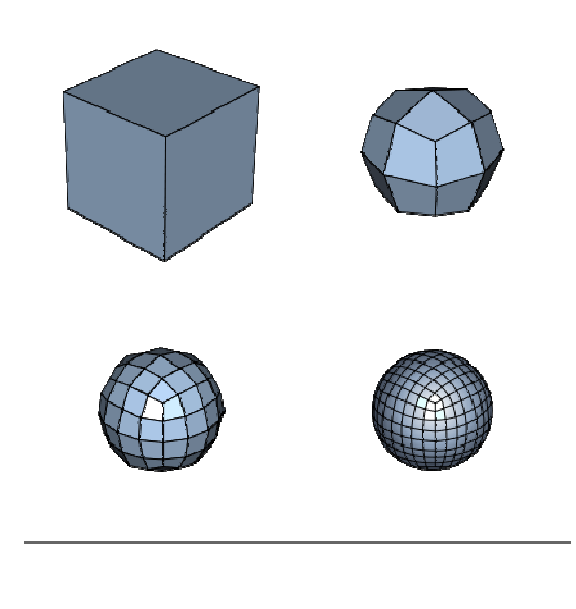

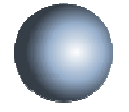

http://en.wikipedia.org/wiki/Subdivision\_surface

 / )53 (3)

• Pixar's Geri's Game

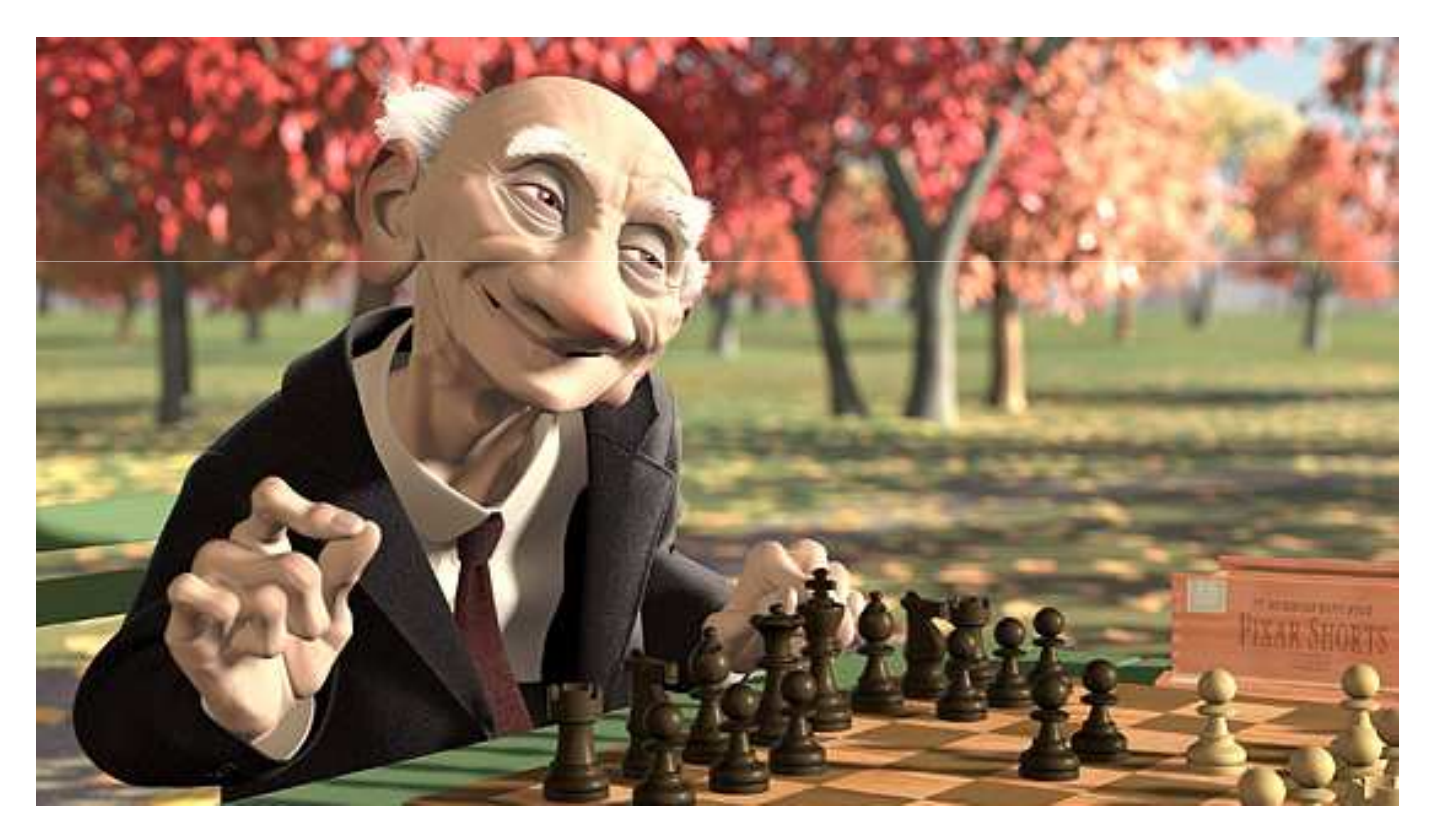

http://www.pixar.com/shorts/gg/index.html

# แบบจำลองพื้นผิว

• Texture Mapping

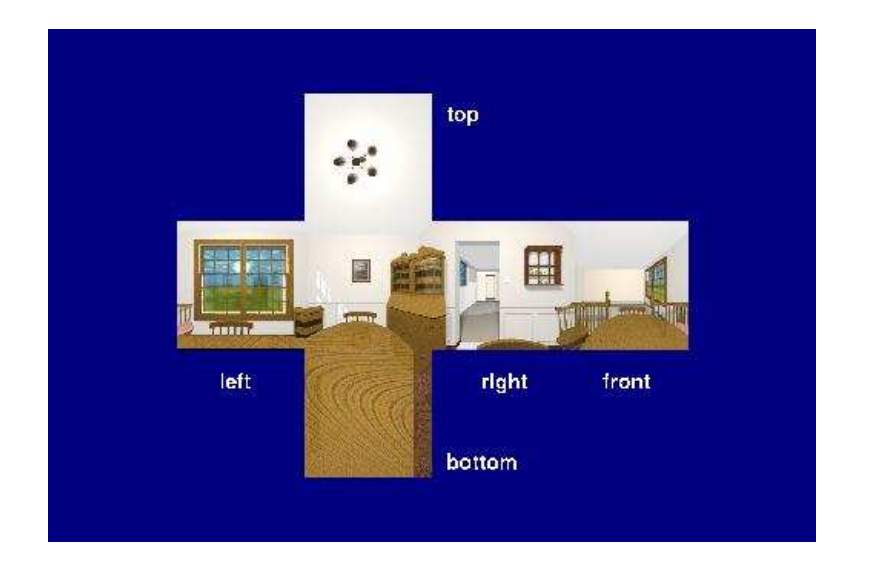

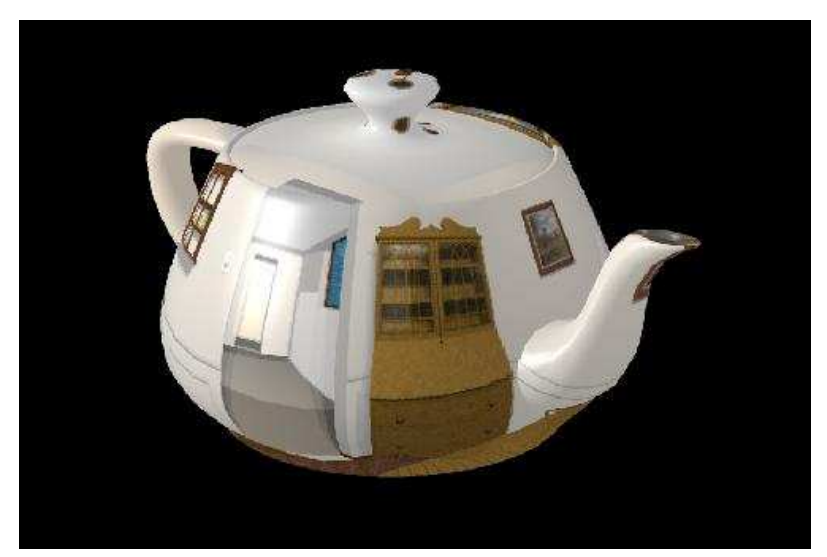

http://www.siggraph.org/education/materials/HyperGraph/mapping/r\_wolfe/

# แบบจำลองพื้นผิว (ต่อ)

• Bump Mapping

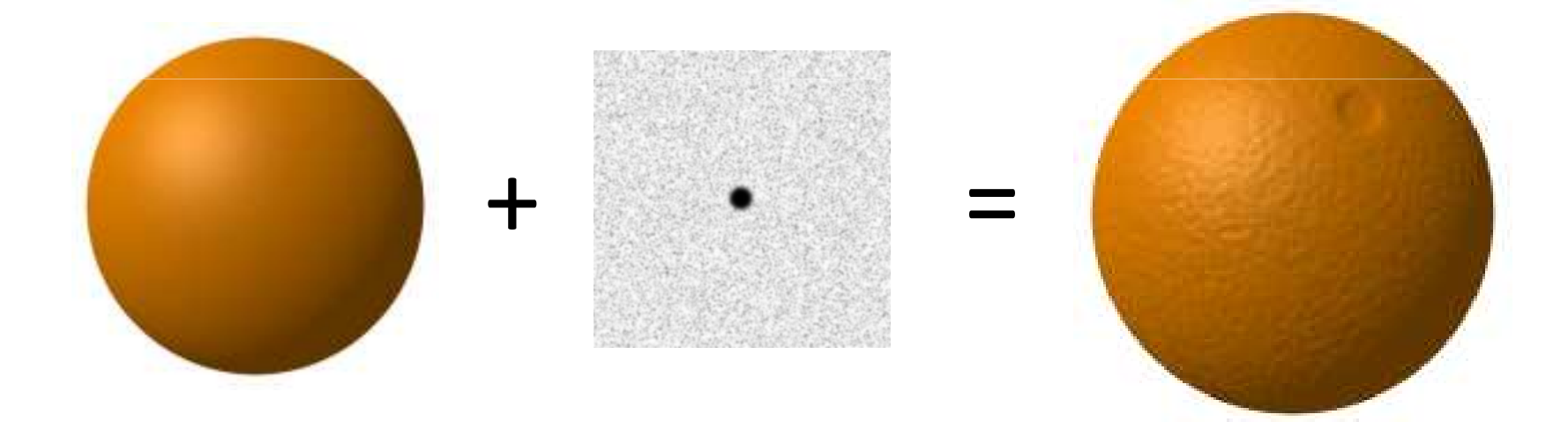

# การสร้างแบบจำลอง

- สแกนเข้ามา
- สร้างเอาจากซอฟต์แวร์

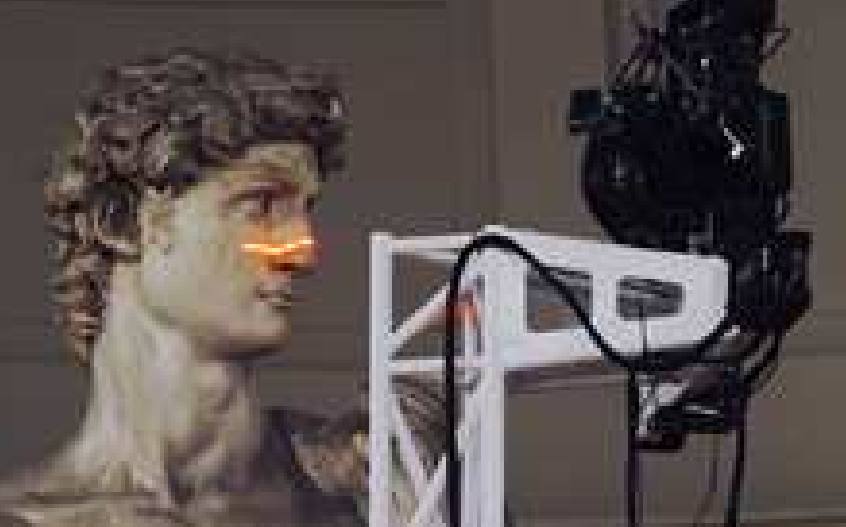

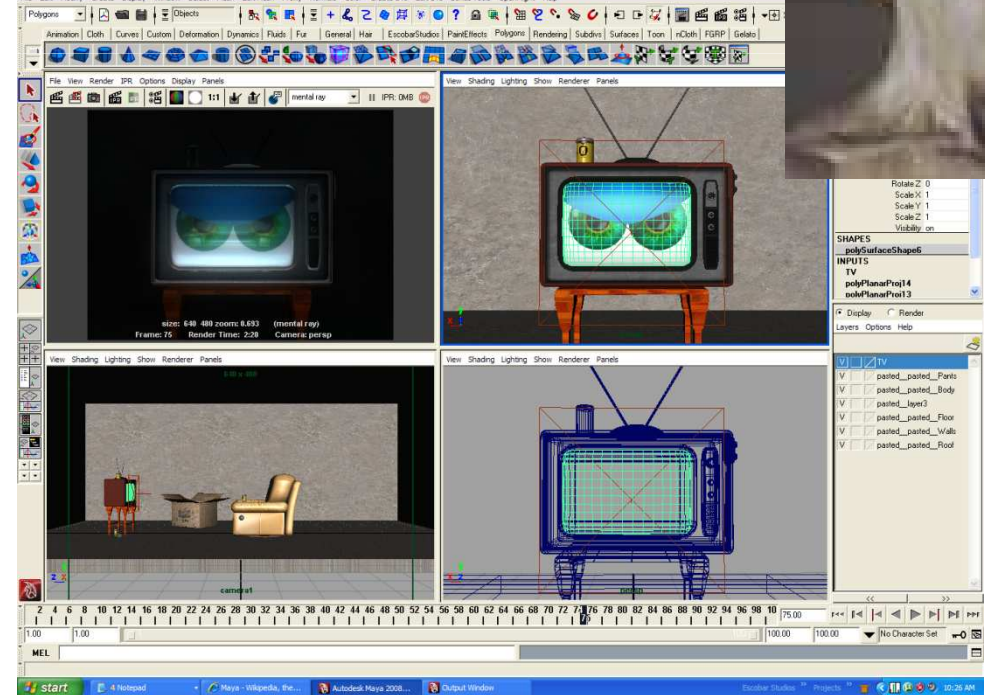

#### การให้แสงและเงา

• สร้างรูปภาพจากแบบจำลองทางคณิตศาสตร์

40.3765 246.3446 -13.3601 41.7488 226.0027 -5.0658 48.3294 235.3752 -7.3497 37.2949 230.1558 -9.6773 46.8526 239.2049 -10.7724 35.0925 232.2118 -10.9210 49.2234 231.9015 -5.4622 39.5274 227.7154 -6.8570 36.7923 240.2518 -18.0725 40.9546 241.5318 -16.3400 53.2942 227.1024 -17.4600 51.4157 231.8651 -20.9840 45.7685 234.6469 -25.0268 32.3952 239.7475 -5.4070 36.2495 235.5937 -5.3574 31.0568 236.1462 -9.5742 34.1015 253.4861 -8.2545 31.5805 251.6262 -9.3695 33.9048 256.8511 -4.1244

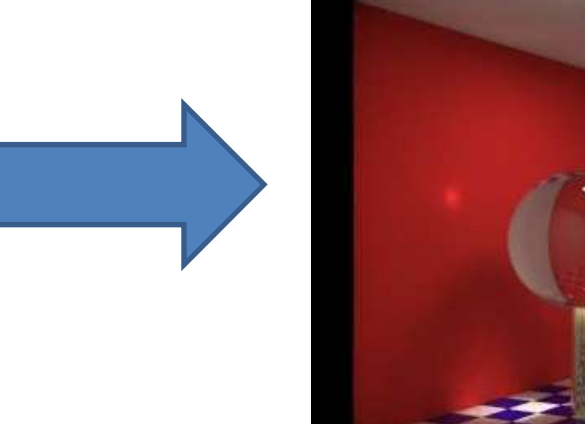

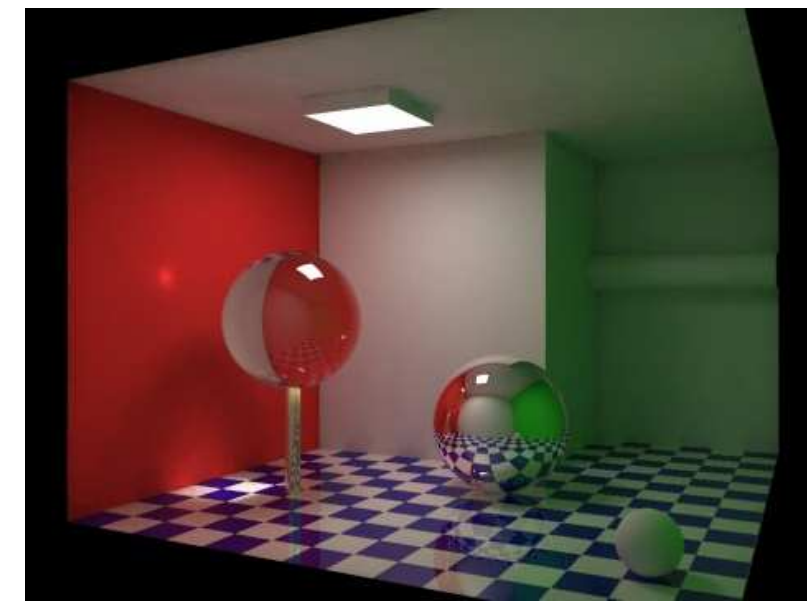

http://en.wikipedia.org/wiki/Global illumination

# **Physically Based Rendering**

• ให้แสงเงาให้สมจริงตามหลักฟิสิกส์

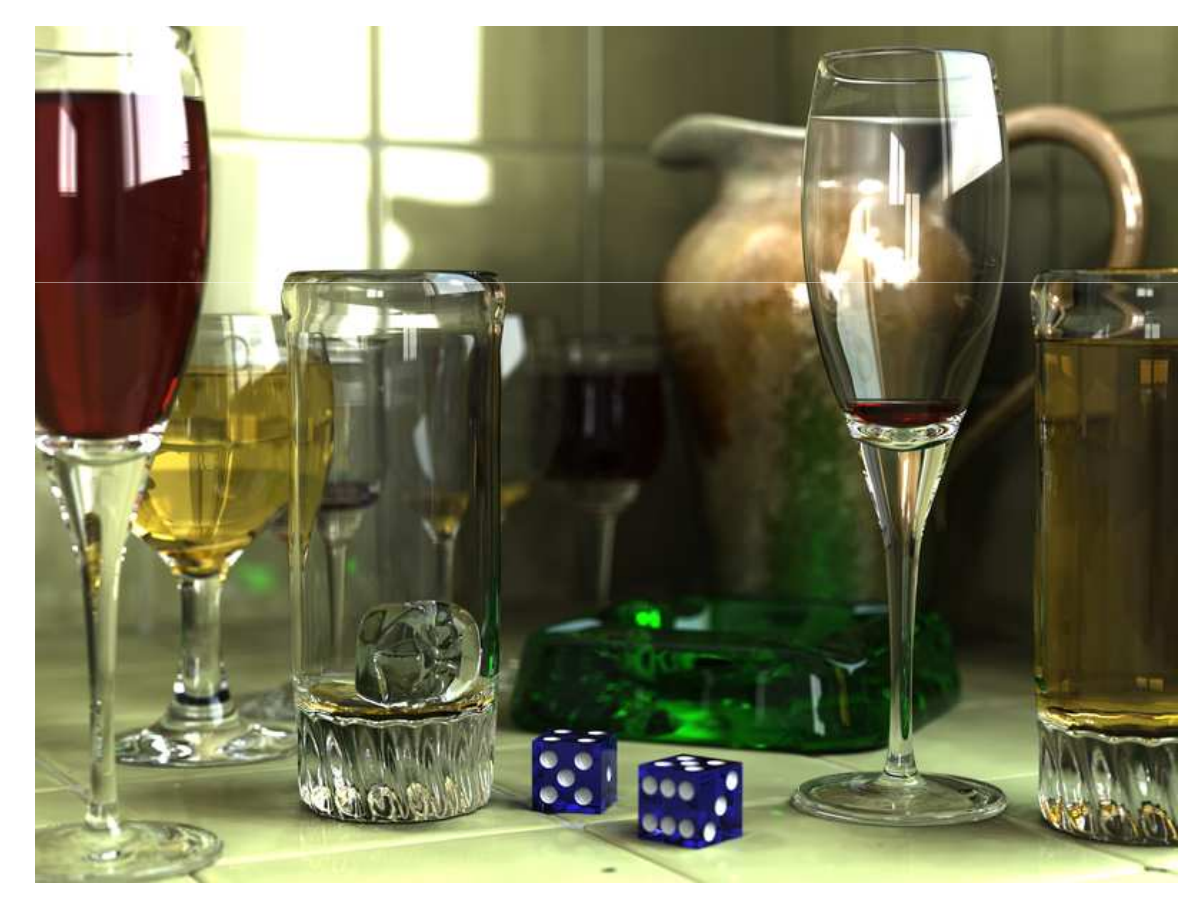

http://en.wikipedia.org/wiki/Rendering

# Non-Photorealistic Rendering

• ให้สี่ไม่ตรงกับความเป็นจริงเพื่อความสวยงาม

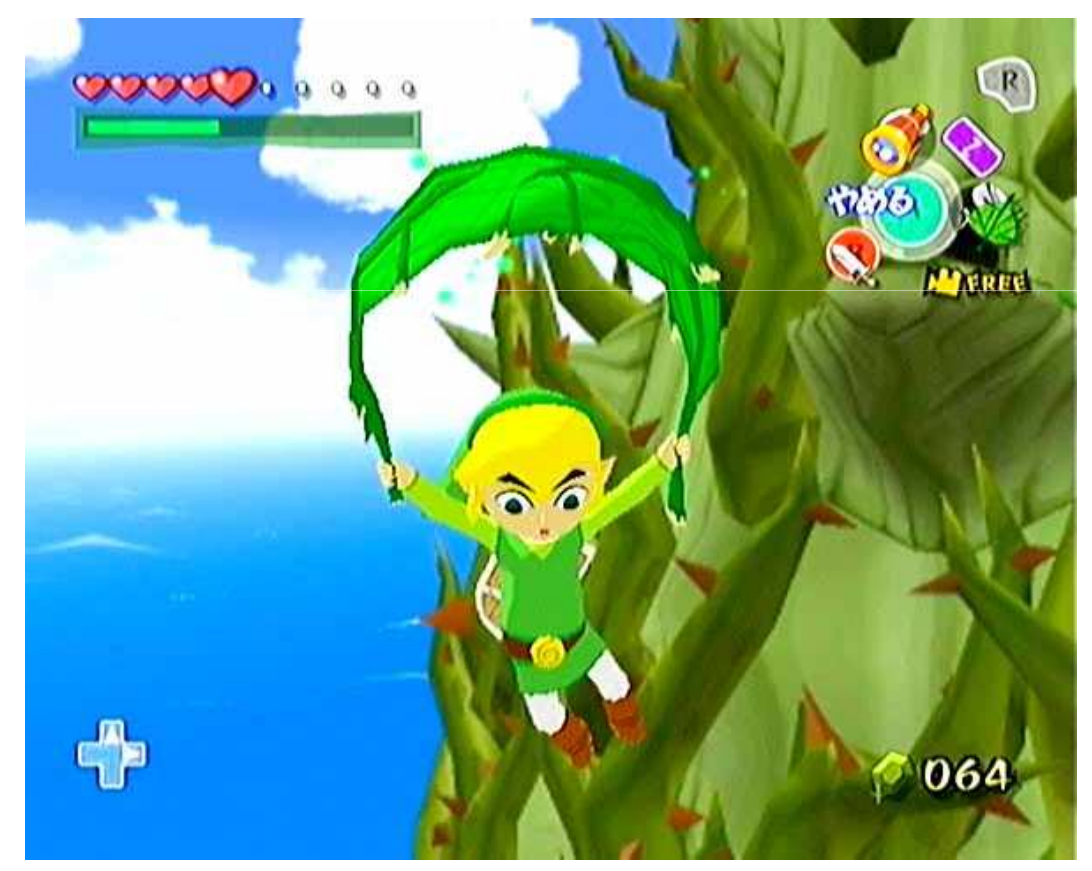

The Legend of Zelda: The Wind Waker http://en.wikipedia.org/wiki/Toon shading

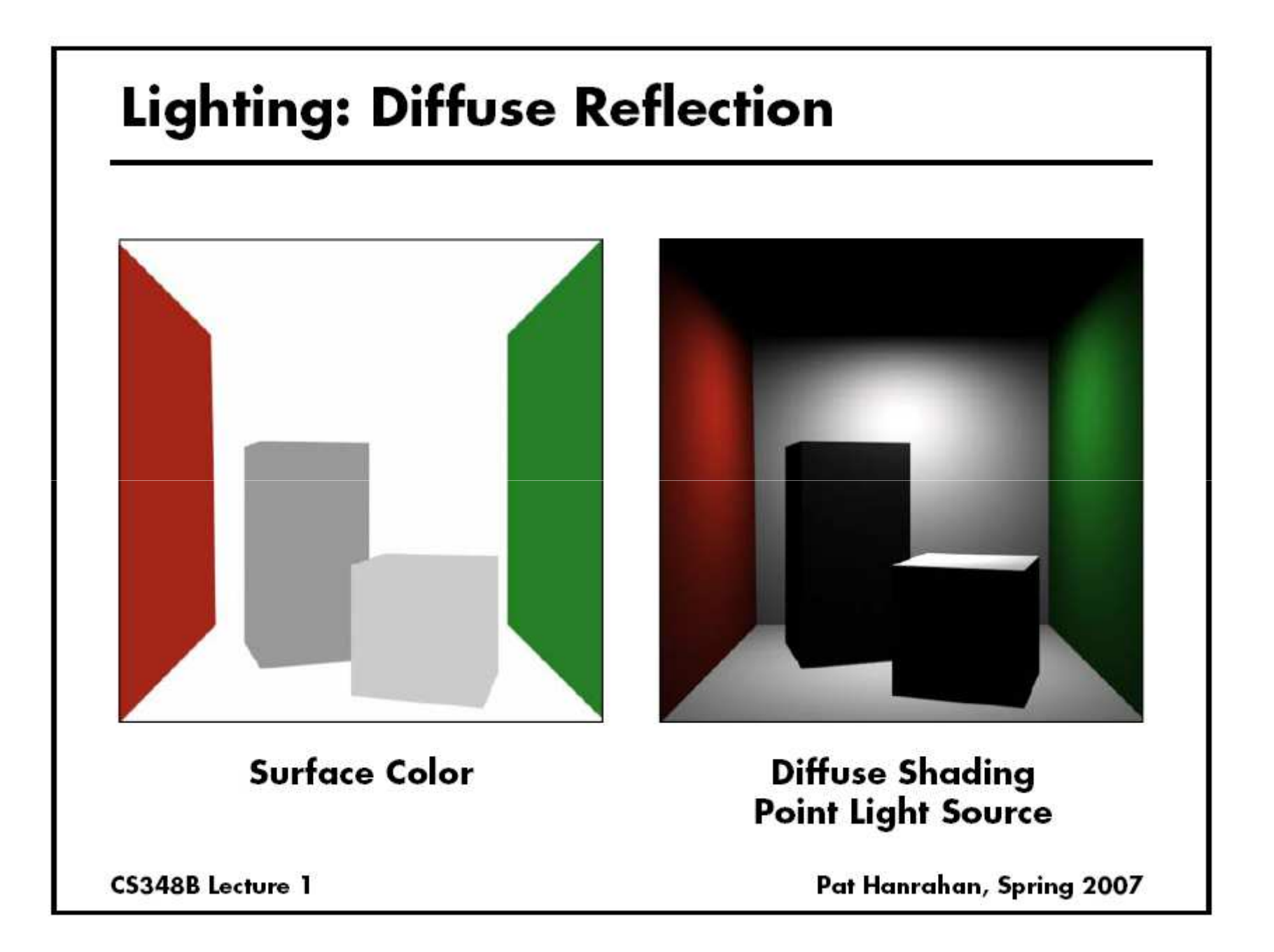

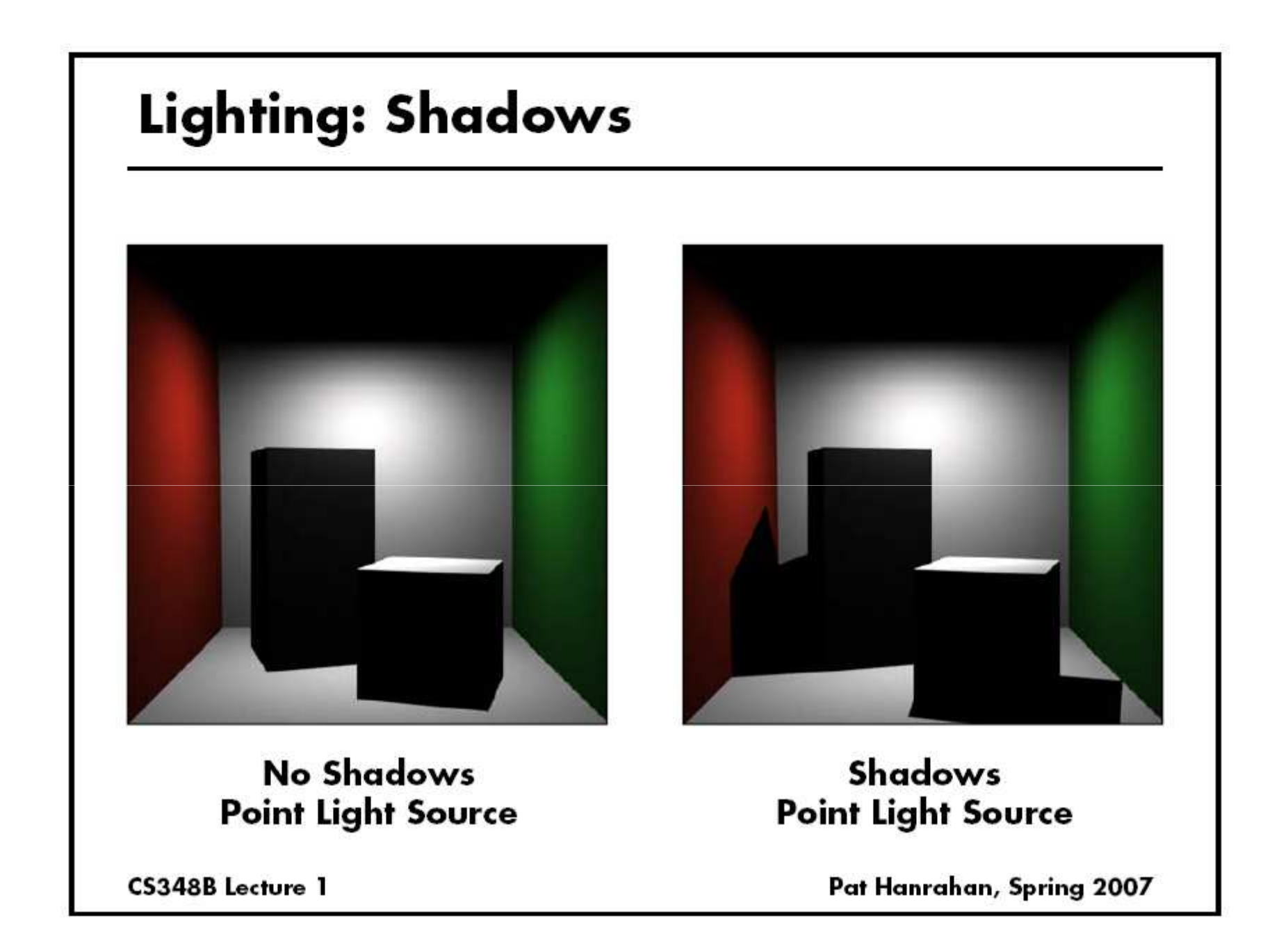

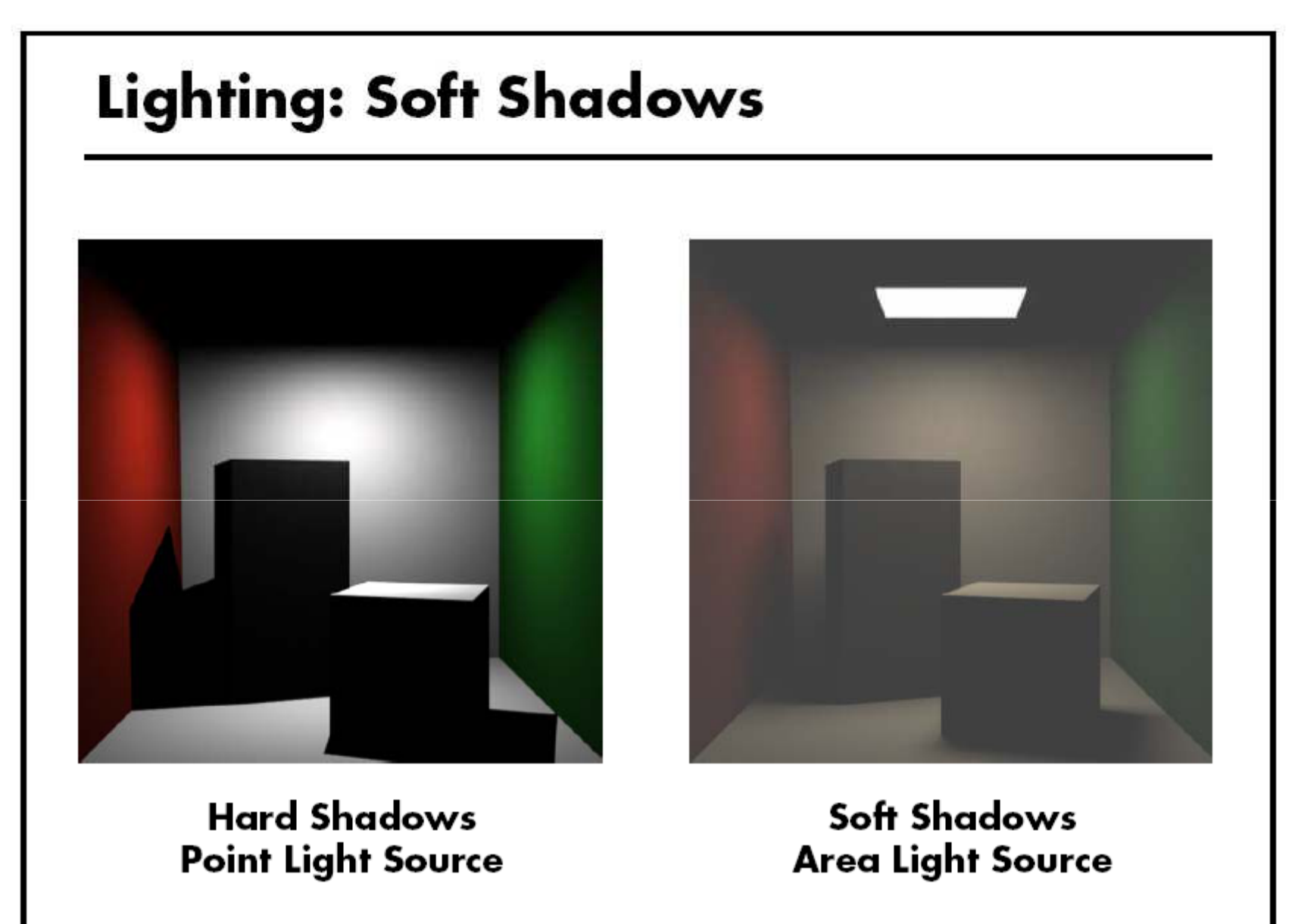

Pat Hanrahan, Spring 2007

CS348B Lecture 1

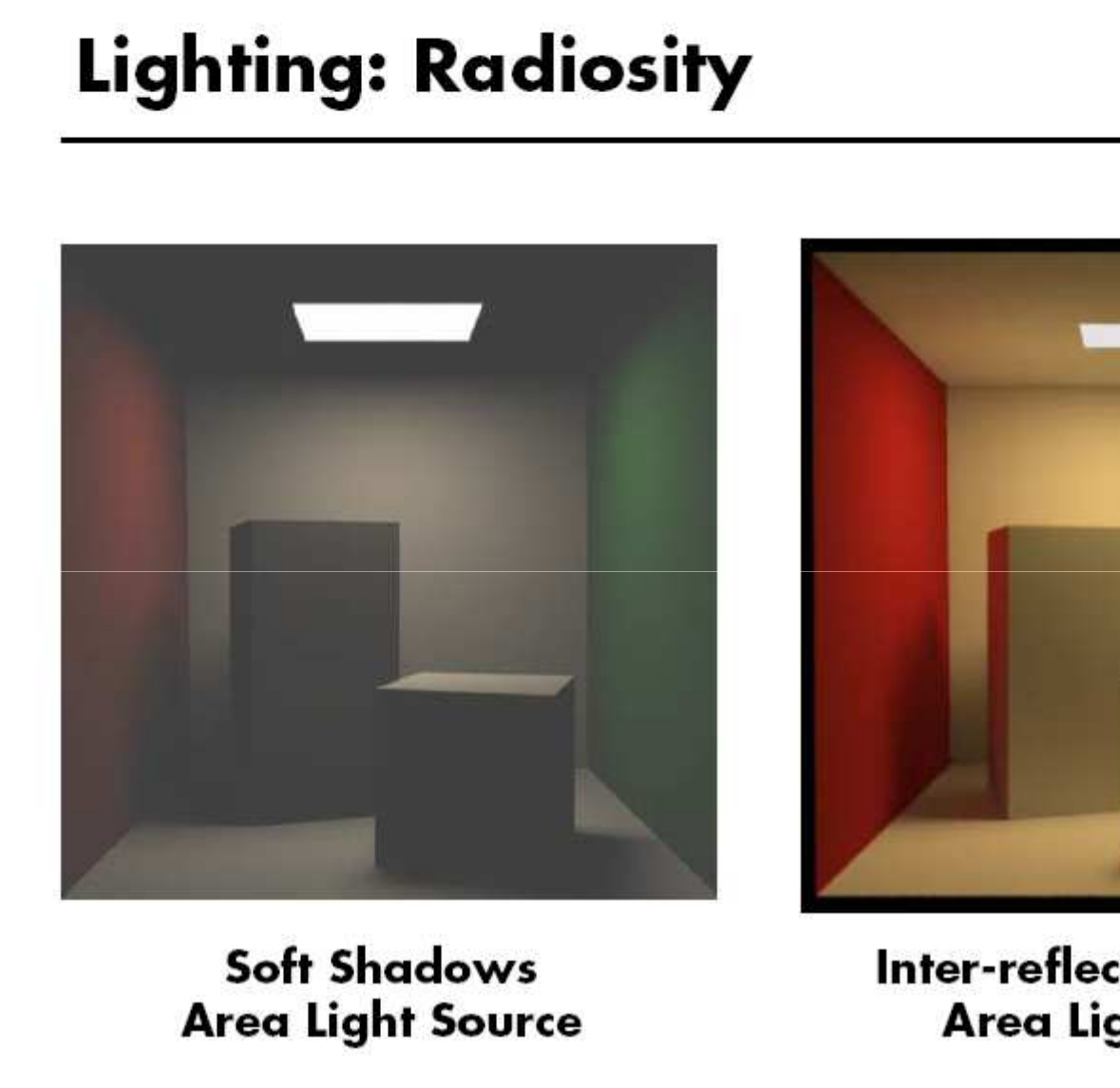

CS348B Lecture 1

Inter-reflection, Diffuse) **Area Light Source** 

Pat Hanrahan, Spring 2007

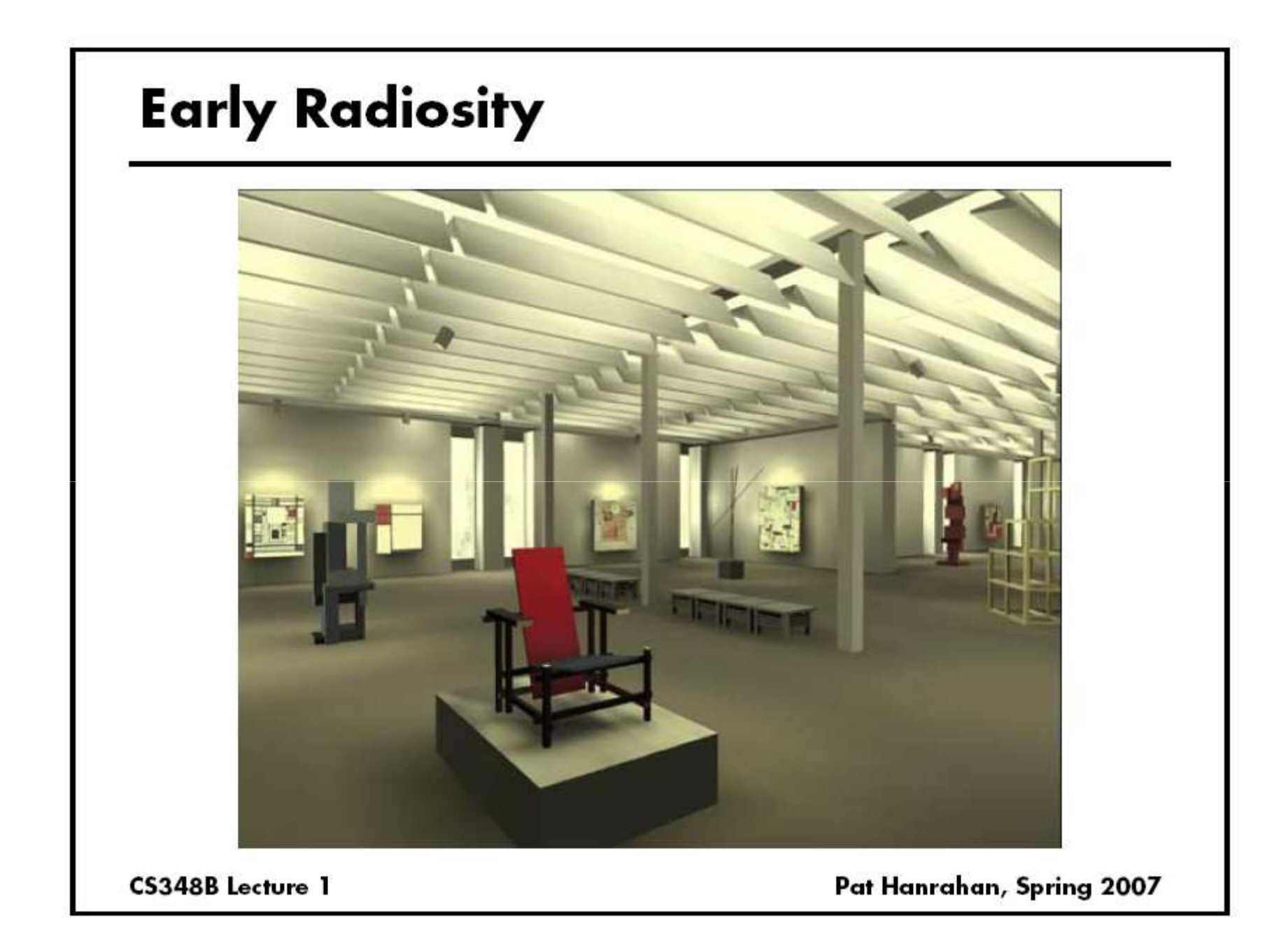
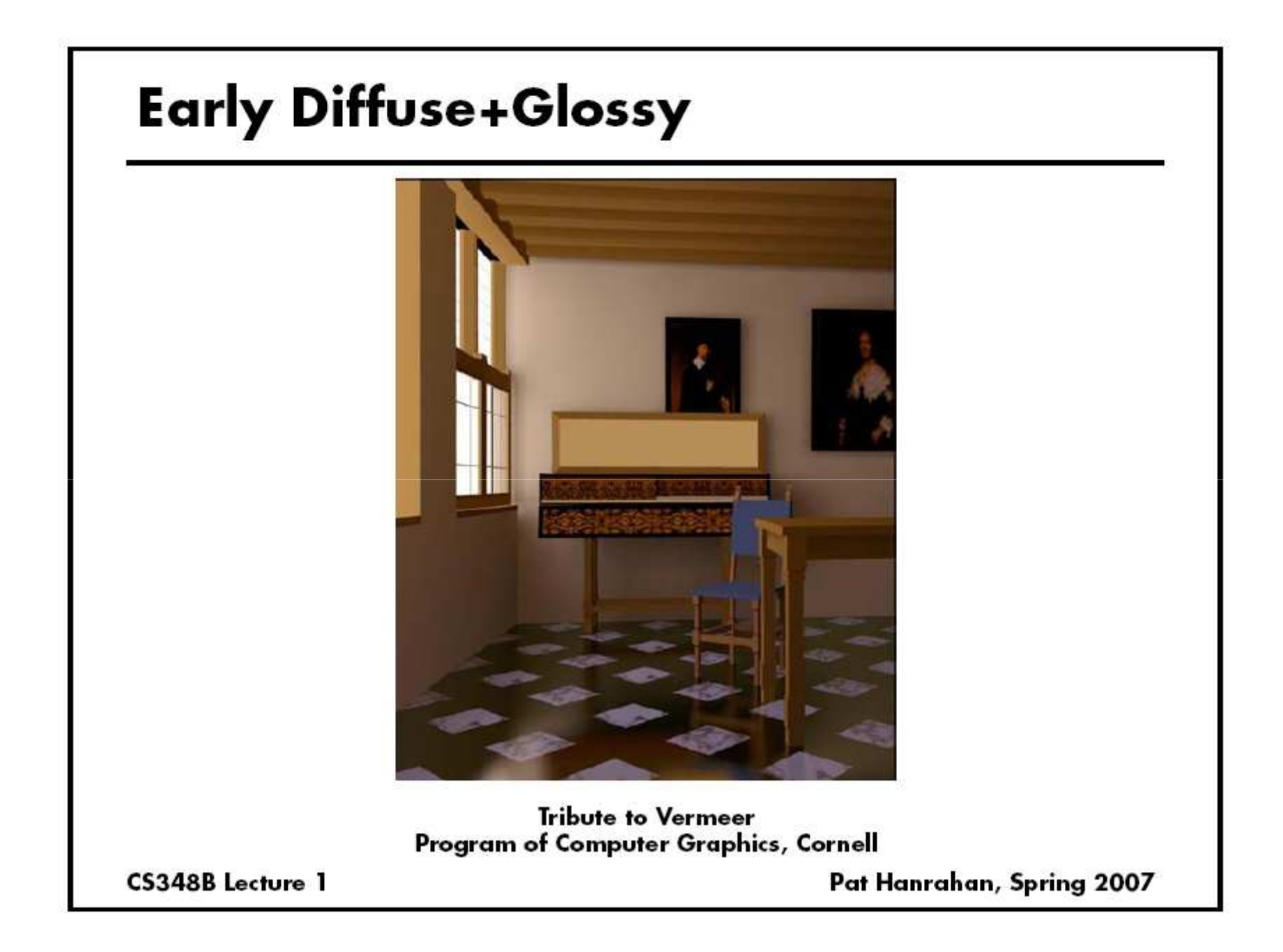

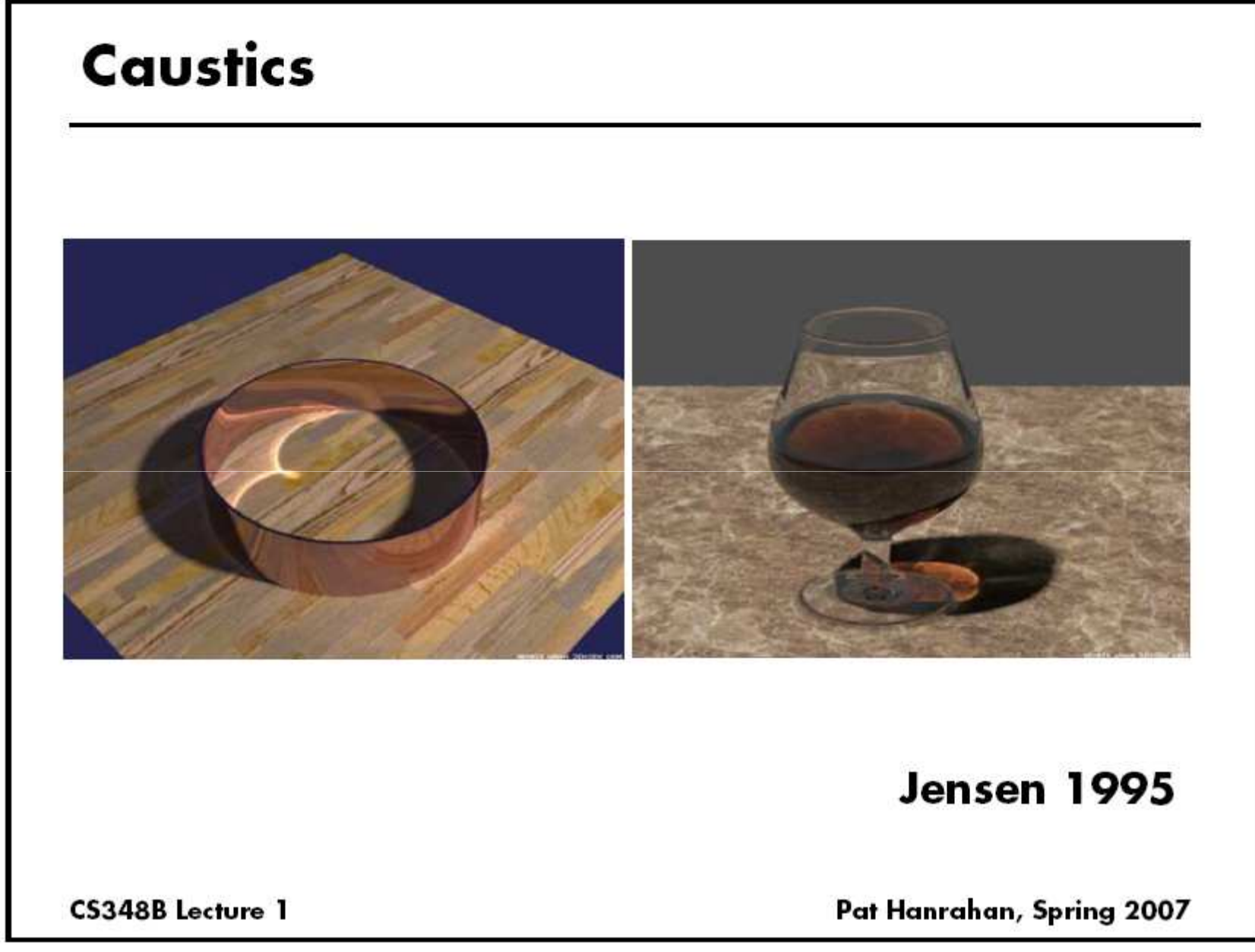

#### **Complex Indirect Illumination**

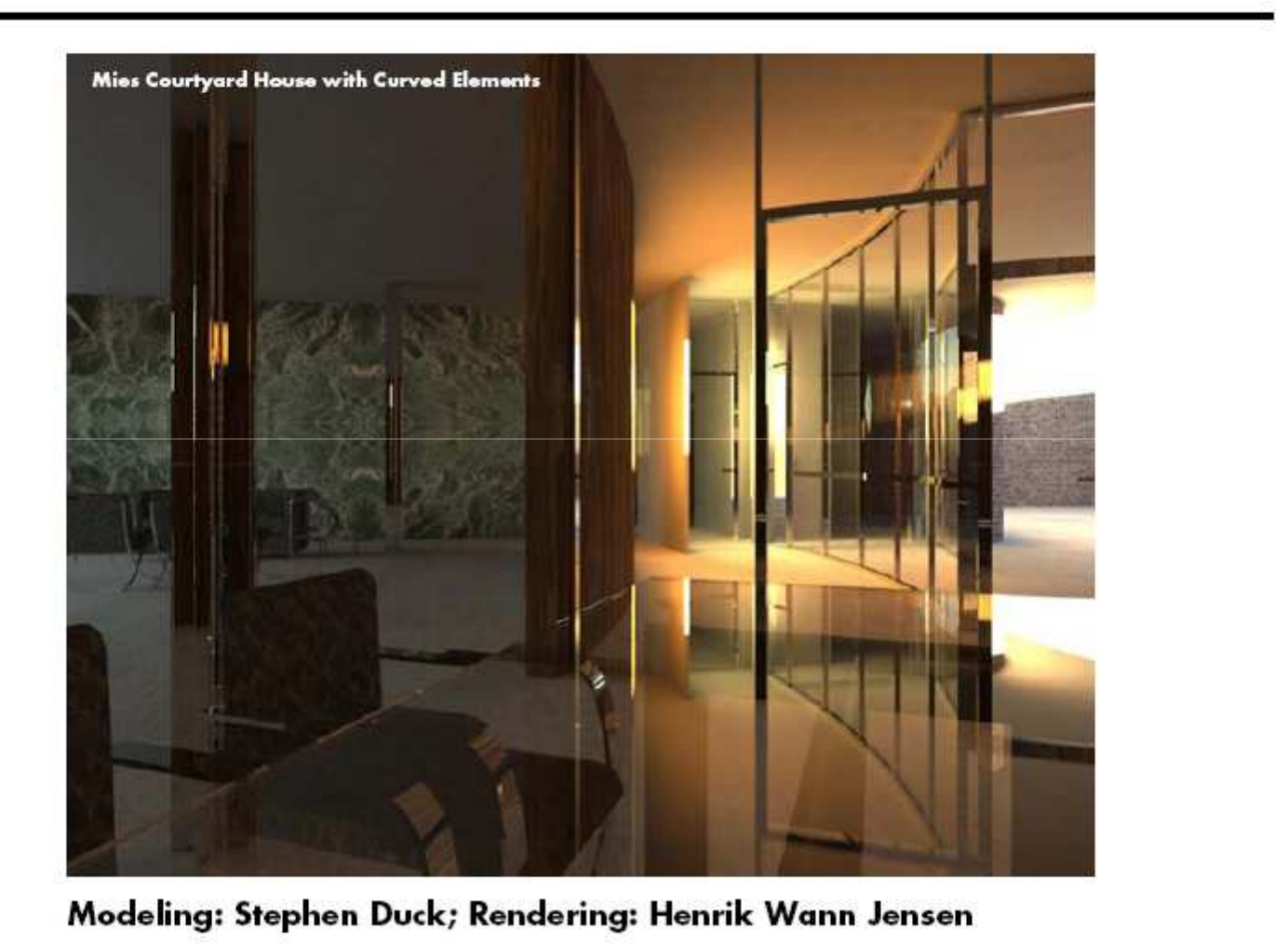

CS348B Lecture 1

Pat Hanrahan, Spring 2007

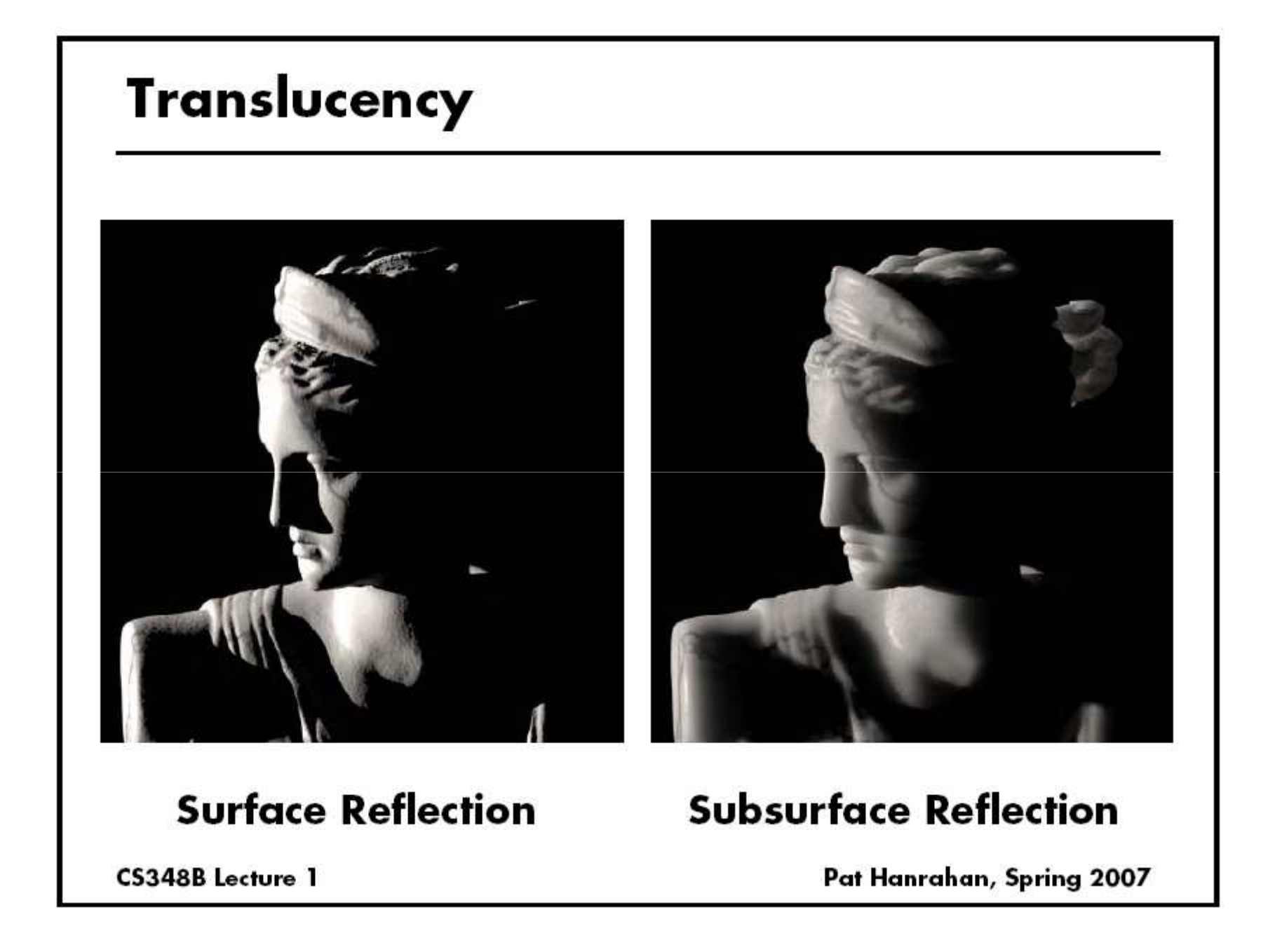

### ิการจัดการความเคลื่อนไหว

- ข้อมูลความเคลื่อนไหวหน้าตาเป็นอย่างไร?
	- โครงกระดูก
	- การหมุนของข้อ

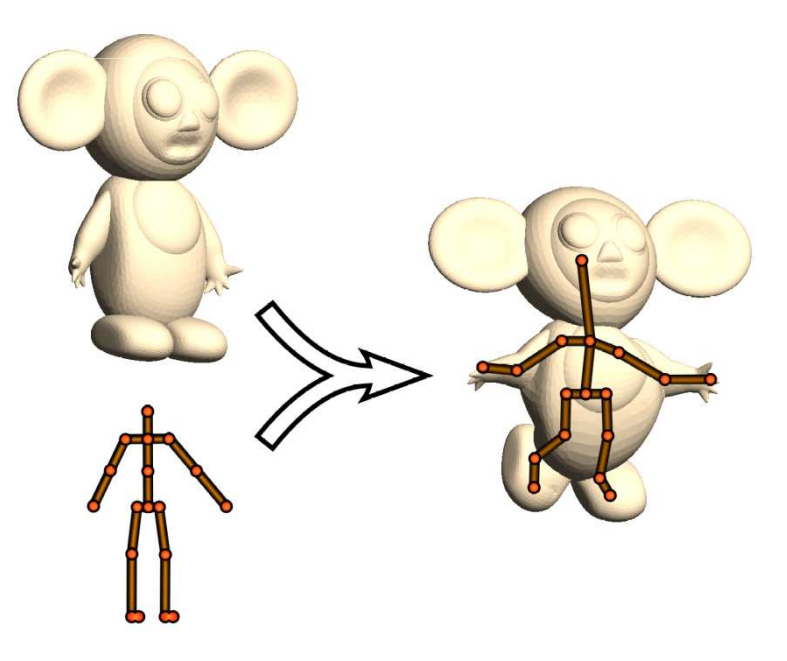

Ilya Baran and Jovan Popovic. Automatic Rigging and Animation of 3D Characters. SIGGRAPH 2007.

### ิการจัดการความเคลื่อนไหว

• เก็บข้อมูลอย่างไร: Motion capture

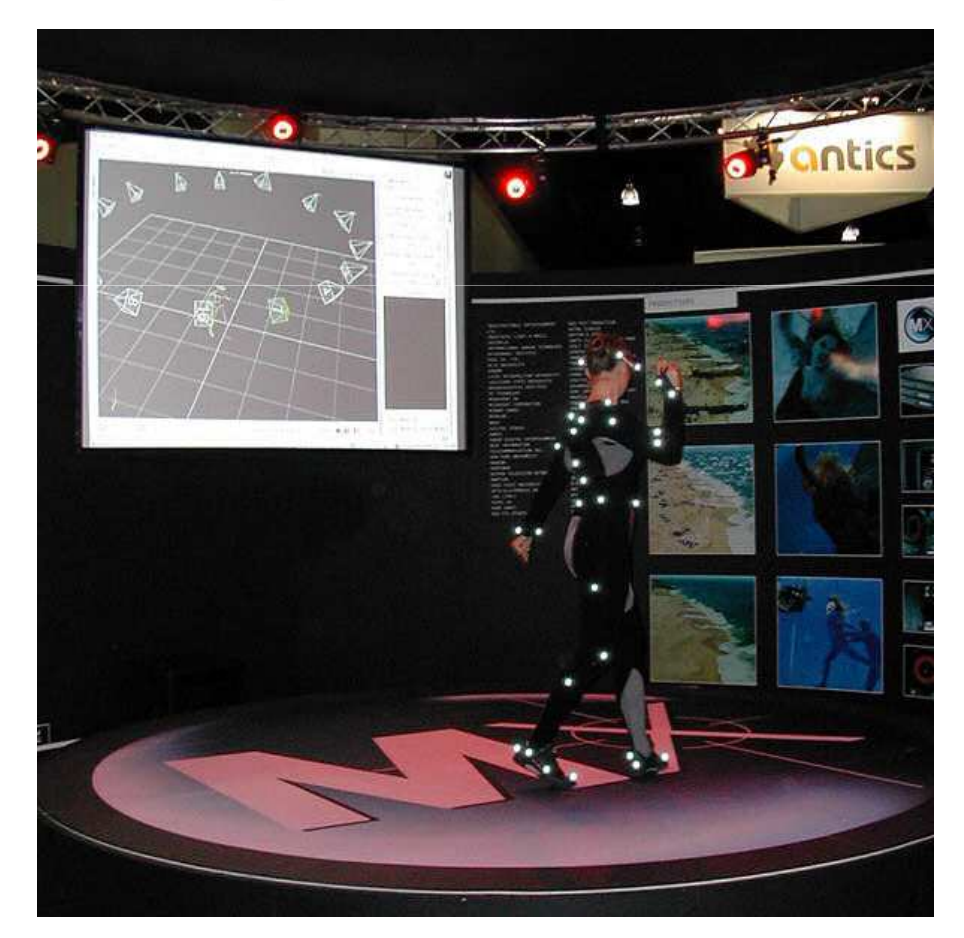

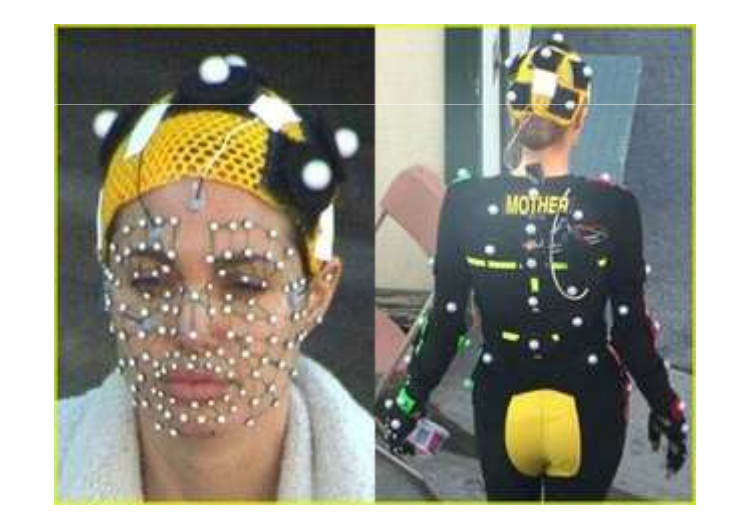

### การจำลองปรากฏการณ์ธรรมชาติ

- $\bullet$  จำลองอะไร?
	- ไฟ, น้ำ, ผ้า, ของแตก, ของนุ่ม, ควัน, ฯลฯ
- แก้สมการเชิงอนุพันธ์
- $\bullet$  ไม่ต้องถูกต้อง  $100\%$  แค่สวยก็พอ

### ระบบคอมพิวเตอร์กราฟิกส์ ในเครื่องคอมพิวเตอร์ส่วนบุคคล

# ในเครื่องคอมของคุณ...

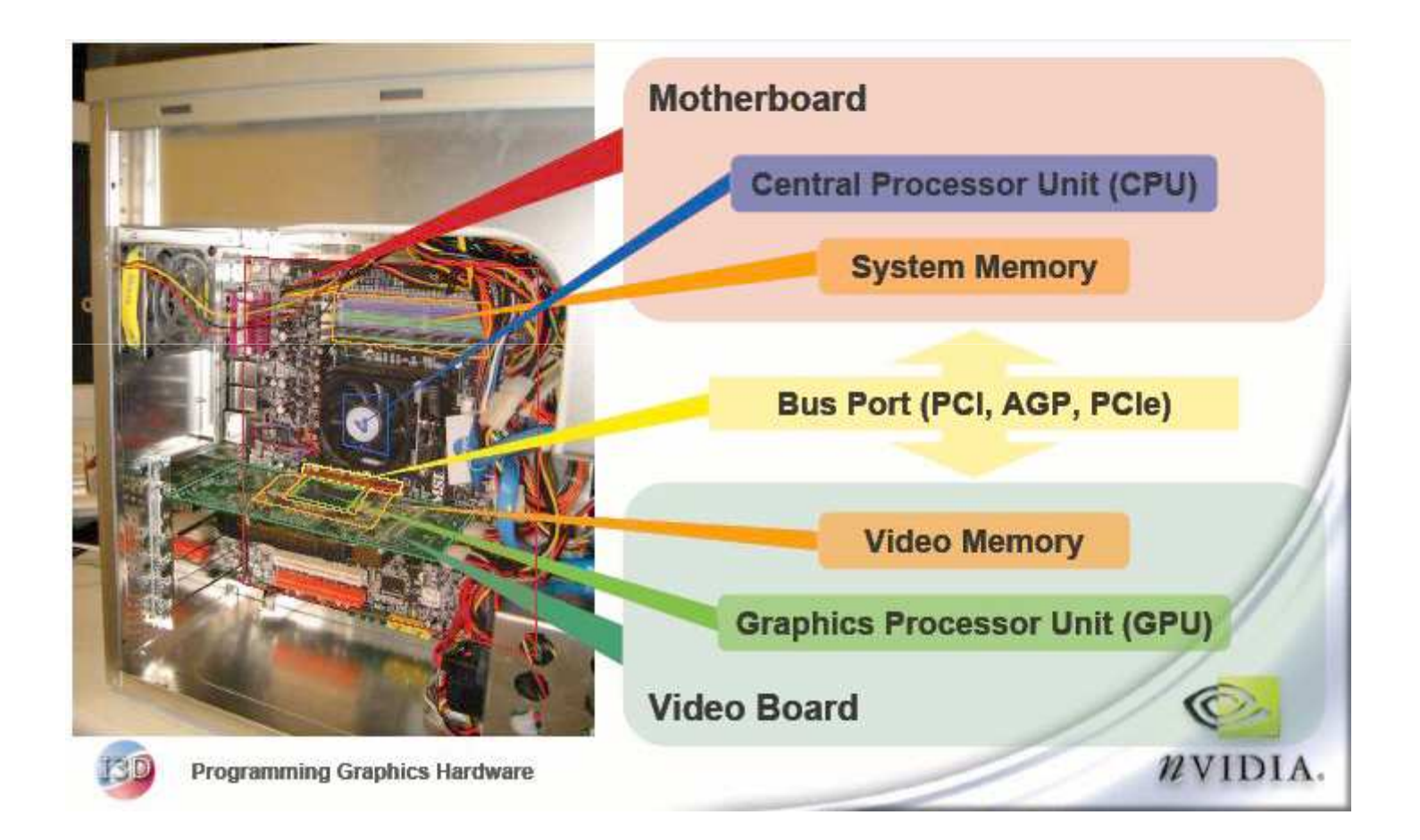

# รูปที่แล้วมือะไรบ้าง?

- CPU, Memory, Bus
	- เรารู้ดีอยู่แล้วว่ามันทำอะไร
- · GPU
	- ทำงานเกี่ยวกับกราฟิกส์
	- ข้อมูลเข้า
		- โมเดลรูปทรง (ตำแหน่งของจุด ความเชื่อมโยงกันของจุด และสีของจุด)
		- จิตรกรรมฝาผนัง
	- ข้อมูลออก
		- รูปบนหน้าจอ

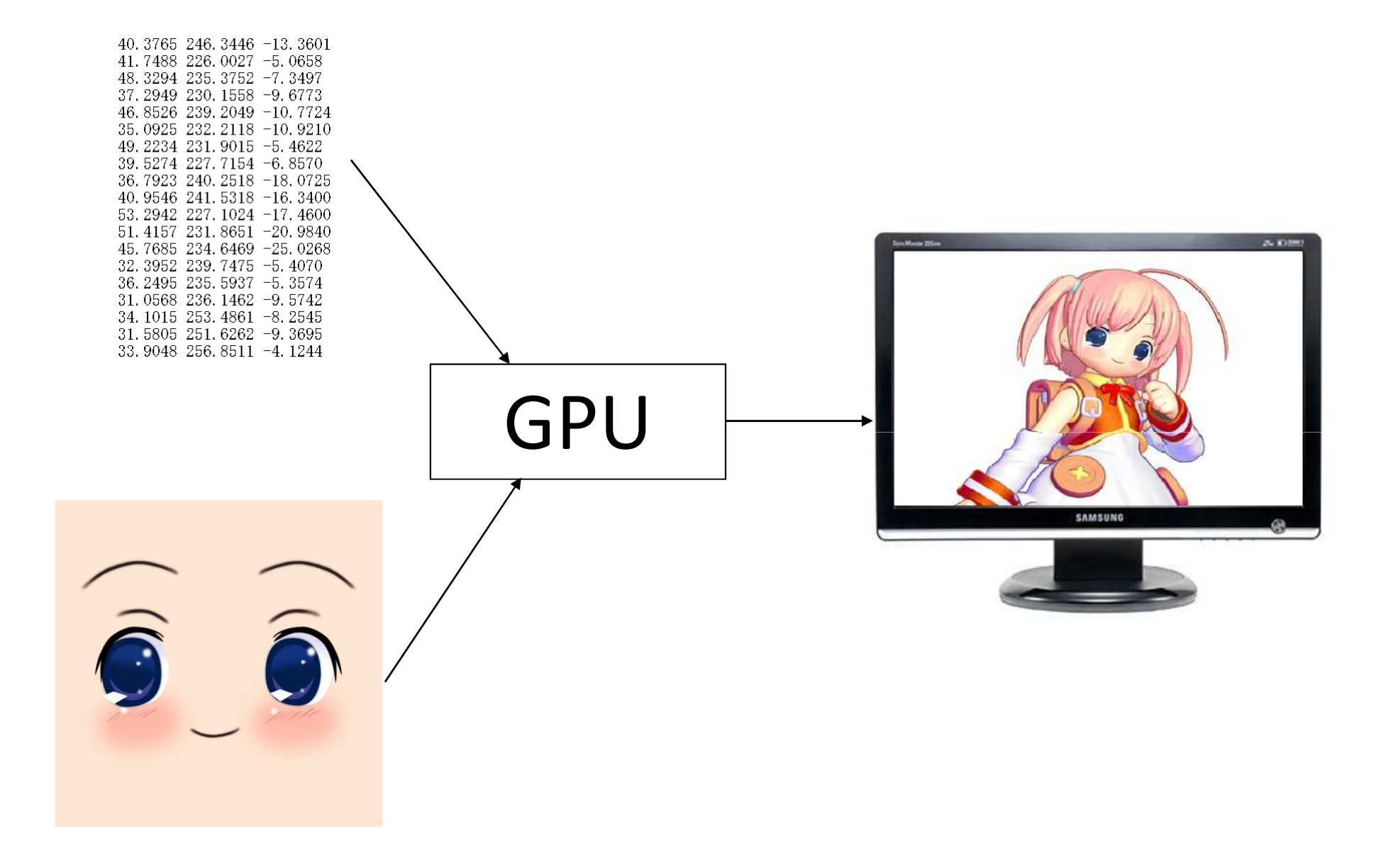

#### ภาพ

- ตารางสี่เหลี่ยมผืนผ้า แต่ละช่องมีสีหนึ่งสี
- · แต่ละช่องเรียกว่า พิกเซล (pixel)

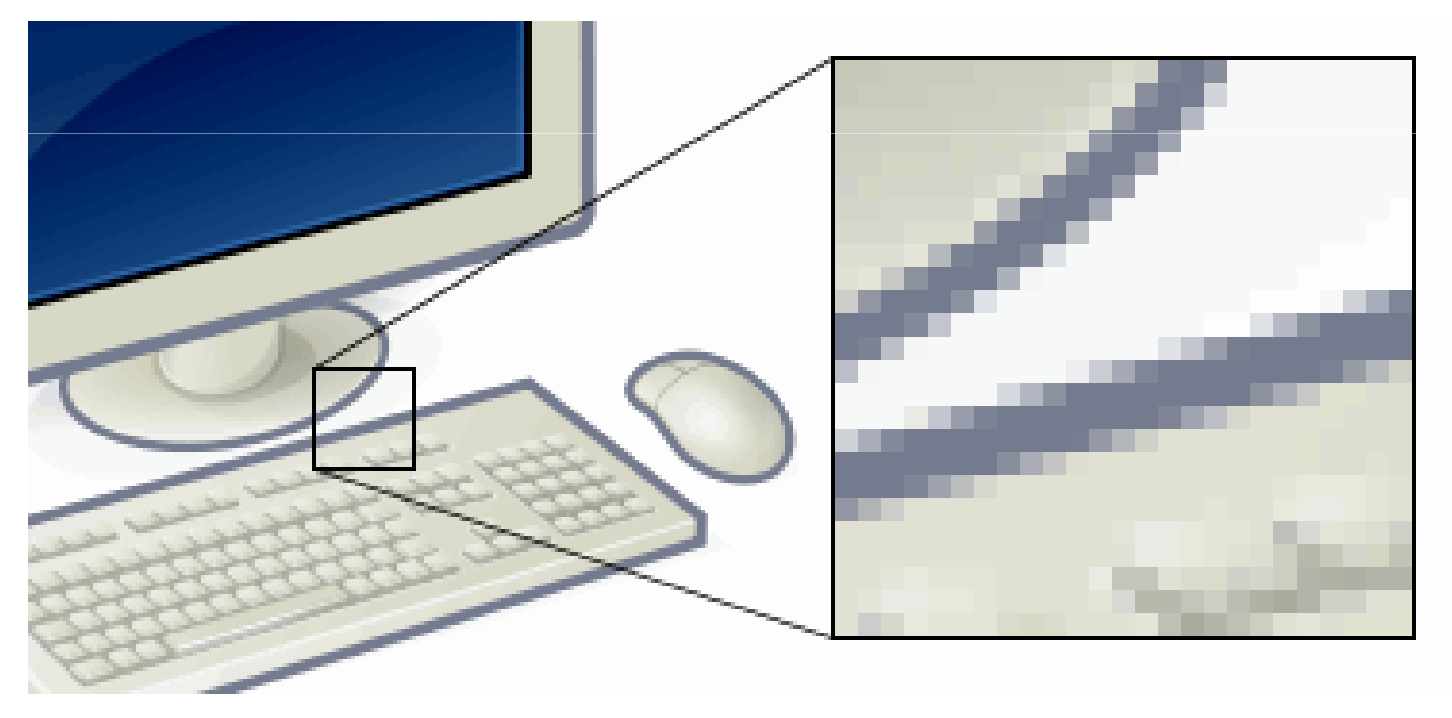

http://en.wikipedia.org/wiki/Pixels

- $\bullet$  สื = เวกเตอร์ (R, G, B) เลขแต่ละตัวมีค่าตั้งแต่ 0 ถึง 1
	- R บอกระดับความเข้มของแสงสี่แดง
	- $\rm G$  บอกระดับความเข้มของแสงสีเขียว
	- B บอกระดับความเข้มของแสงสีน้ำเงิน

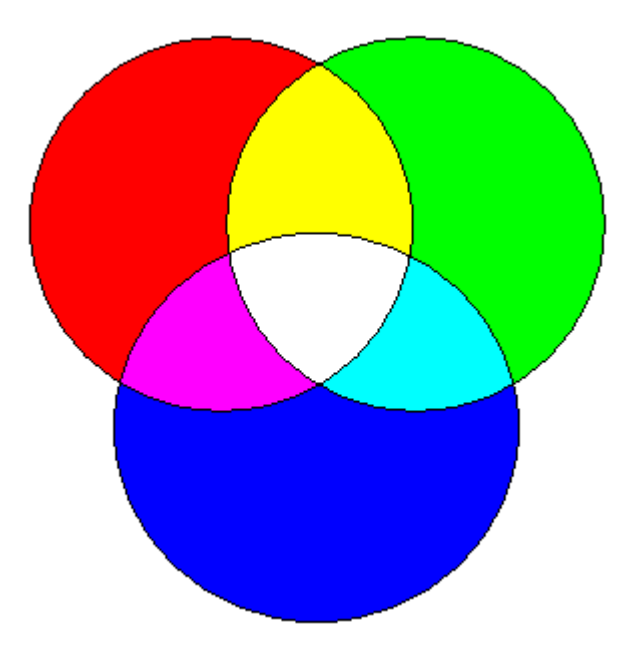

### **Trichromatic Theory of Vision**

- สีที่มนุษย์มองเห็นแบ่งออกเป็นสามส่วน
	- แดง เขียว น้ำเงิน
	- ประสาทสัมผัสของมนุษย์ของแต่ละสี่เป็นอิสระจากกัน
	- สีอื่นๆ เกิดจาก การนำสีทั้งสามนี้มาประกอบกัน
- หลักฐาน
	- เซลล์โคนในเรตินามีสามชนิด
	- แต่ละชนิดไวต่อ สีแดง สีเขียว สีน้ำเงิน ตามลำดับ

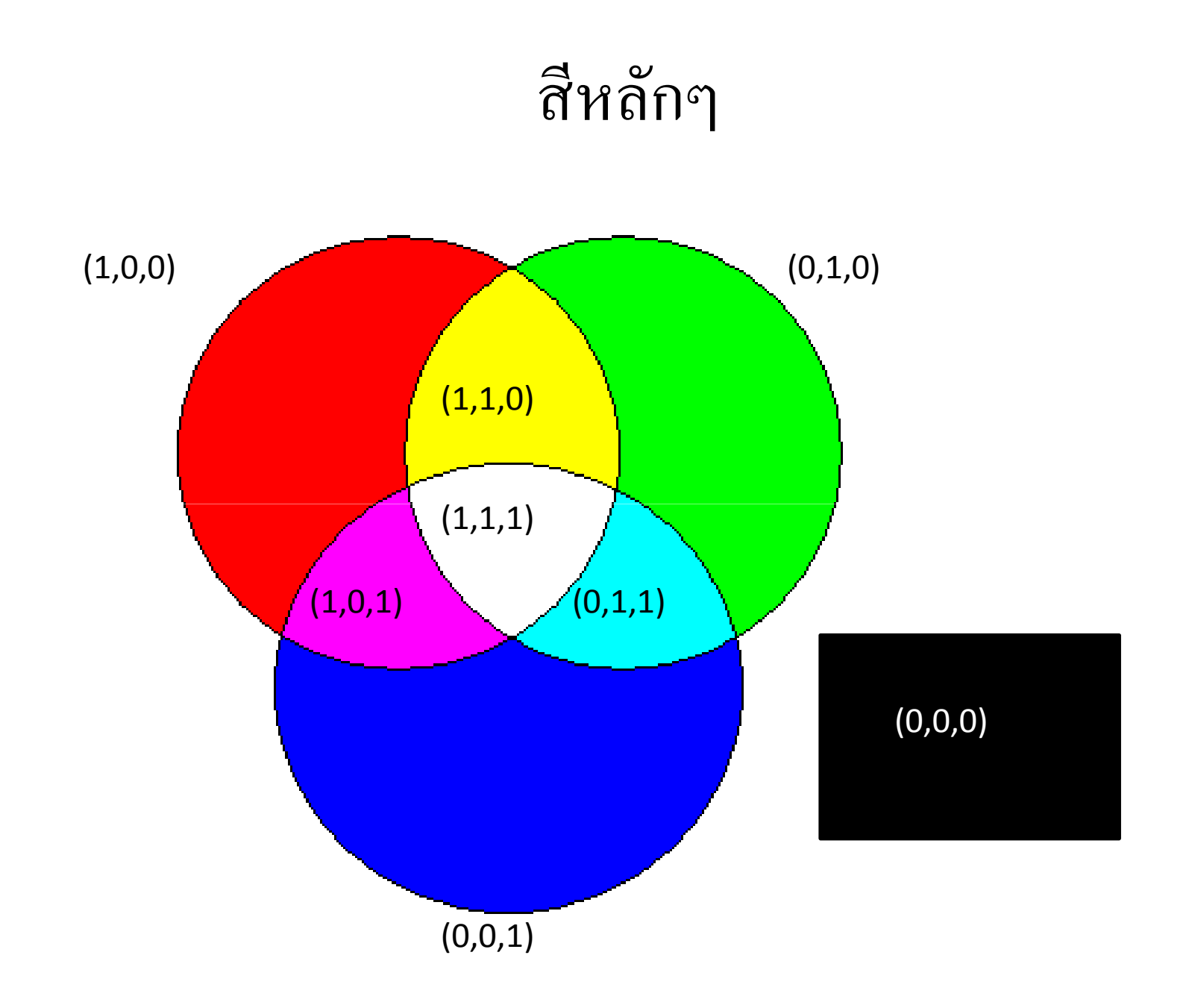

#### Graphics Pipeline

#### How to get from here to here?

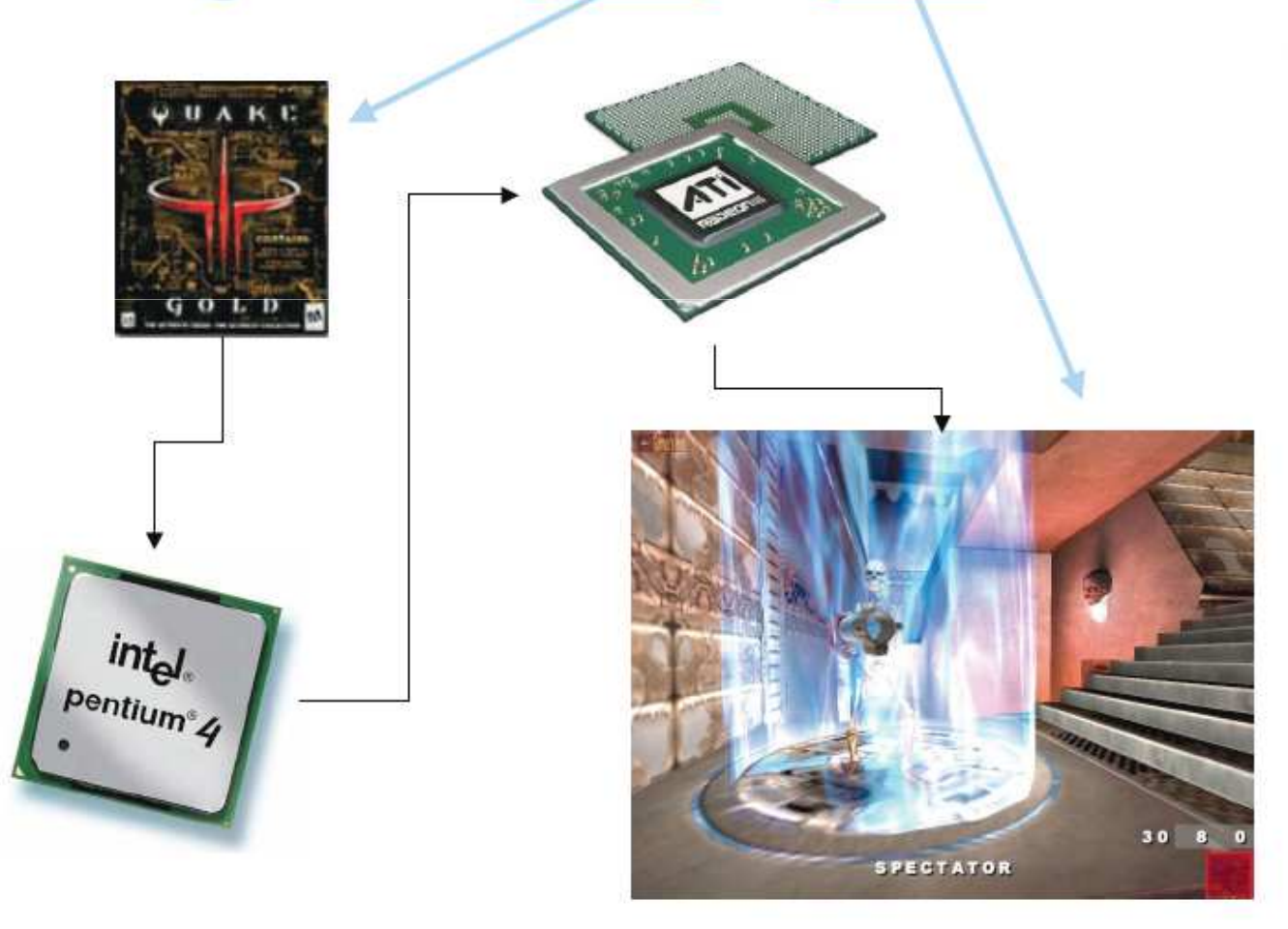

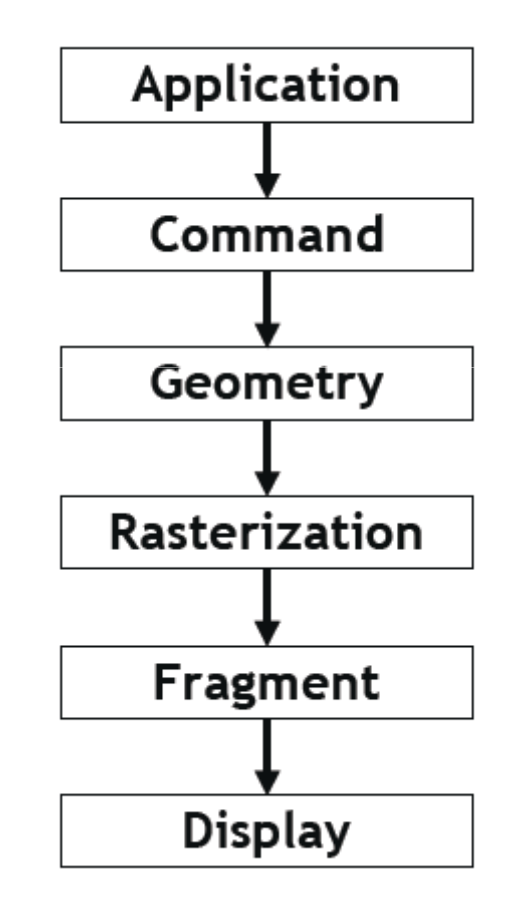

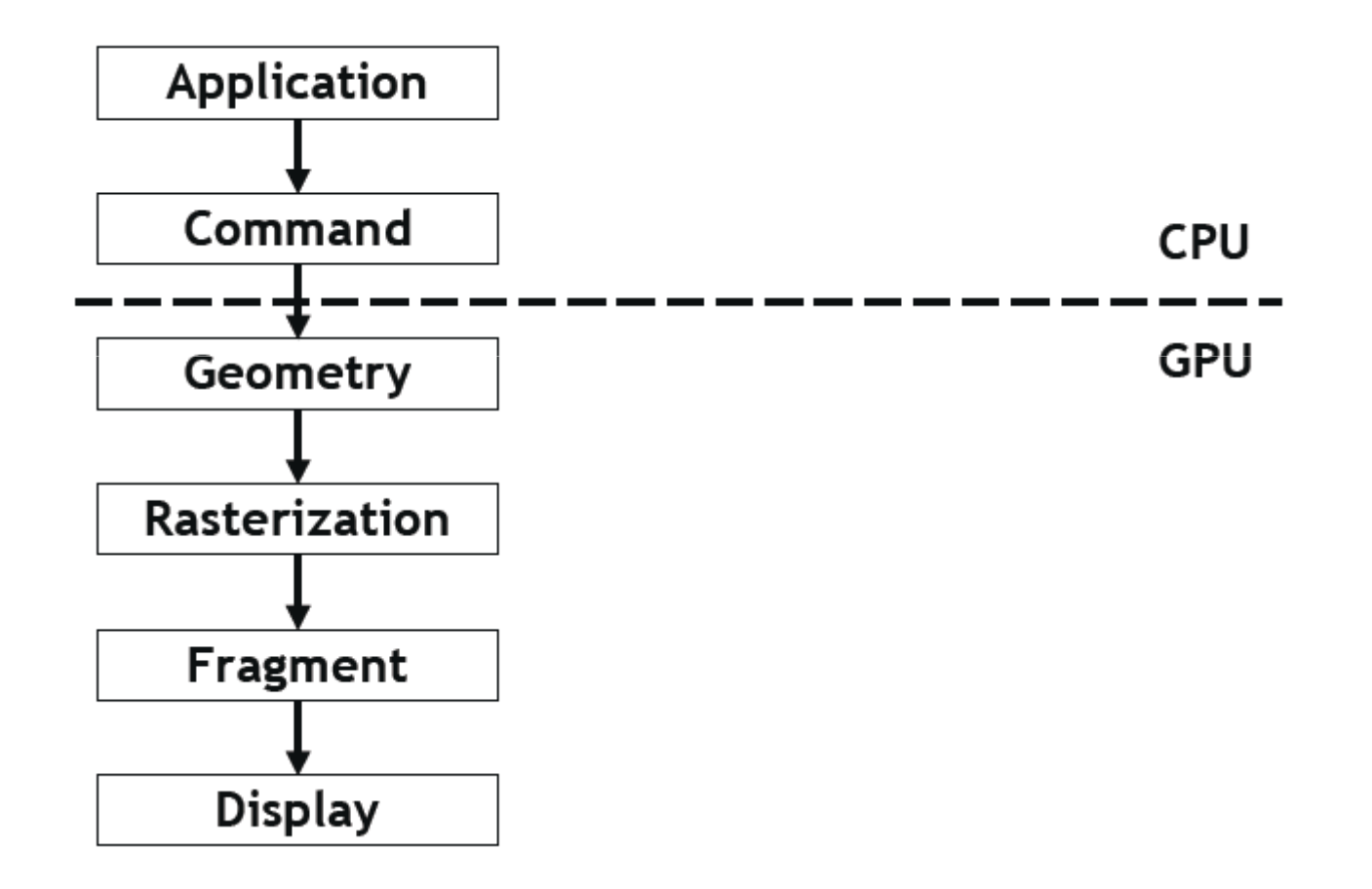

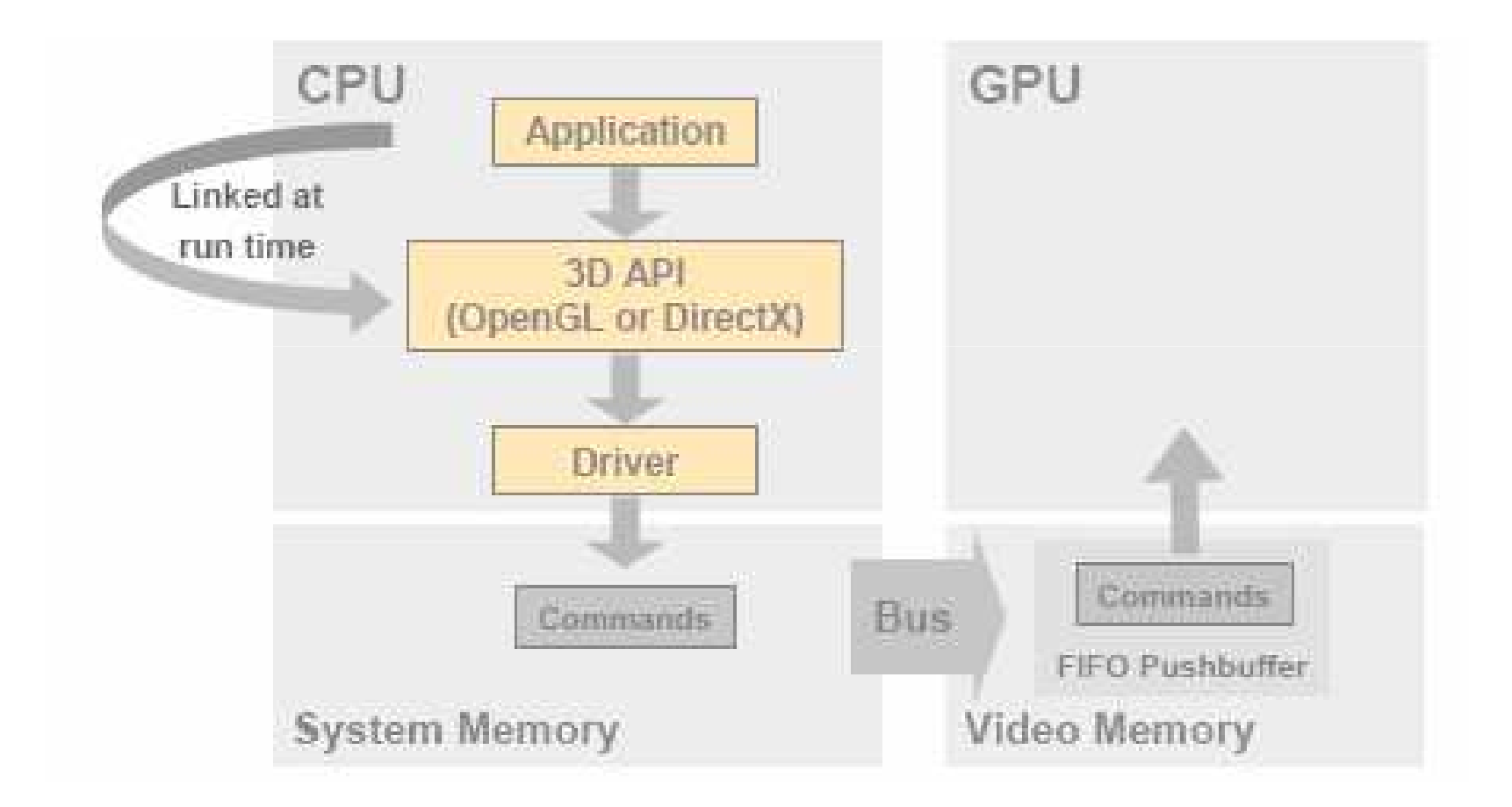

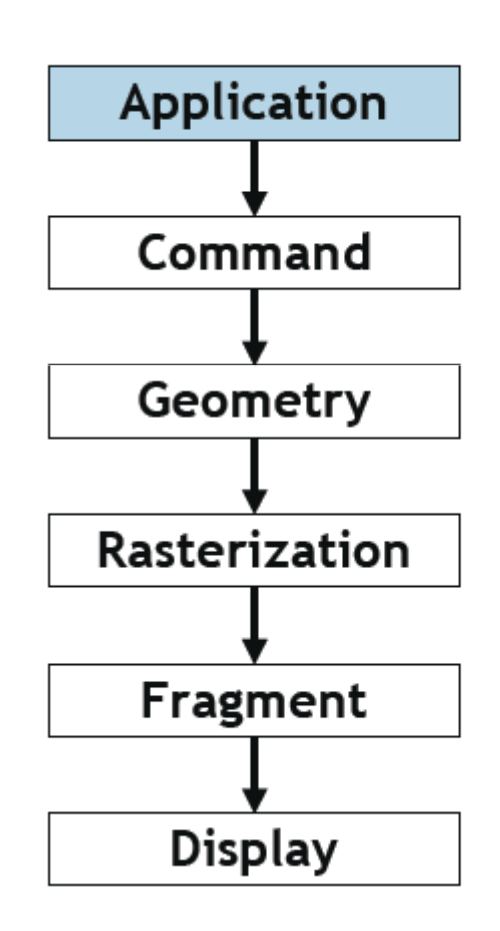

Quake 3:

- **define game behavior**
- $\blacksquare$  networking
- $\blacksquare$  user input events
- sound processing
- $\blacksquare$  game Al
- game physics

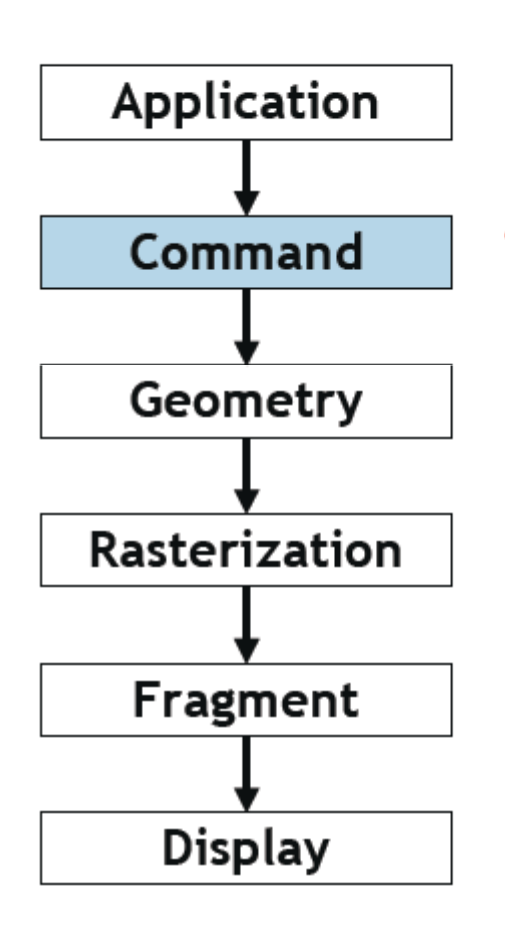

- $\blacksquare$  Quake 3:
- send OpenGL commands
- OpenGL driver:
- process GL command  $\overline{\phantom{a}}$ stream
- talk to GPU

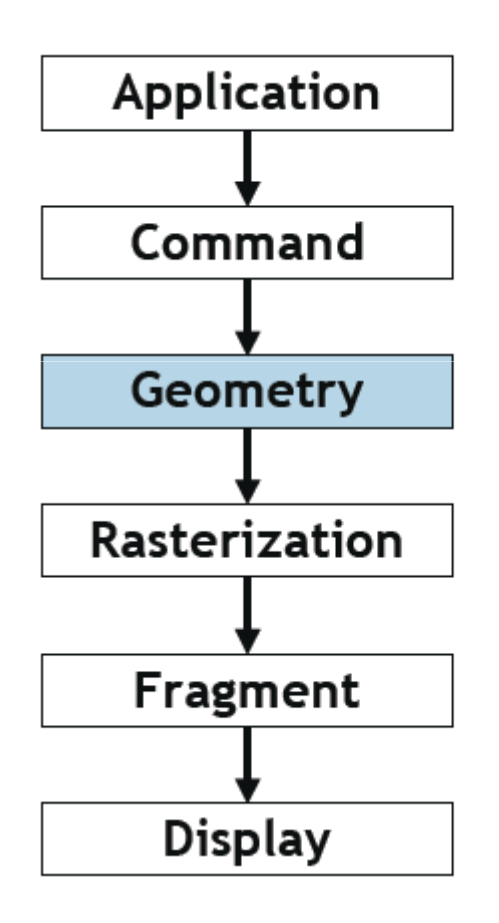

GPU:

- vertex transformations
- $\blacksquare$  vertex lighting
- **clipping**
- primitive assembly

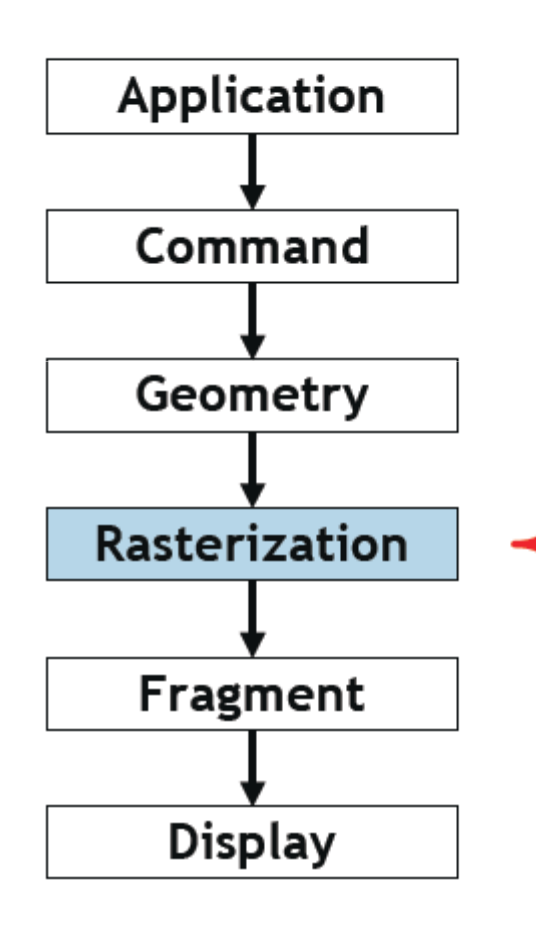

- $\blacksquare$  GPU:
- $\blacksquare$  convert triangles to fragments
- tex coordinate interpolation
- color interpolation

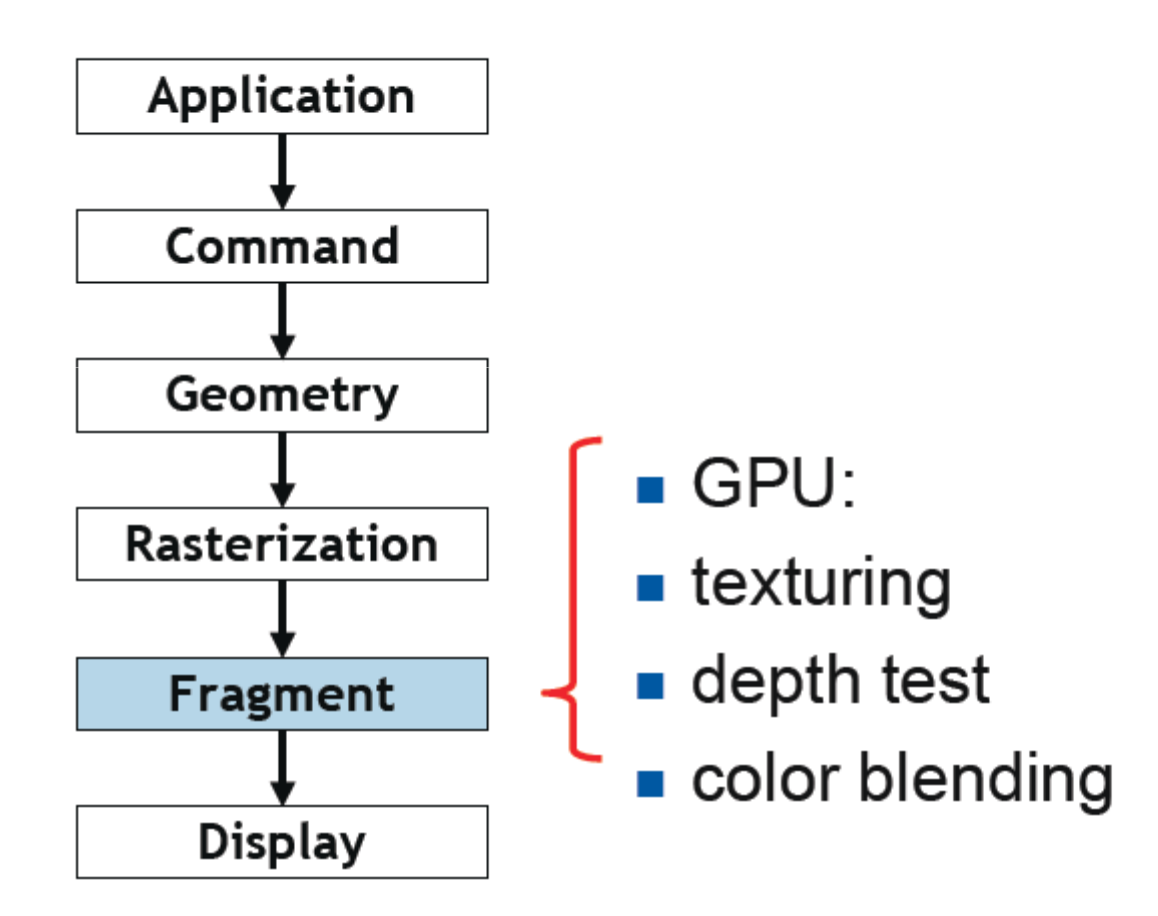

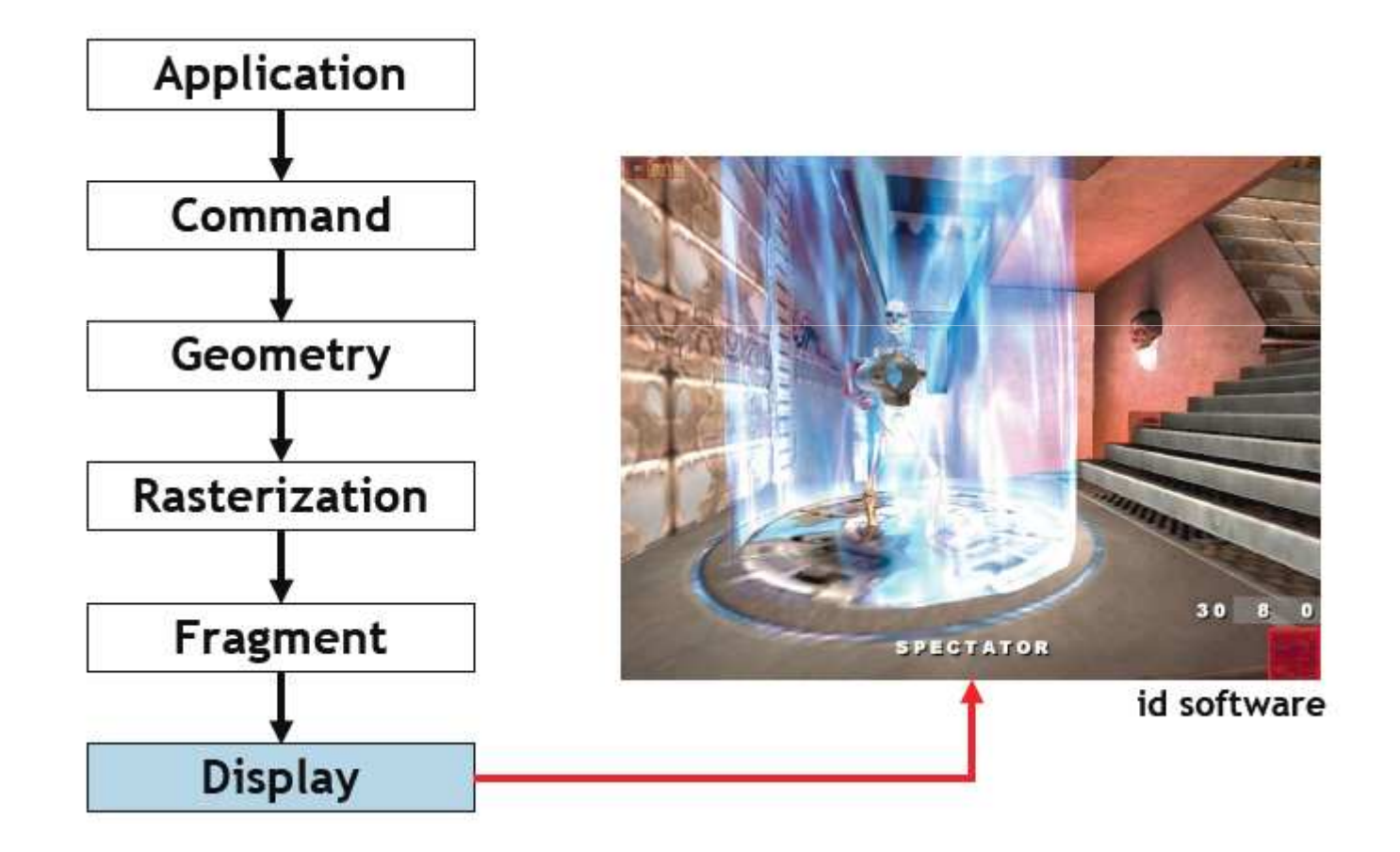

#### **OPENGL LIGE GLUT**

## OpenGL

- Application Programming Interface (API) สำหรับ ควบคุม GPU
- ผู้ใช้ OpenGL ระบุรูปทรงและรูปร่างพื้นฐาน (จุด เส้น และรูปหลาย เหลี่ยม) ผ่านทาง **OpenGL**
- • $\bullet$  OpenGL จะทำหน้าที่สร้างภาพไว้บน framebuffer ให้
- ใช้สร้างโปรแกรมที่มีการตอบสนองต่อผู้ใช้แบบทันทีทันควัน (interactive) และโปรแกรมที่มีภาพเคลื่อนไหว
- • $\bullet$  ทำหน้าที่เดียวกับ <code>Direct3D</code> และเป็นคู่แข่งทางการค้ากันอยู่

#### กายวิภาคของโปรแกรมทางคอมพิวเตอร์กราฟฟิกส์

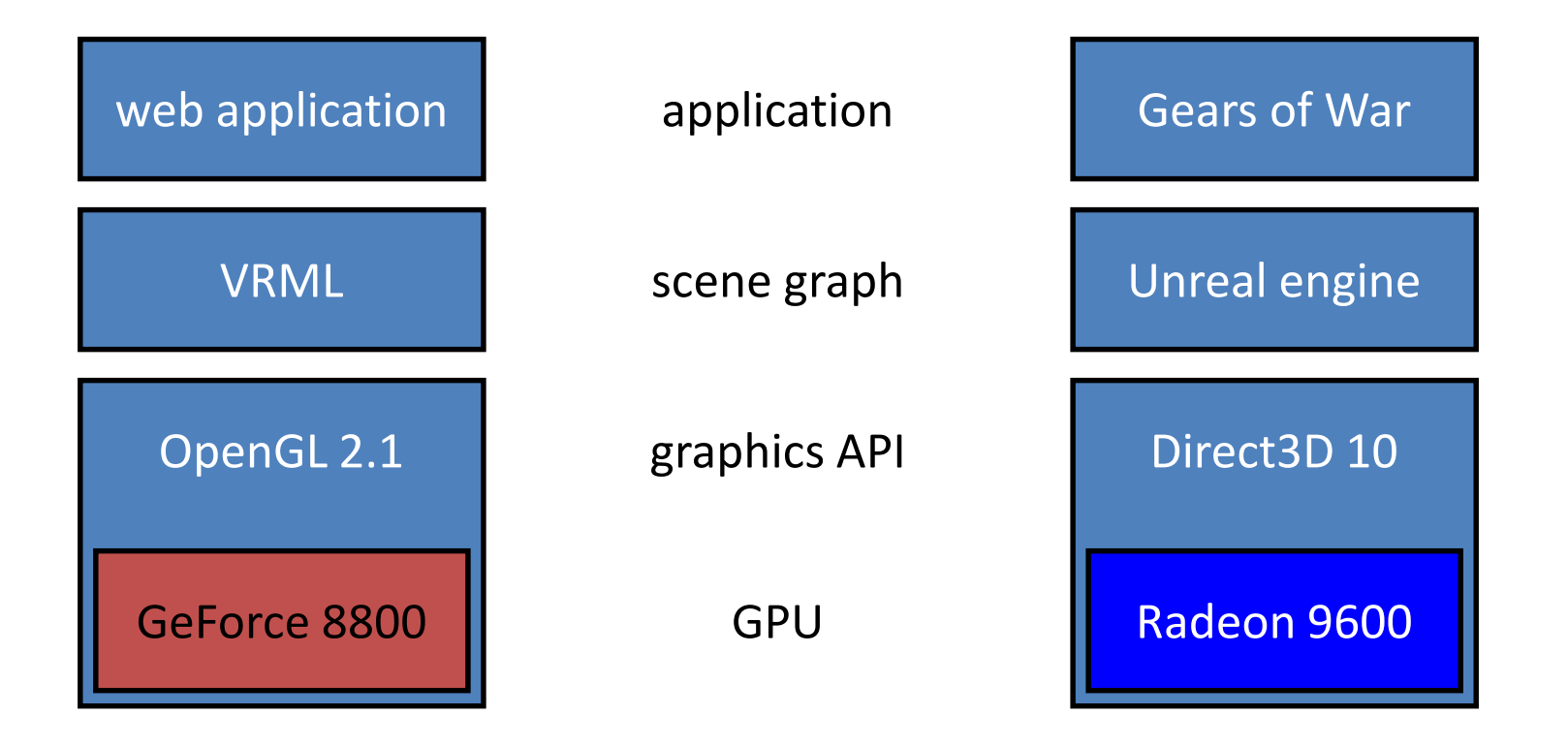

### คำศัพท์

- Bitplane
	- เนื้อที่ในหน่วยความจำที่เก็บข้อมูล 1 บิทของทุกพิกเซลที่อยู่บนจอภาพ
- Framebuffer
	- Bitplane หลายๆ bitplane ที่เก็บข้อมูลทั้งหมดที่ใช้ควบคุมหน้าจอ
- · Buffer
	- Bitplane กลุ่มหนึ่งที่ใช้เก็บข้อมูลบางอย่าง
- Application Programming Interface (API)
	- ฟังก์ชันและ object อื่นๆ ในภาษาระดับสูงที่ให้โปรแกรมประยุกต์ใช้ สำหรับติดต่อกับระบบฮาร์ดแวร์หรือซอฟต์แวร์ต่างๆ

# สิ่งที่ OpenGL ไม่ทำ

- จัดการการติดต่อกับผู้ใช้
- จัดการวินโดวส์
- วาดและจัดการรูปทรงที่ซับซ้อน เช่น รถถัง ต้นไม้ ฯลฯ
	- ถึงแม้ว่าคุณจะสามารถใช้รูปทรงง่ายๆ ของ OpenGL สร้างมันได้ก็ตาม
	- ส่วนใหญ่คุณต้องเขียน library ขึ้นมาจัดการกับพวกนี้เอง
- จัดการ framebuffer
	- เป็นความรับผิดชอบของคุณที่ต้องเตรียม framebuffer ให้ OpenGL

# **GLUT**

- OpenGL Utility Toolkit
- ใช้สำหรับจัดการการติดต่อกับผู้ใช้และจัดการวินโดวส์ - ทำสิ่งที่ OpenGL ไม่ทำ
- เอาไปใช้เขียนโปรแกรมประยุกต์จริงๆ คงยาก
	- ไม่มี GUI Widget ให้ใช้เลย
	- ต้องรับข้อมูลจากผู้ใช้ตามที่ GLUT กำหนด
- แต่ทำให้การเรียนรู้ OpenGL ง่ายขึ้นมาก

#### ตัวอย่าง

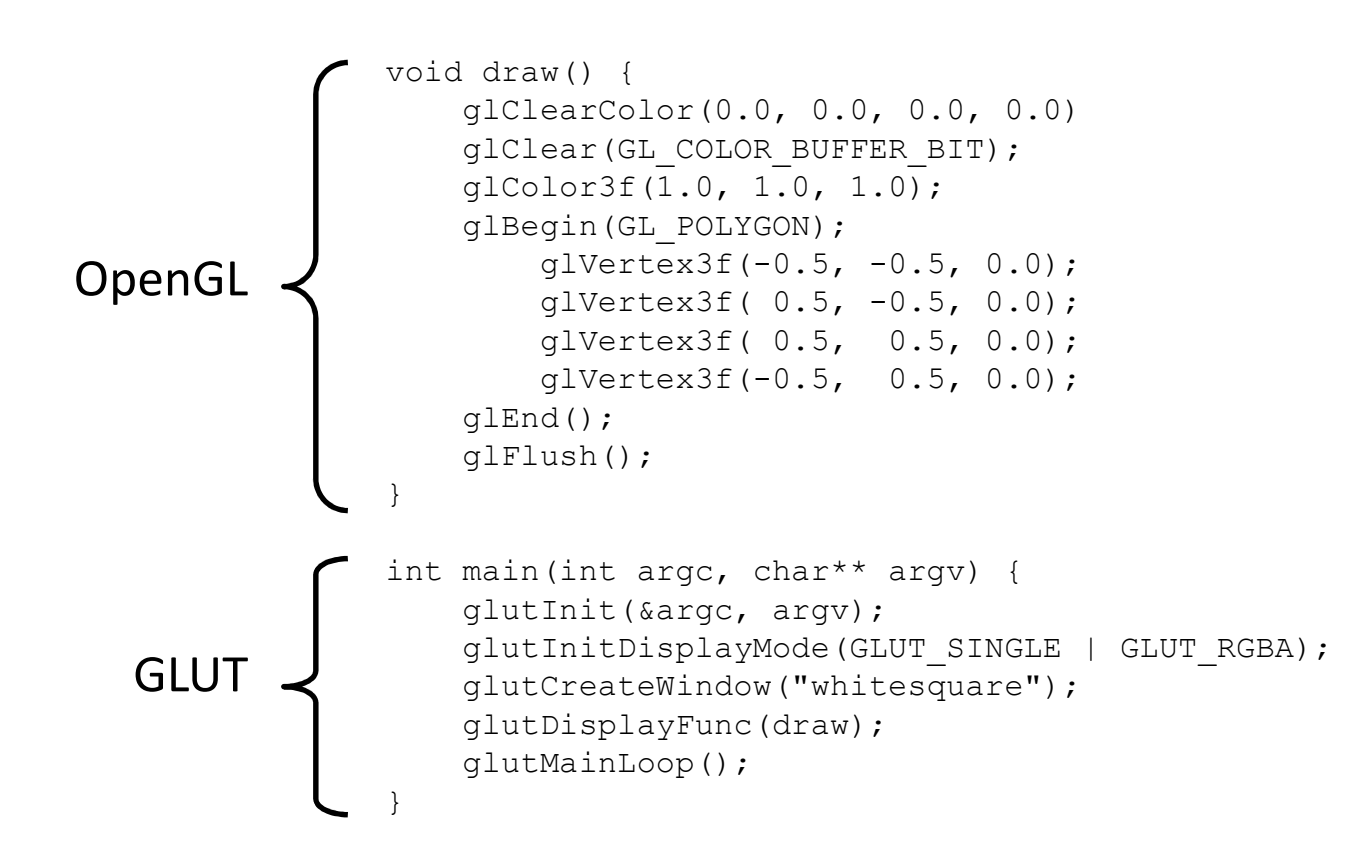

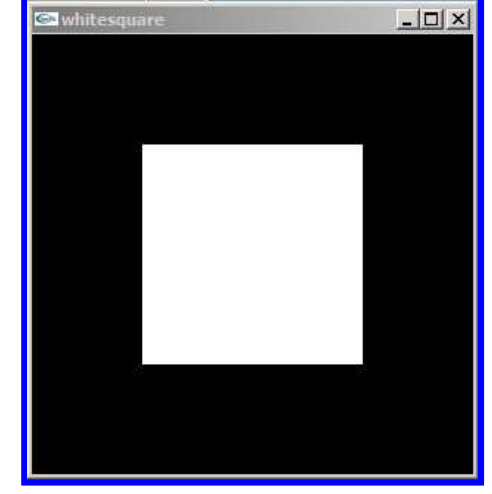

#### เฉพาะส่วนของ OpenGL

```
glClearColor(0.0, 0.0, 0.0, 0.0)glClear(GL_COLOR_BUFFER_BIT);
glColor3f(1.0, 1.0, 1.0);glBegin(GL_POLYGON);
glVertex3f(-0.5, -0.5, 0.0);glVertex3f( 0.5, -0.5, 0.0);
 glVertex3f( 0.5, 0.5, 0.0);
glVertex3f(-0.5, 0.5, 0.0);glEnd();glFlush();
```
### ทีละคำสั่ง

• glClearColor(0.0, 0.0, 0.0, 0.0)

– เปลี่ยนสีที่จะใช้ล้างหน้าจอเป็นสีดำ

- · glClear(GL COLOR BUFFER BIT)
	- ล้าง bitplane ที่เก็บสีด้วยสีที่กำหนดใน glClearColor
- $g|Color3f(1.0, 1.0, 1.0)$ 
	- เปลี่ยนสีเป็นสีขาว
	- จุดที่วาดต่อจากนี้ไปจะเป็นสีขาว

## ทีละคำสั่ง (ต่อ)

- · glBegin(GL\_POLYGON)
	- บอกว่าต่อไปเราจะวาดรูปหลายเหลี่ยม
- $g|Vertex3f(x, y, z)$ 
	- กำหนดจุด
- $g|End()$ 
	- บอกว่าสิ่งที่เริ่มไปตั้งแต่ glBegin ที่แล้วได้เสร็จสิ้นแล้ว
	- ในที่นี้คือบอกว่ากำหนดรูปหลายเหลี่ยมเสร็จแล้ว
- $g$  Flush()
	- ทำให้คำสั่ง OpenGL ที่เคยสั่งมาถูกนำไปปฏิบัติงาน แทนที่จะถูกเก็บไว้ใน หน่วยความจำเพื่อรอคำสั่งอื่น

# คำสั่ง OpenGL

- 
- ตามด้วยชื่อคำสั่ง เช่น Vertex หรือ Color
- บางคำสั่งอาจมีจำนวนและชนิดของ argument
	- 3f บอกว่าต้องการ argument เป็น float 3 ตัว
		- glVertex3f(1.0f, 3.0f, 4.0f);
	- 2i บอกว่าต้องการ argument เป็น int 2 ตัว
		- $g|Vertex2i(-1, 5);$
	- 3fv บอกว่าต้องการ argument เป็น pointer ไปยัง float 3 ตัว
		- float colorArray[] =  ${1.0f, 0.0f, 0.0f}$
		- glColor3fv(colorArray);
# ชนิดของ argument ในชื่อคำสั่ง

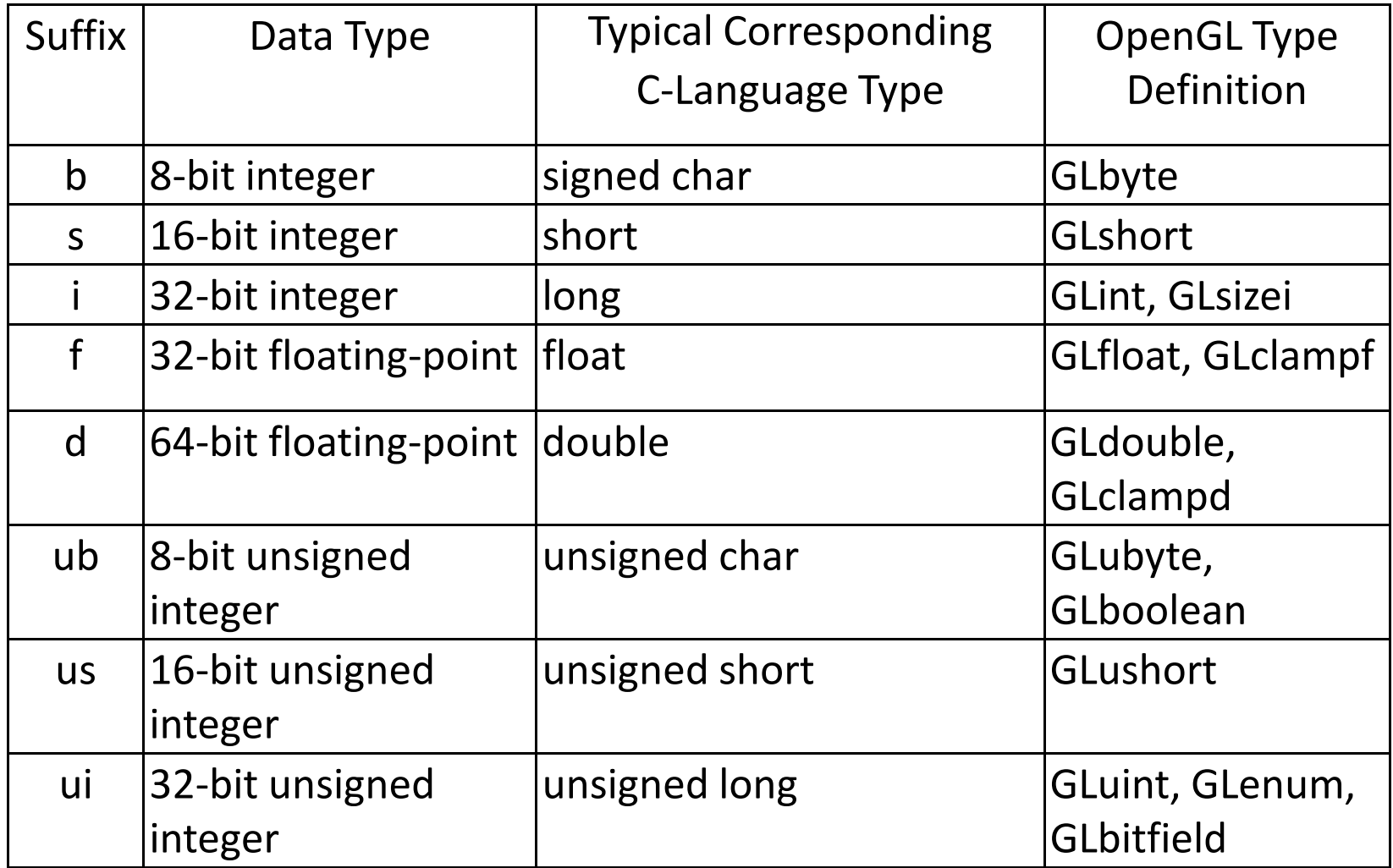

## OpenGL เป็น State Machine

- OpenGL จะจำค่าต่างๆ ที่ผู้ใช้กำหนดได้เอาไว้
- เมื่อผู้ใช้กำหนดค่า ค่านั้นจะถูกใช้ต่อไปเรื่อยๆ จนกว่าจะเปลี่ยน
- ค่าที่จำไว้ เช่น
	- สีที่ใช้ล้างหน้าจอ
	- สีของจุด
	- ทิศทางและตำแหน่งของกล้องถ่ายรูป
- $\bullet$  ยกตัวอย่างเช่น เวลาเราเรียก  $\mathsf{g}|\mathsf{Color3f}(1,1,1)$  แล้วสีของจุดที่ กำหนดด้วย glVertex จะเป็นสีขาวไปจนกว่าจะเรียก glColor ใหม่อีกครั้ง

#### โค้ดตัวอย่างเฉพาะส่วนของ GLUT

```
int main (int argc, char** argv)
\left\{ \right.glutInit(&argc, argv);
    glutInitDisplayMode(GLUT SINGLE | GLUT RGBA);
    glutCreateWindow("whitesquare");
    glutDisplayFunc(draw);
    glutMainLoop();
\left\{ \right\}
```
# glutlnit

- glutlnit(int \*argc, char \*\*argy)
	- $-$  ทำการตั้งค่าเริ่มต้นหลายๆ ค่าของ  ${\sf GLUT}$
	- สิ่งที่ต้องส่งให้คือ pointer ไปยังจำนวน argument ของโปรแกรม และ argument อื่นๆ
	- ต้องเรียกเป็นคำสั่งแรกก่อนคำสั่งอื่นของ GLUT ทั้งหมด
	- ความจริงไม่มีอะไรมาก ปกติเราเขียน int main(int argc, char \*\* argv)
	- ก็แค่ให้เรียก glutInit(&argc, argv) เป็นคำสั่งแรกใน main ก็พอ

# glutInitDisplay

- glutInitDisplay(unsigned int mode)
	- เลือกว่าสีของ pixel ในโปรแกรมของเราจะเป็นแบบใด
		- $\bullet$  มีให้เลือกสองแบบคือ RGB กับ Indexed Color
		- $\bullet$   $\,$ เราจะไม่ใช้ Indexed Color เลย
	- เลือกว่าจะใช้ single buffer หรือ double buffer
		- • $\bullet$  ใช้ double buffer จะทำให้ animation ดูลื่นไหลกว่า
	- ลือกว่าจะให้มี **buffer** อื่นๆ นอกจาก **buffer** สีอะไรบ้าง
		- $\bullet$  ปกติจะใช้แค่ <code>depth</code> buffer สำหรับเก็บความลึกของจุดแต่ละจุด
	- $-$  ค่า <code>mode</code> เกิดจากการเอาค่าคงที่ของตัวเลือกต่างๆ มา <code>or</code> กัน
		- $\bullet$  ปกติเราจะใช้ <code>GLUT\_RGBA</code> | GLUT\_DOUBLE | GLUT\_DEPTH
		- $\bullet$  กรณีของ  $\operatorname{\textsf{code}}$  ตัวอย่างใช้  $\operatorname{\textsf{GLUT\_SINGLE}}\parallel \operatorname{\textsf{GLUT\_RGBA}}$

## ์ คำสั่งสำหรับจัดการวินโดวส์

- glutCreateWindow(char \*string) - สร้างวินโดวที่มี title เป็น string ที่ให้
- glutInitWindowPosition(int x, int y)

- กำหนดตำแหน่งขอบบนของวินโดว

• glutInitWindowSize(int width, int height)

- กำหนดขนาดของวินโดว

## glutDisplayFunc

- glutDisplayFunc(void (\*func)(void))
	- – $-$  กำหนดฟังก์ชันที่  $\mathsf{GLUT}$  จะเ่ .<br>รียกทุกครั้งเมื่อมันต้องวาดหน้าจอใหม่
	- ฟังก์ชันที่จะส่งให้ glutDisplayFunc ต้องมี prototype void <ชื่อฟังก์ชัน>(void)
	- –— ยกตัวอย่างเช่นฟังก์ชัน  $\mathsf{void}\ \mathsf{draw}()$  ในโค้ดตัวอย่าง
	- ฟังก์ชันนี้ส่วนมากจะเต็มไปด้วยคำสั่ง  $\sf OpenGL$

## glutMainLoop

- glutMainLoop()
	- ฟังก์ชันสุดท้ายที่เราเรียกในโปรแกรม
	- สั่งให้ GLUT ไปทำงานของมัน
	- $-$ งานของ GLUT
		- รับ input จากผู้ใช้
		- เรียกฟังก์ชันที่ให้ใน glutDisplayFunc
		- เริ่มต้นใหม่คีกครั้ง
	- ระวัง: ต้องสร้าง windows และกำหนด displayFunc ให้เรียบร้อย ก่อนเรียก glutMainLoop

## การย่อขยายขนาดวินโดว์

## เมื่อย่อขยายวินโคว์

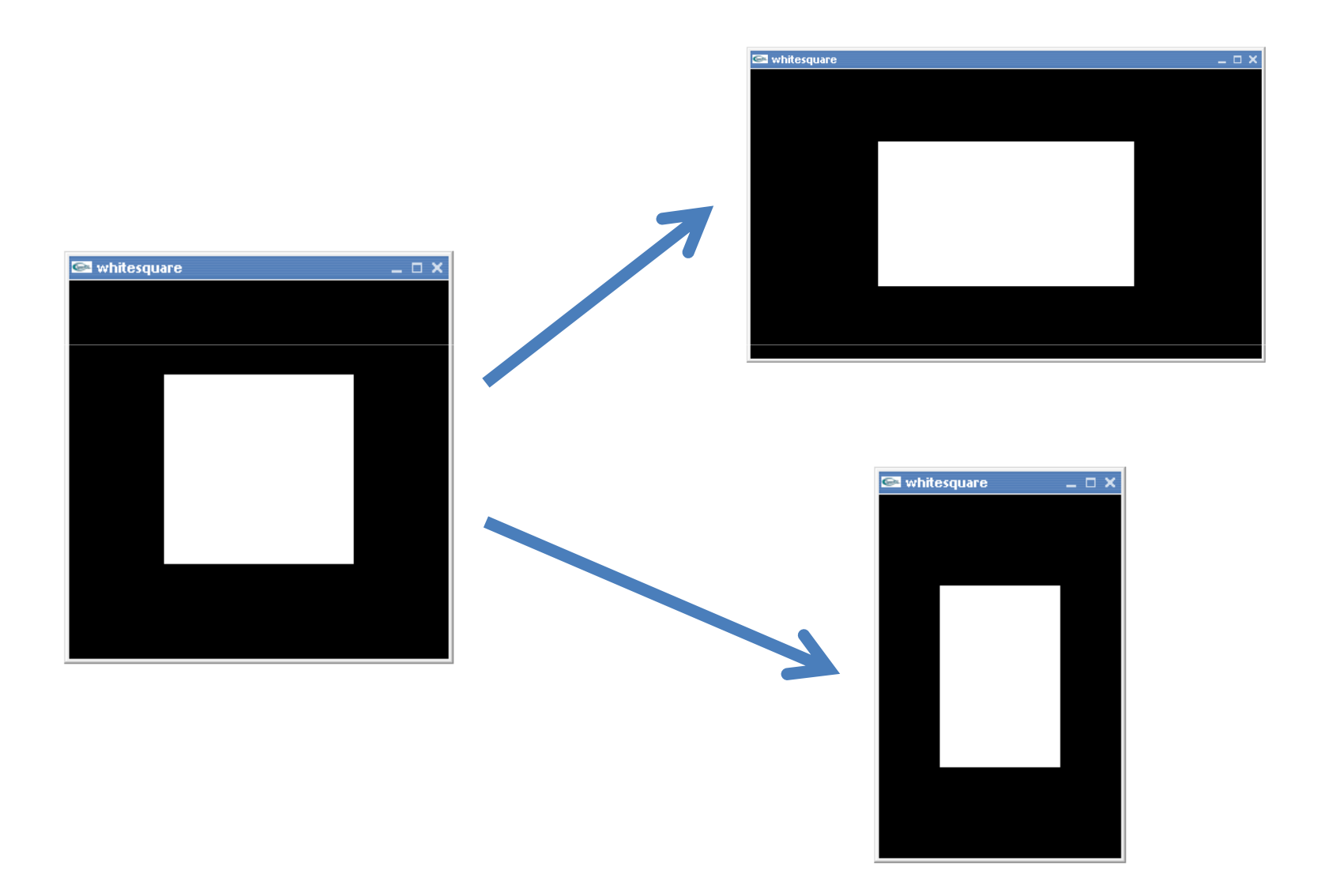

# ต้องการอย่างนี้มากกว่า

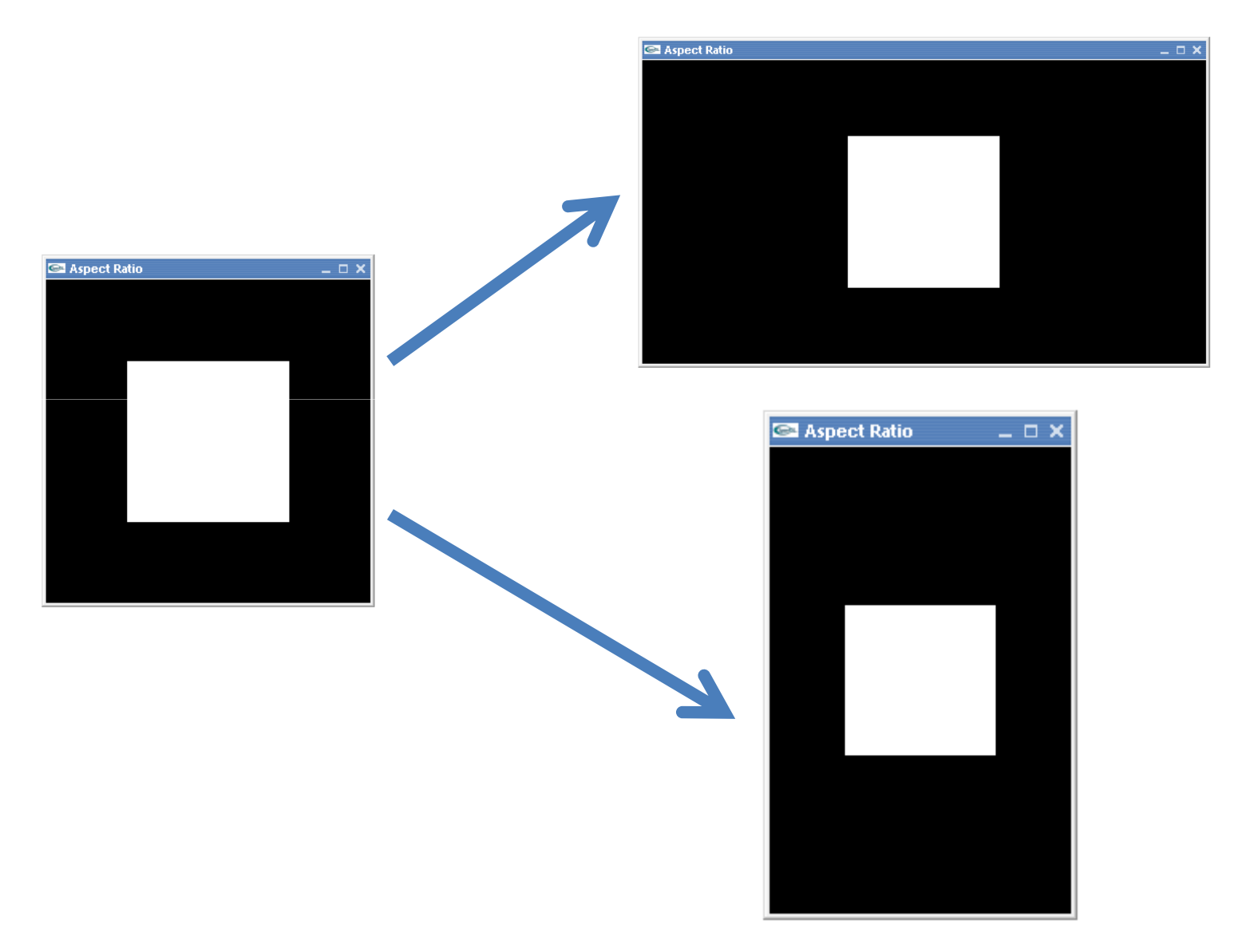

## glutReshapeFunc

- glutReshapeFunc(void (\*func)(int width, int height))
	- ให้ฟังก์ชันที่รับ int สองตัว
	- ฟังก์ชันที่ให้ไปจะถูกเรียกทุกครั้งที่วินโดว์เปลี่ยนขนาด
	- Argument ที่เป็น int สองตัว
		- ตัวแรกคือความกว้างของหน้าต่างหลังถูกเปลี่ยนความกว้าง หน่วยเป็นพิกเซล
		- ตัวที่สองคือความสูงของหน้าต่างหลังถูกเปลี่ยนความกว้าง หน้วยเป็นพิกเซล
	- เราสามารถใช้ฟังก์ชันที่ให้ glutReshapeFunc ไปเป็นตัวปรับ อัตราส่วนของรูปที่แสดงออกมาได้

### ตัวอย่างการใช้  $\boldsymbol{\mathsf{glutRes}}$ hape<code>Func</code>

}

```
void reshape(int w, int h)
{.........}void draw(){.........}
```

```
int main(int argc, char **argv)
\{glutInit(&argc, argv);glutInitDisplayMode(GLUT_RGBA | GLUT SINGLE);
   glutCreateWindow("window");
   glutReshapeFunc(reshape);glutDisplayFunc(draw);
```

```
glutMainLoop();
```
## **Aspect Ratio**

• อัตราส่วนระหว่างความกว้างของรูปต่อความสูงของรูป

aspect ratio =  $\frac{\text{width}}{\text{height}}$ 

- Aspect ratio ของรูปสี่เหลี่ยมสีขาว =  $1$
- เวลาย่อขยายหน้าจอ aspect ratio เปลี่ยนแม้เราจะวาดรูปที่จุด เดิมก็ตาม
- นี่เป็นเพราะจุดต่างๆ ย้ายที่

#### Aspect Ratio (910)

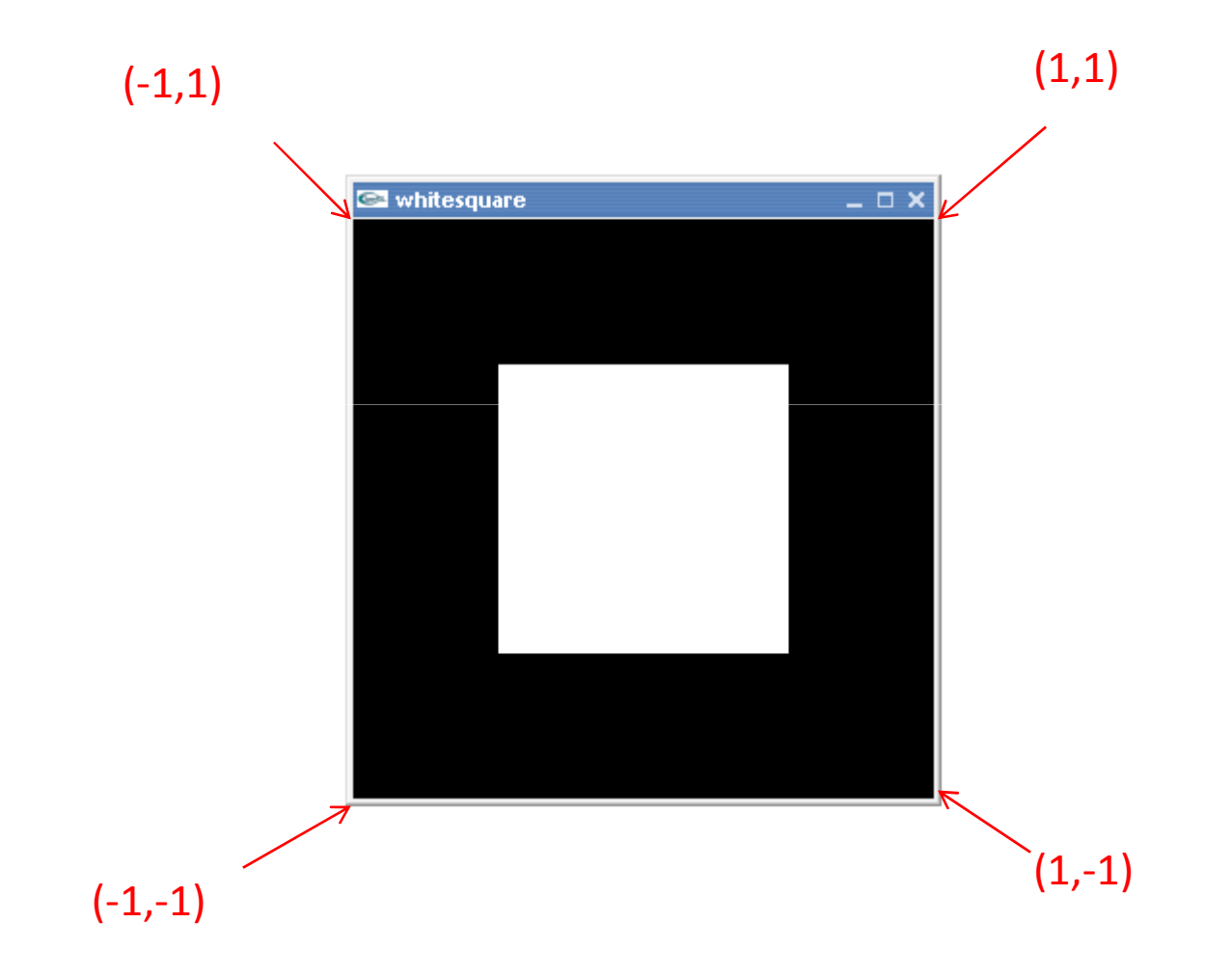

#### Aspect Ratio (910)

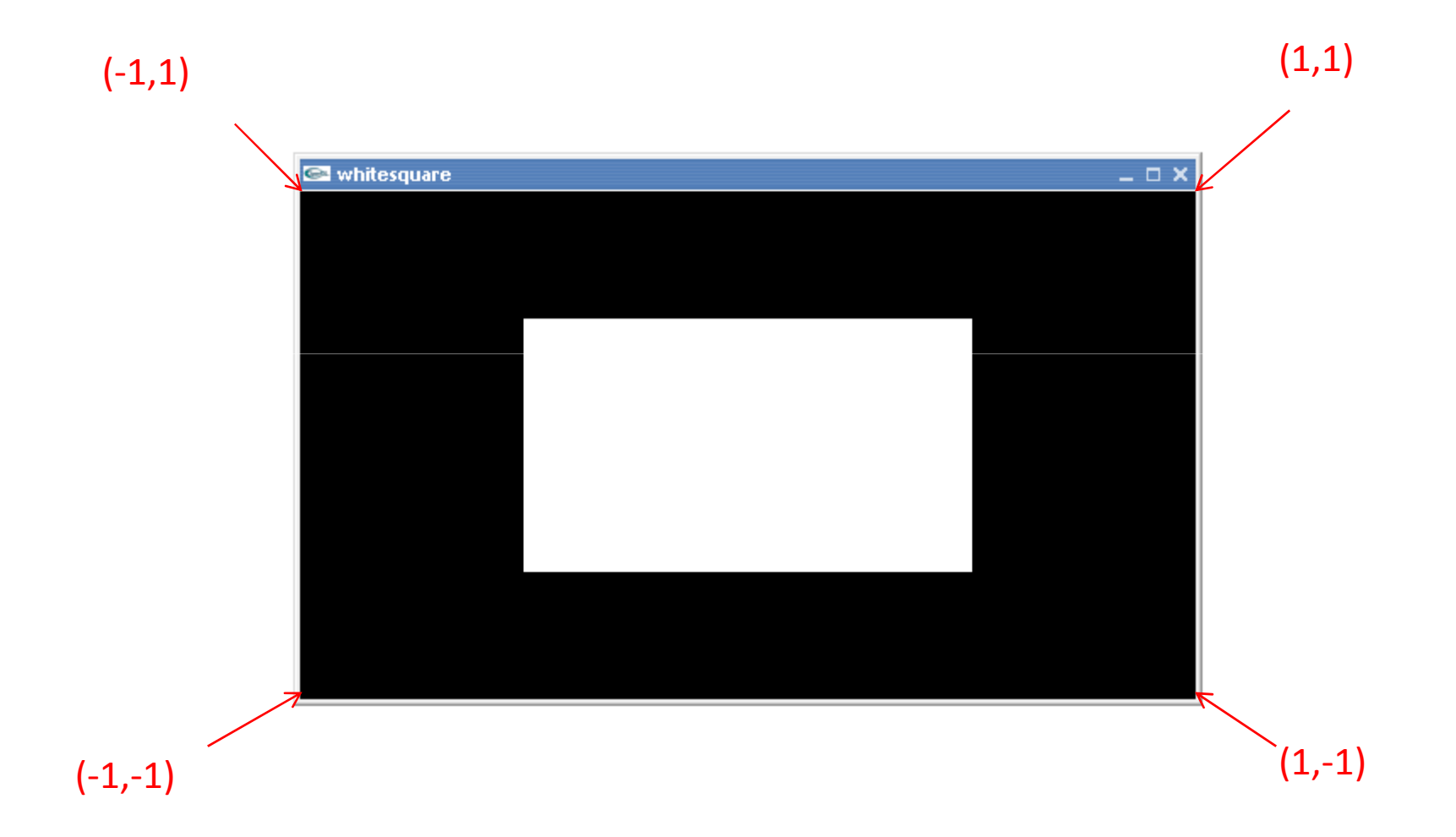

#### Aspect Ratio (910)

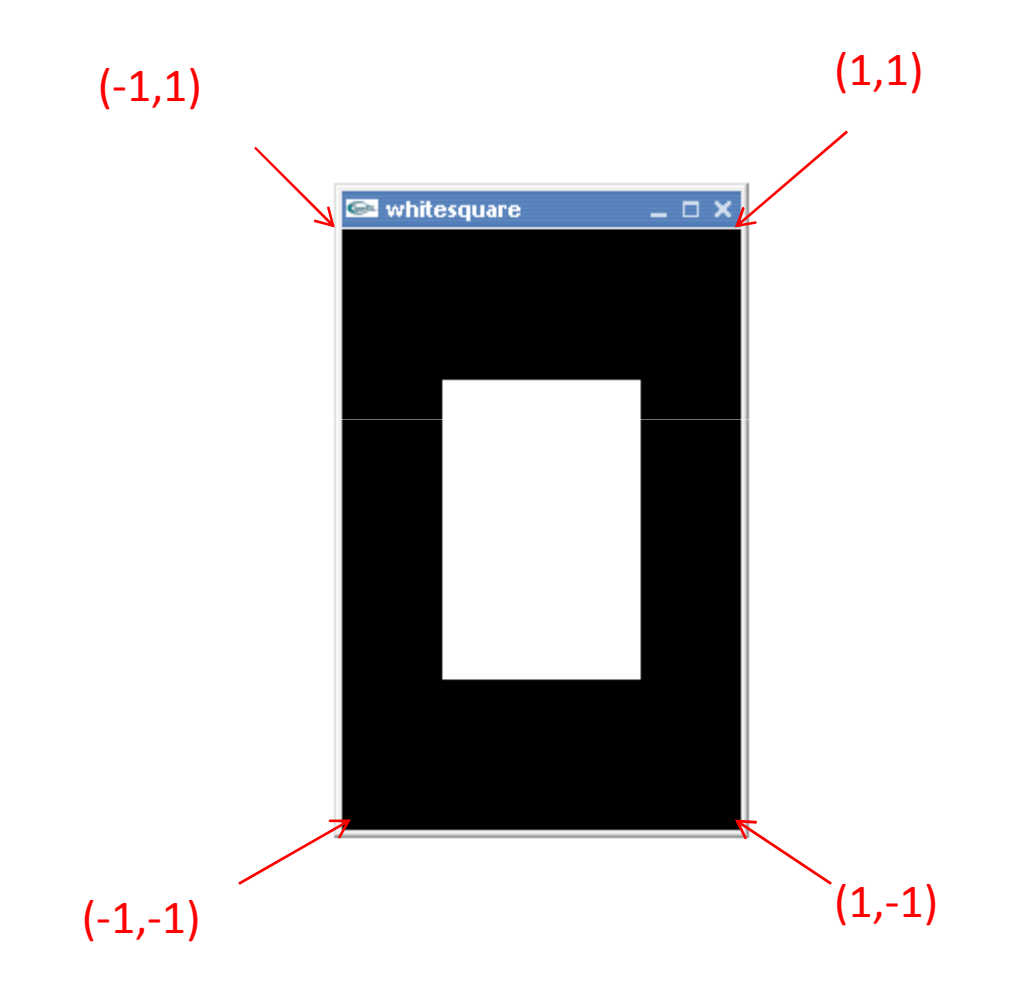

## สิ่งที่เราต้องการ

- เวลาย่อหรือขยายวินโดว์ aspect ratio ของรูปควรจะมีค่าคงที่ แม้ว่า aspect ratio ของวินโดว์จะเปลี่ยน
- แต่เราไม่ต้องการวาดรูปใหม่
	- ไม่ต้องการเปลี่ยนฟังก์ชัน draw
- เราสามารถทำได้โดยเปลี่ยนระบบพิกัด (coordinate system) ของพื้นที่ที่เราจะวาดรูปเสียใหม่

## กรณีความกว้างมากกว่าความสูง

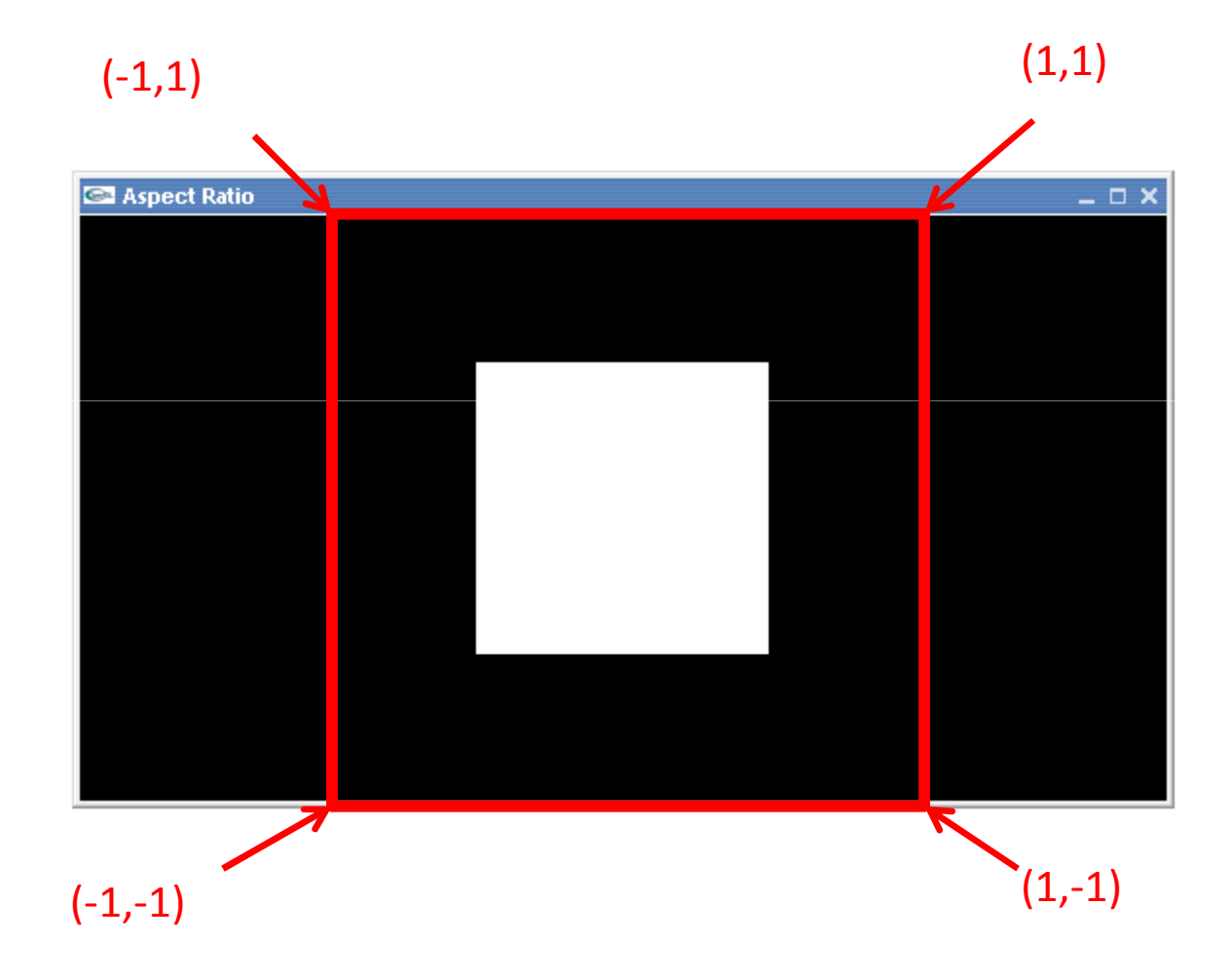

## กรณีความสูงมากกว่าความกว้าง

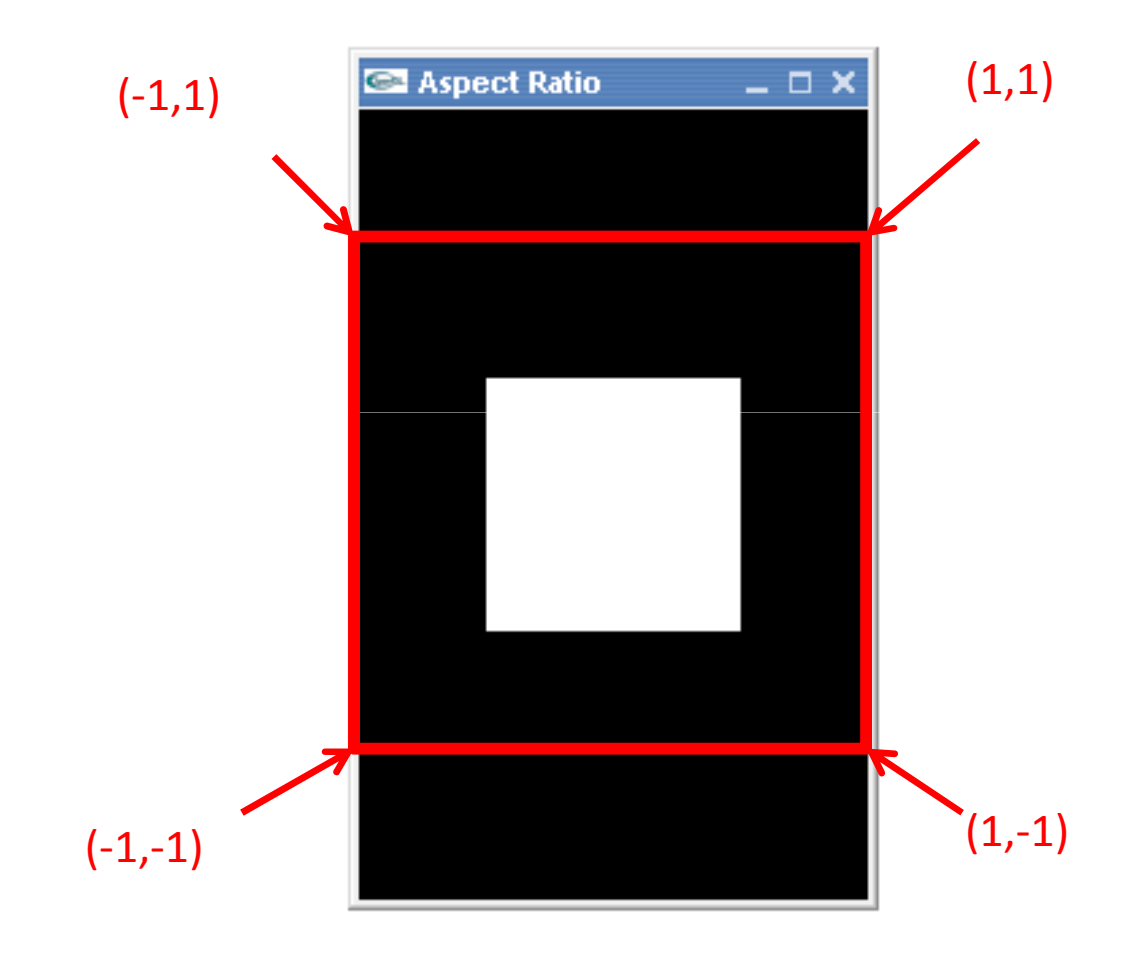

# gluOrtho2D

- · gluOrtho2D(GLdouble left, GLdouble right, GLdouble bottom, GLdouble top)
	- ใช้เปลี่ยน projection matrix ให้เป็นการฉายแบบ orthogonal projection
		- เราจะไปพูดถึงคำศัพท์เหล่านี้ในอีกประมาณสองอาทิตย์หน้า
	- ตอนนี้เข้าใจว่าเป็นการเซตพิกัดของจุดมุมของบริเวณที่เราจะวาดรูป
		- มุมล่างซ้ายเป็น (left, bottom)
		- มุมล่างขวาเป็น (right, bottom)
		- มุมบนซ้ายเป็น (left, top)
		- มุมบนขวาเป็น (right, top)

## gluOrtho2D (ต่อ)

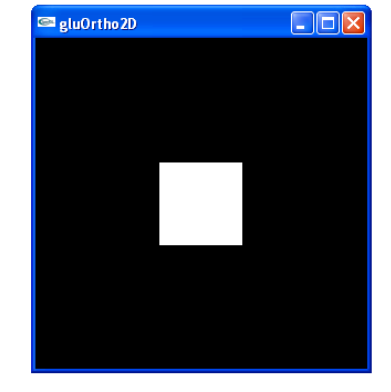

gluOrtho2D(-2,2,-2,2)

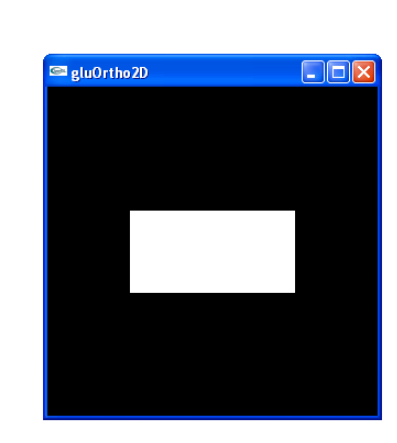

gluOrtho2D(-1,1,-2,2)

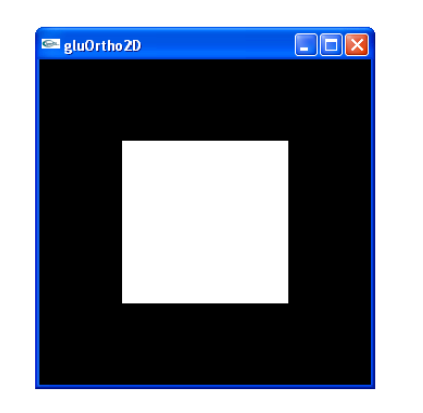

gluOrtho2D(-1,1,-1,1)

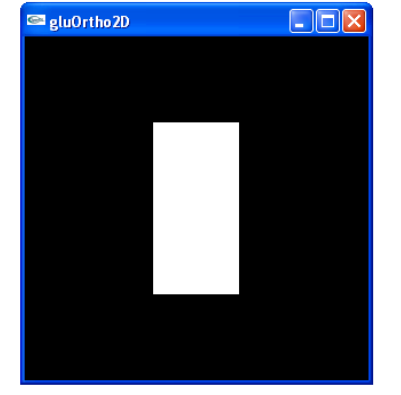

gluOrtho2D(-2,2,-1,1)

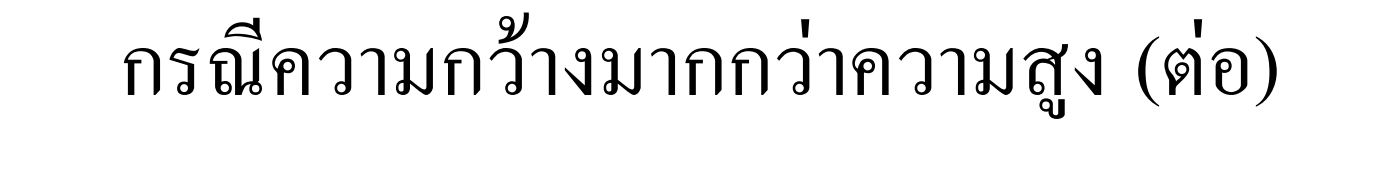

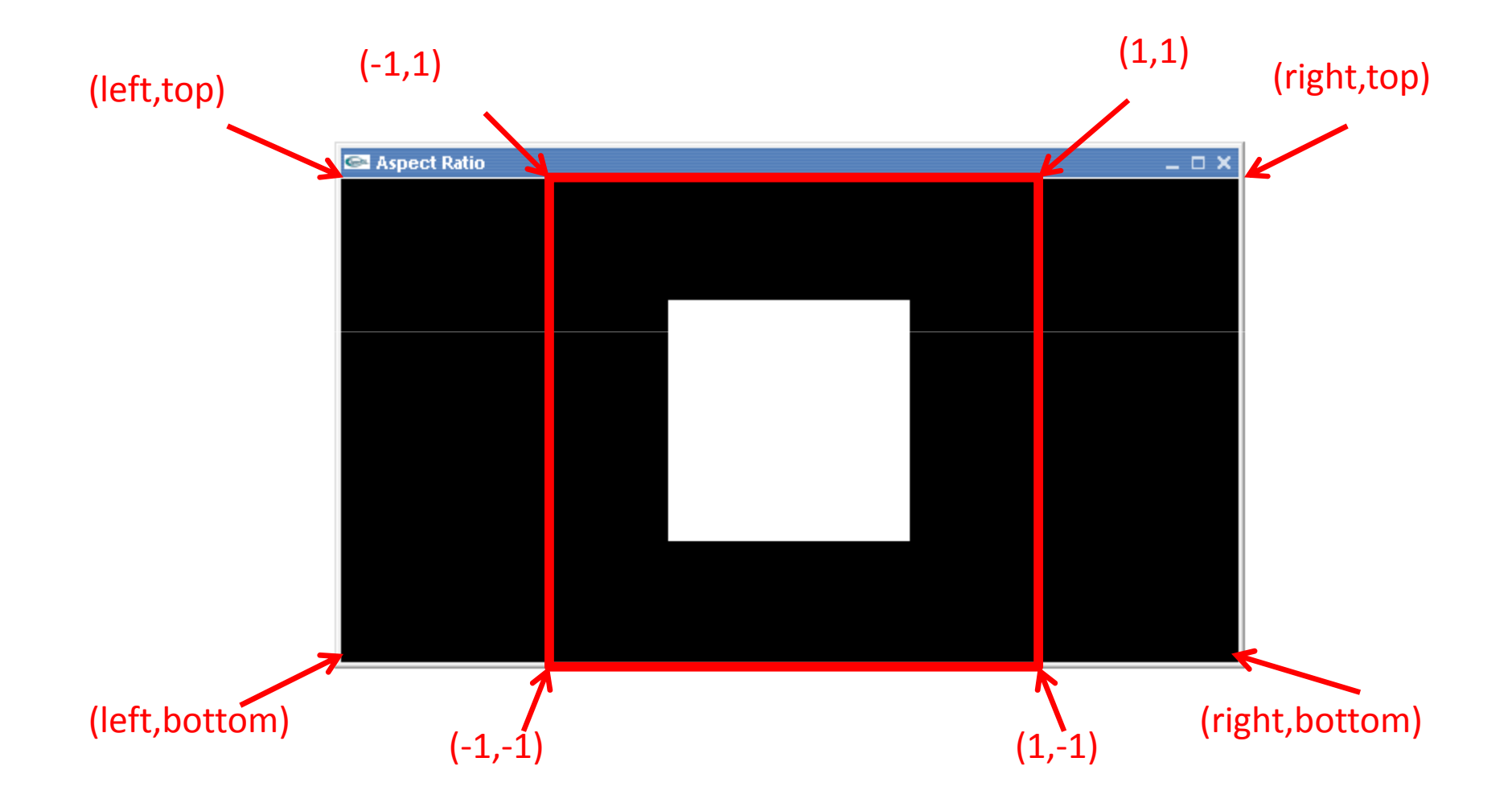

### กรณีความกว้างมากกว่าความสูง (ต่อ)

- $\bullet$  bottom = -1
- $\bullet$  top = 1
- $left = ???$ , right = ???
- แต่เรารู้ว่า left = -right
- สังเกตว่า

$$
\frac{w}{h} = \frac{right-left}{top - bottom}
$$

ี เมื่อ **w** และ **h** คือความกว้างและความสูงของวินโดว์ ตามลำดับ

## กรณีความกว้างมากกว่าความสูง (ต่อ)

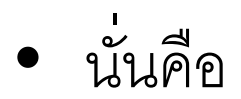

$$
\frac{w}{h} = \frac{left + (-left)}{1 - (-1)} = \frac{2left}{2} = left
$$

$$
-\left\vert \text{eff} \right\vert = w/h
$$

$$
- right = -w/h
$$

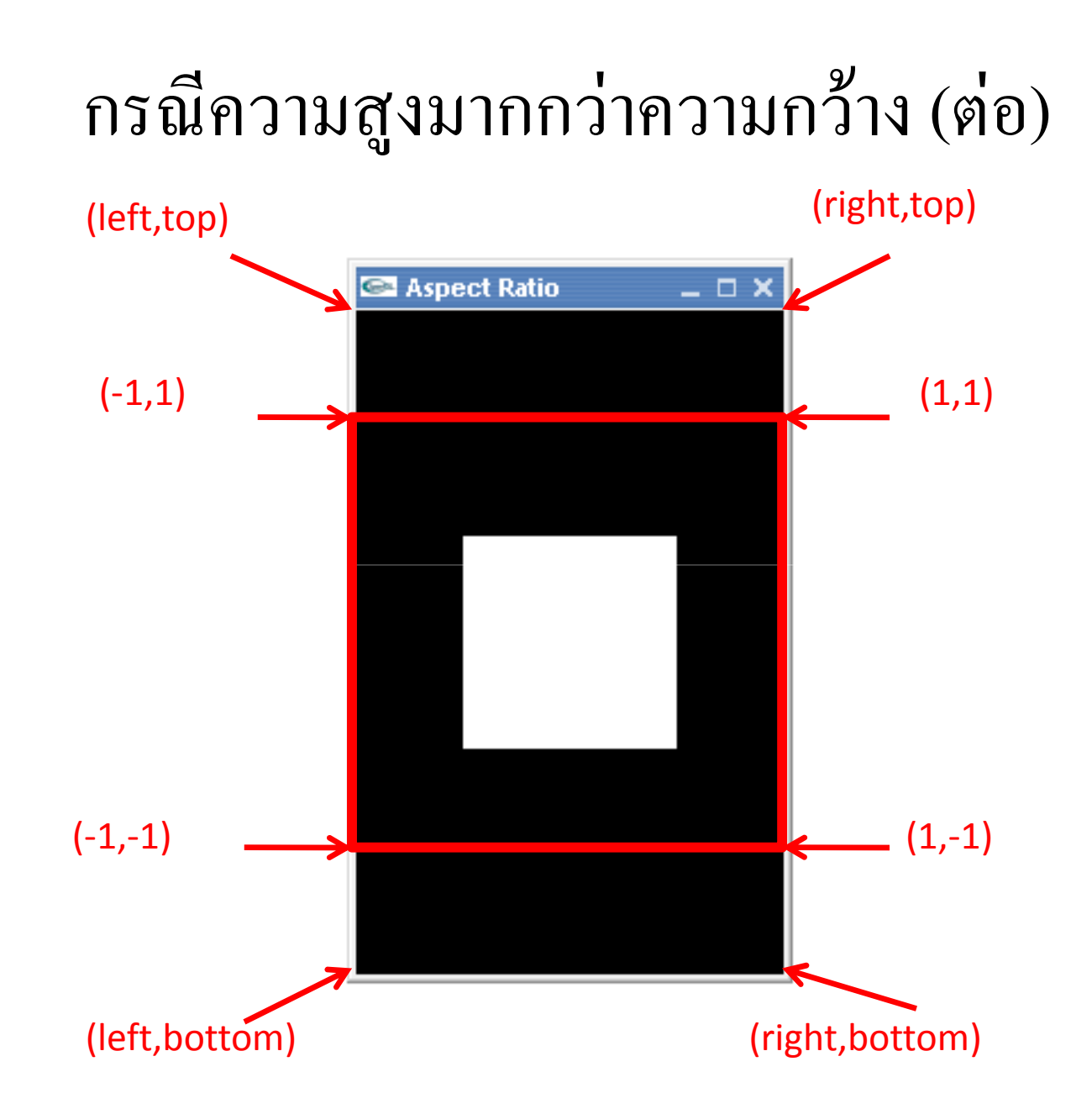

#### กรณีความสูงมากกว่าความกว้าง (ต่อ)

- $\cdot$  left = -1
- right =  $1$
- $top = ???$ , bottom = ???
- เรารู้ว่า bottom = -top

$$
\frac{w}{h} = \frac{right-left}{top - bottom} = \frac{1-(-1)}{top - (-top)} = \frac{2}{2top} = \frac{1}{top}
$$

• ดังนั้น top = h/w และ bottom = -h/w

### $\mathsf{Callback}$  สำหรับเวลาวินโคว์เปลี่ยนขนาด

```
void reshape(int w, int h)
{glViewport(0,0,w,h);if (w == 0) w = 1;
if (h == 0) h = 1;double aspect = w * 1.0 / h;
  glMatrixMode(GL_PROJECTION);glLoadIdentity();if (w > h)
gluOrtho2D(-aspect, aspect, -1, 1);elsegluOrtho2D(-1, 1, -1/aspect, 1/aspect);}
```

```
void reshape(int w, int h)
\{glViewport(0,0,w,h);if (w == 0) w = 1;
if (h == 0) h = 1;ึกัน division by zero
  double aspect = w * 1.0 / h;
  glMatrixMode(GL_PROJECTION);glLoadIdentity();if (w > h)
gluOrtho2D(-aspect, aspect, -1, 1);elsegluOrtho2D(-1, 1, -1/aspect, 1/aspect);}
```

```
void reshape(int w, int h)
\left\{ \right.glViewport(0,0,w,h);if (w == 0) w = 1;
if (h == 0) h = 1;\tt double \texttt{ aspect} = \texttt{w} \texttt{*} \texttt{1.0} \texttt{/} \texttt{h} \texttt{;} \texttt{``i}ານລ\tt samplect ratio \tt subif}glMatrixMode(GL_PROJECTION);glLoadIdentity();if (w > h)
gluOrtho2D(-aspect, aspect, -1, 1);elseqluOrtho2D(-1, 1, -1/aspect, 1/aspect);}
```

```
void reshape(int w, int h)
\{glViewport(0,0,w,h);if (w == 0) w = 1;
if (h == 0) h = 1;double aspect = w * 1.0 / h;
  glMatrixMode(GL_PROJECTION);glLoadIdentity();if (w > h)
gluOrtho2D(-aspect, aspect, -1, 1);elseqluOrtho2D(-1, 1, -1/aspect, 1/aspect);ึกว้าง > สูง
```
}

```
void reshape(int w, int h)
\{glViewport(0,0,w,h);if (w == 0) w = 1;
if (h == 0) h = 1;double aspect = w * 1.0 / h;
  glMatrixMode(GL_PROJECTION);glLoadIdentity();if (w > h)
gluOrtho2D(-aspect, aspect, -1, 1);elsegluOrtho2D(-1, 1, -1/aspect, 1/aspect);}้ สง > กว้าง
```
# glViewport

- void glViewport (GLint x, GLint y, GLsizei width, GLsizei height)
	- กำหนดพื้นที่ในวินโดว์ที่จะใช้แสดงผลภาพที่ OpenGL สร้าง
	- x, y, width, height มีหน่วยเป็นพิกเซล
	- พิกัด **(x,y)** กำหนดตำแหน่งมุมบนซ้ายของพื้นที่
	- width กำหนดความกว้างของพื้นที่
	- height กำหนดความสูงของพื้นที่
- ในตัวอย่างเราใช้ glViewport(0,0,w,h) หมายความว่าเราใช้ ้พื้นที่ทั้งหมดของวินโดว์

# Callback สำหรับเวลาวินโคว์เปลี่ยนขนาด (ต่อ)

• เราเรียก

glMatrixMode(GL\_PROJECTION); glLoadIdentity(); ก่อนจะเรียก

glOrtho2D(...);

เพื่อกำหนดระบบพิกัด

- ทั้งสองฟังก์ชันนี้เกี่ยวข้องกับการกำหนด viewing transform ซึ่งเรา จะพูดถึงในสองสัปดาห์หน้า
- ตอนนี้ให้จำไปก่อนว่าต้องเรียนสองฟังก์ชันนี้ก่อนใช้ glOrtho2D เสมอ

### วัตถุเรขาคณิตใน OPENGL

## วัตถุเรขาคณิตใน OpenGL

- OpenGL สามารถวาดวัตถุเรขาคณิตง่ายๆ ได้ 3 อย่าง
	- จุด
	- ส่วนของเส้นตรง
	- รูปหลายเหลี่ยม
- ไม่สามารถวาดเส้นโค้งหรือพื้นผิวโค้งได้
- แต่เราสามารถวาดเส้นโค้งด้วยการวาดเส้นตรงสั้นๆ หลายเส้น

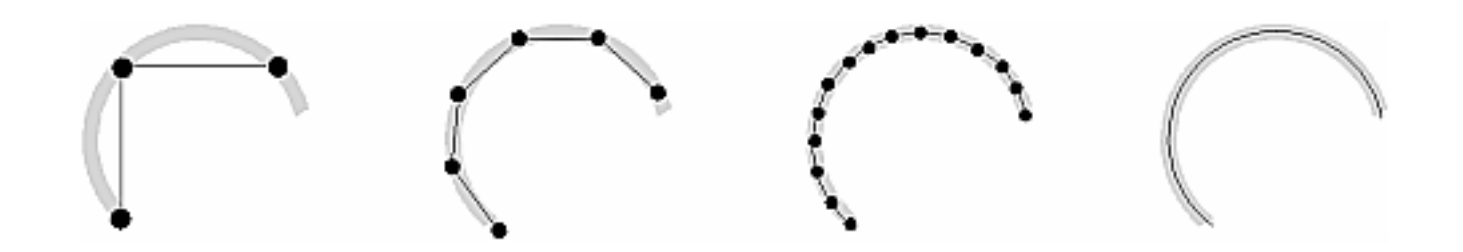
### Vertex

- $\bullet$  การกำหนดวัตถุทางเรขาคณิตใน  $\mathsf{OpenGL}$  ทำได้โดยการกำหนด  $\mathsf{vertex}$  หรือ  $\mathrm{``}$ จุดมุม $\mathrm{''}$  ของวัตถุนั้น
	- –— จุดใน OpenGL มี 1 vertex
	- –— ส่วนของเส้นตรงใน OpenGL มี 2 vertices (เพราะส่วนของเส้นตรง เกิดจากการลากเส้นเชื่อมจุดสองจุด)
	- รูปหลายเหลี่ยมมีจำนวน **vertex** เท่ากับจำนวนเหลี่ยม
		- $\bullet$  สามเ หลี่ยมมี **3 vertices**
		- • $\bullet$  สี่เหลี่ยมมี 4 vertices
		- $\bullet$  n หลี่ยมมี **n vertices**

## glvertex

- glVertex[234][sifd][v](TYPE coords)
	- ใช้กำหนดตำแหน่ง vertex
	- สามารถมี argument 2, 3, หรือ 4 ตัวก็ได้
		- $\bullet$  สี่ตัวตรงกับพิกัดแนว X, Y, Z, W
			- เราจะพูดถึงพิกัดแนว w ในสัปดาห์หน้าเมื่อเรียนเรื่อง homogeneous coordinate
		- $\bullet$  ถ้ามี 3 ตัว จะเข้าใจว่า  $w = 1$
		- ถ้ามี 2 ตัว จะเข้าใจว่า z = 0 และ  $w = 1$
		- ปกติจะใช้ argument แค่ 3 ตัว
	- ตัวอย่าง:
		- $glVertex2i(10, 5)$
		- glVertex3d(8, 7, 3.14153265)

## glVertex (ต่อ)

- เติม v ถ้าต้องการให้ argument เป็น pointer ไปยัง array ของ พิกัด
	- GLint  $p0[] = \{1,2,3\};$ glVertex3iv(p0);
	- GLfloat \*p1 =  $\{2.0f, 3.0f, 4.0f, 5.0f\};$ glVertex4fv(p1)

### การกำหนดวัตถุเรขาคณิต

- · เริ่มด้วย glBegin(ชนิดของวัตถุ)
- หลังจากนั้นใช้ glVertex กำหนด vertex ของวัตถุนั้น
- $\bullet$  แล้วจบด้วย  $gEnd()$
- ที่เคยเห็นมาจากการบรรยายครั้งที่สอง:

glBegin (GL POLYGON) ; qlVertex3f(-0.5f,  $-0.5f$ , 0.0f);  $q$ lVertex3f(0.5f,  $-0.5f$ , 0.0f); qlVertex3f $(0.5f, 0.5f, 0.0f)$ ;  $q$ lVertex3f(-0.5f, 0.5f, 0.0f);  $ql\,$   $\Box$   $\Box$   $d$   $l$   $\Box$   $r$ 

### ชนิดของวัตถุ

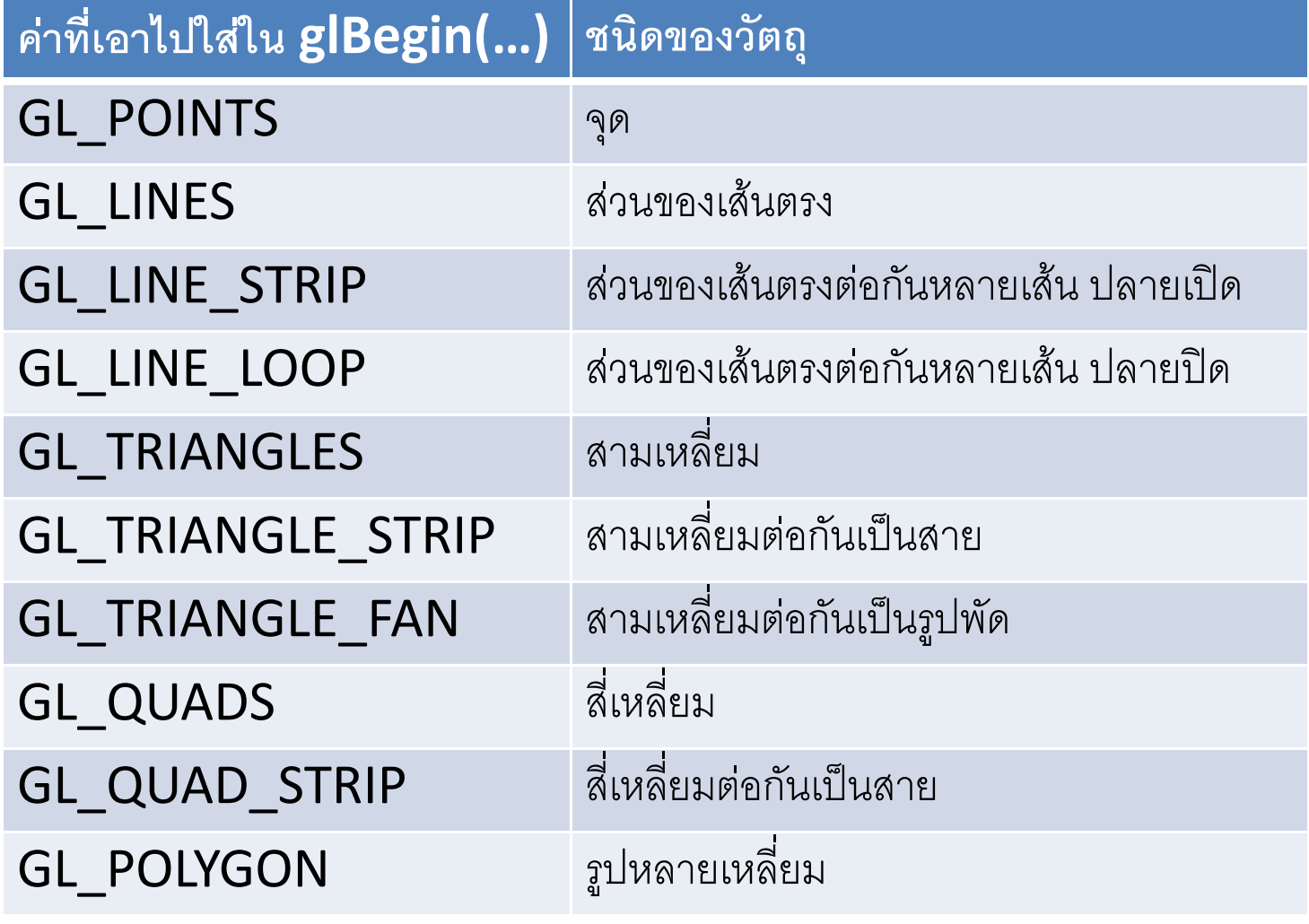

### ชนิดของวัตถุ (ต่อ)

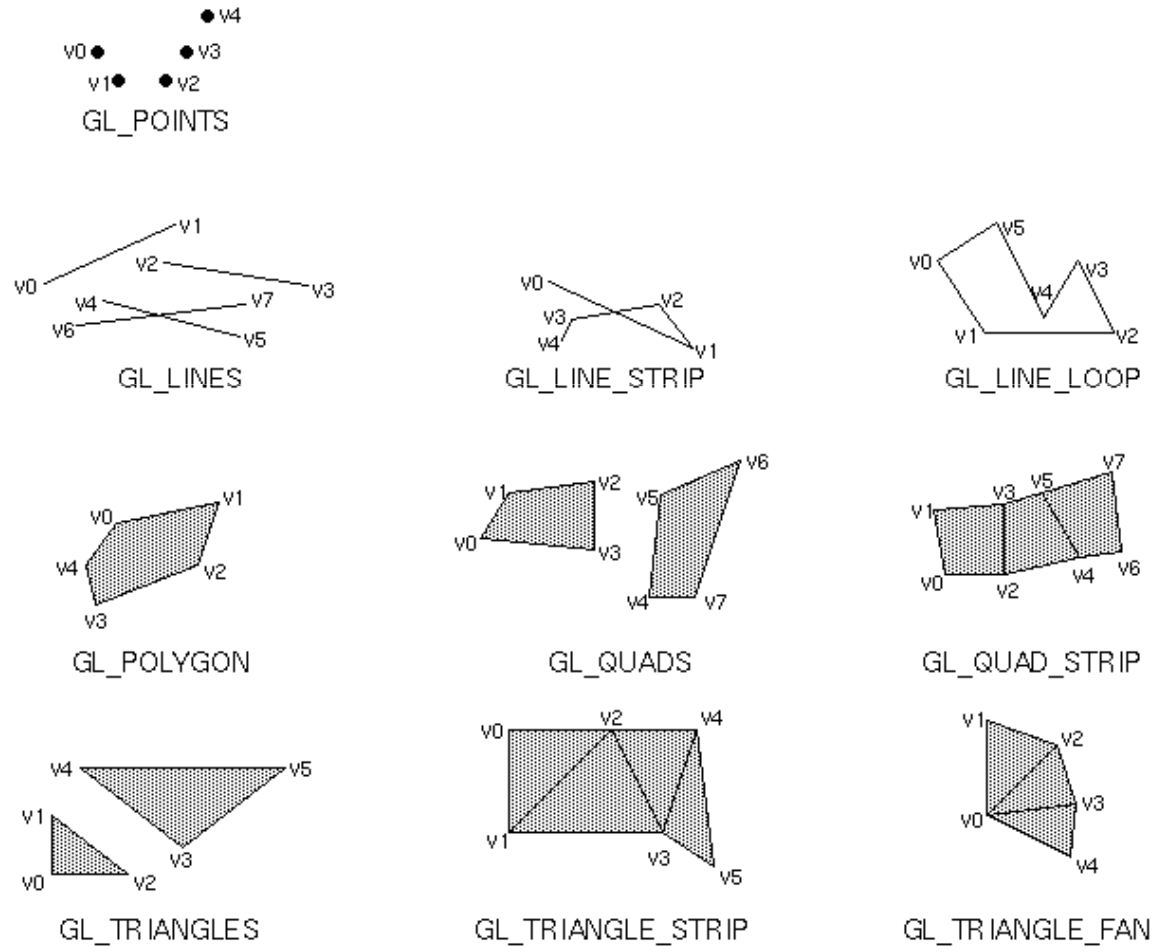

# glColor

- glColor[34][fd][v](TYPE colors)
	- – $-$ ใช้กำหนดสีให้กับ  $\mathsf{vertex}$
	- –— กำหนดให้แล้ว <mark>vertex</mark> จะมีสีนั้นไปจนกว่าจะเ์ เรียน **glColor** เ พื่อเปลี่ยนมัน
	- สามารถมี  $\operatorname{\sf argument}$   $3$ , หรือ  $4$  ตัวก็ได้
		- $\bullet$  Argument คือ r (สีแดง), g (สีเขียว),  $\sf b$  (สีน้ำเงิน), a (ความโปร่งแสง)
		- • $\bullet$  แต่ละตัวมีค่าตั้งแต่  $0.0$  (ไม่มีความเข้มเลย) ถึง  $1.0$  (เข้มเต็มที่)
		- $\bullet$  ีถ้ามี <code>argument</code> สามตัว <code>a</code> จะมีค่าเท่ากับ  $1.0$  (ทึบแสง)
	- **Links of the Common**  $\overline{\phantom{a}}$  ตัวอย่าง
		- $\bullet$  <code>glColor3f(1.0f, 1.0f, 0.0f) = สีเหลือง</code>
		- $\,$ glColor4d(0.5f, 0.5f, 0.5f, 0.5f) = สีเทา โปร่งใส่ 50%

## $g|Color($ ต่อ)

- เติม v ถ้าต้องการให้ argument เป็น pointer ไปยัง array ของสี
	- GLdouble color0 $[] = \{0,1,1\};$ gColor3dv(p0);
	- GLfloat \*color1 =  $\{0.1f, 0.9f, 0.5f, 0.75f\};$  $g|Vert4fv(p1)$
- ความโปร่งแสงจะไม่มีผลจนกว่าเราจะบอก OpenGL ให้จัดการความโปร่ง แสงให้ (เรื่องนี้เราจะไปพูดก่อนสอบกลางภาคเล็กน้อย)

#### ตัวอย่าง

```
glBegin(GL_TRIANGLES);
   // Red
glColor3f(1.0f, 0.5f, 0.5f);
glVertex3f( 0.0f, 0.5f, 0.0f);
glVertex3f(-0.25f, 0.0f, 0.0f);
glVertex3f( 0.25f, 0.0f, 0.0f);// GreenglColor3f(0.5f, 1.0f, 0.5f);
   glVertex3f( -0.25f, 0.0f, 0.0f);
glVertex3f( -0.5f, -0.5f, 0.0f);
glVertex3f( 0.0f, -0.5f, 0.0f);// Blue
glColor3f(0.5f, 0.5f, 1.0f);
glVertex3f( 0.25f, 0.0f, 0.0f);
glVertex3f( 0.0f, -0.5f, 0.0f);
```
glVertex3f( 0.5f, -0.5f, 0.0f);

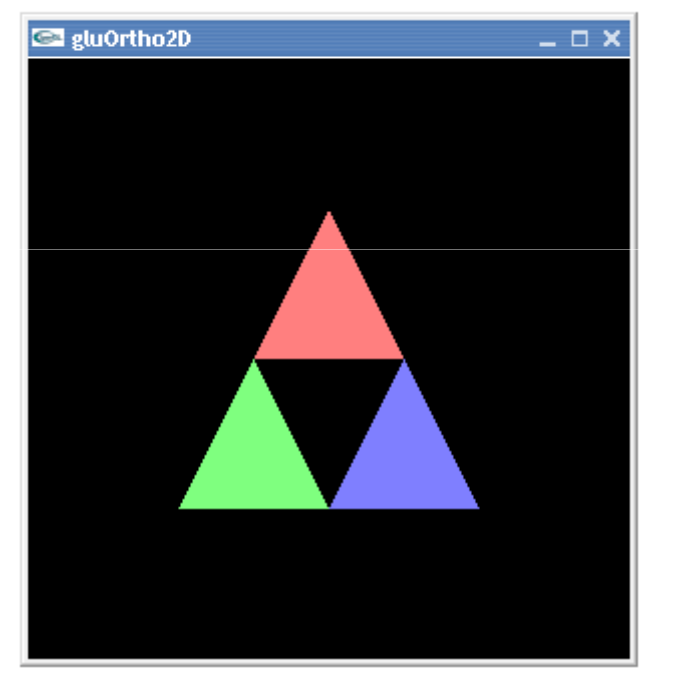

glEnd();

#### ตัวอย่าง

| glColor3f( 1.0f, 1.0f, 0.0f);                                                |  |
|------------------------------------------------------------------------------|--|
| qlVertex3f(-0.5f, $-0.5f$ , 0.0f);                                           |  |
| 1.0f, 0.0f, 1.0f);<br>glColor3f(<br>qlVertex3f( $0.5f$ , $-0.5f$ , $0.0f$ ); |  |
| glColor3f( 1.0f,<br>1.0f, 1.0f);<br>0.5f, 0.0f);<br>glVertex3f(0.5f,         |  |
| glColor3f(0.0f,<br>1.0f, 1.0f);<br>0.5f, 0.0f);<br>$q$ lVertex $3f(-0.5f$ ,  |  |

glEnd();

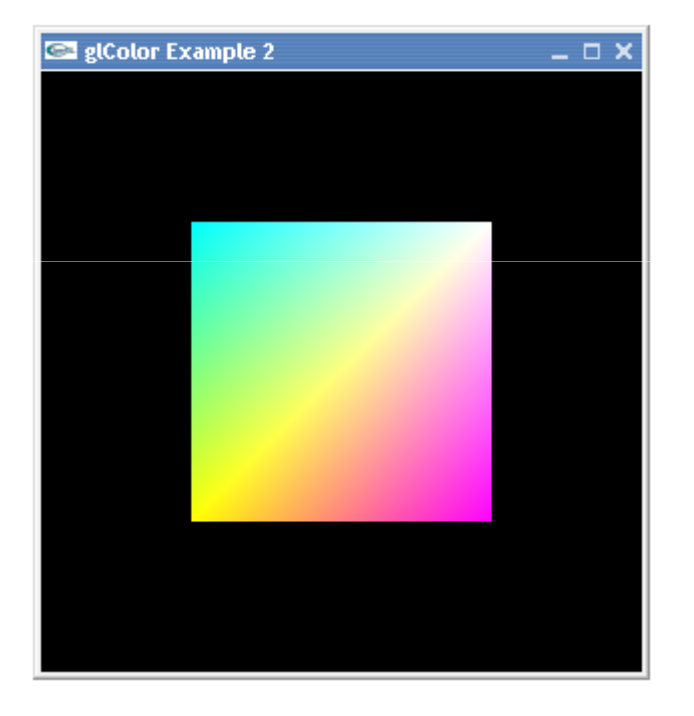

#### ตัวอย่าง

```
glBegin(GL_LINE_LOOP);
for (int i=0; i<256; i++)\{double theta = 2* i *M PI/256;
  double y = 0.75*sin(theta);
  double x = 0.75*cos(theta);glVertex2d(x,y);}
glEnd();
```
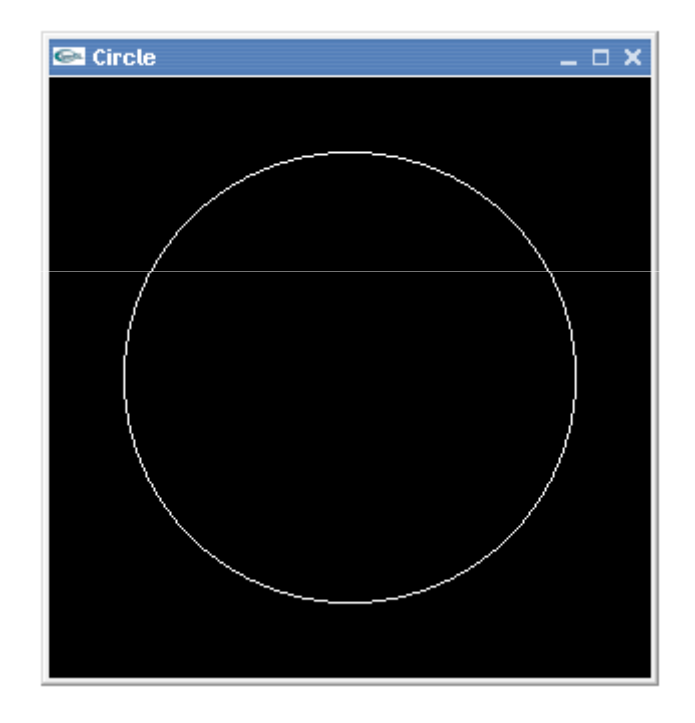

# ้เกี่ยวกับรูปหลายเหลี่ยม

- OpenGL รับประกันว่าจะวาดรูปหลายเหลี่ยมที่จุดทั้งหมดอยู่ใน ระนาบเดียวกันได้ถูกต้อง
	- ถ้าไม่เป็นเช่นนั้นจะไม่รับประกันว่าจะถูกต้องหรือไม่
- ข้อสังเกต: จุดทุกจุดที่อยู่บนรูปสามเหลี่ยมอยู่บนระนาบเดียวกัน
	- แต่นี่ไม่เป็นจริงสำหรับสี่เหลี่ยมหรือรูปหลายเหลี่ยมอื่น

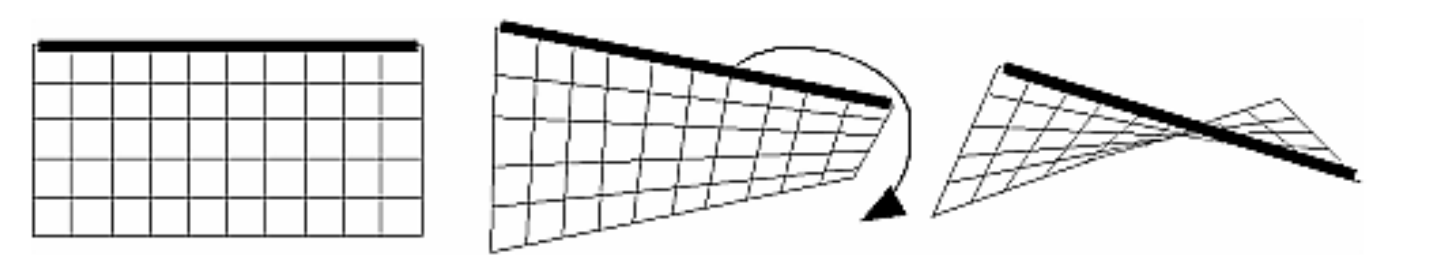

## เกี่ยวกับรูปหลายเหลี่ยม (ต่อ)

- รูปหลายเหลี่ยมที่วาดได้ด้วย glBegin(GL\_POLYGON) จะมี สมบัติดังนี้
	- เส้นขอบของมันจะต้องไม่ตัดกัน
	- รูปหลายเหลี่ยมนั้นจะต้องเป็นรูปหลายเหลี่ยมนูน
	- รูปหลายเหลี่ยมนั้นจะต้องไม่มี "รู"

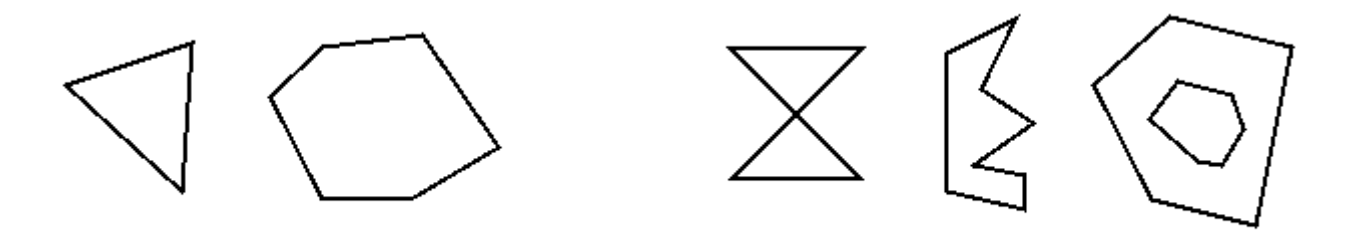

Valid

Invalid

# รูปหลายเหลี่ยมนูน (convex polygon)

- สำหรับจุดสองจุดใดๆ ที่อยู่ในรูปหลายเหลี่ยม เมื่อลากส่วนของเส้นตรง<br>เชื่อมจุดสองจุดนั้น ส่วนของเส้นตรงนั้นต้องอยู่ในรูปหลายเหลี่ยมนั้น ด้วย
- ข้**อสังเกต:** สามเหลี่ยมเป็นรูปหลายเหลี่ยมนูนเสมอ

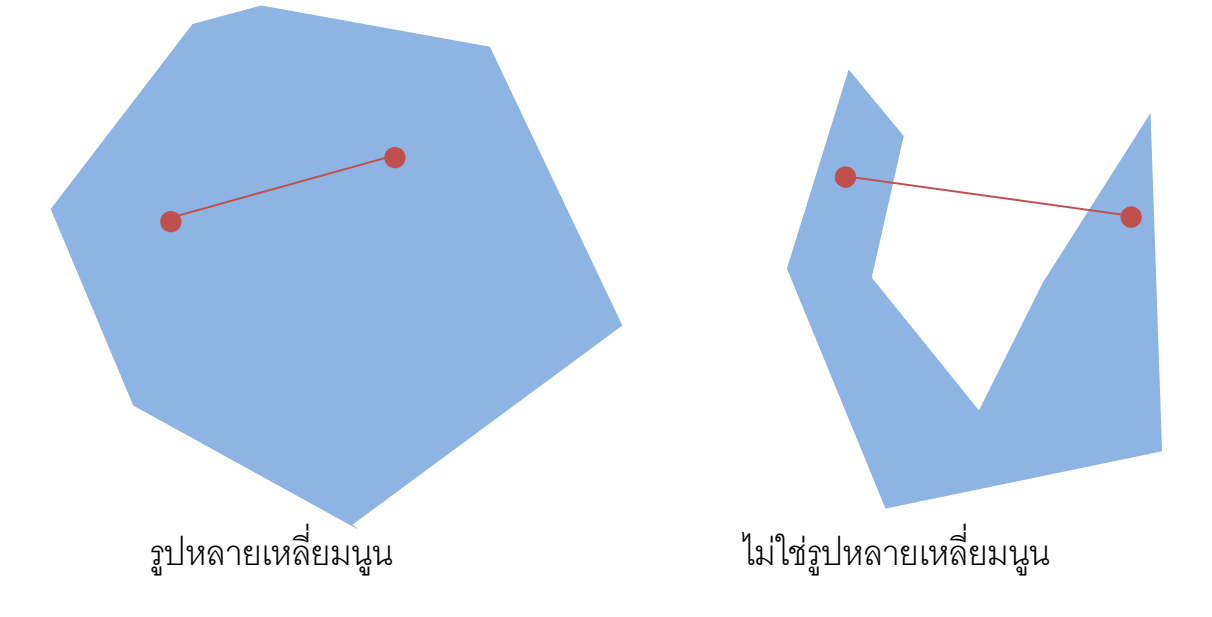

## รูปหลายเหลี่ยมใดๆ

- แล้วเราจะวาดรูปหลายเหลี่ยมที่ไม่ใช่รูปหลายเหลี่ยมนูน หรือรูปหลาย เหลี่ยมที่มีรูอย่างไร?
- แยกรูปหลายเหลี่ยมเหล่านั้นออกเป็นรูปหลายเหลี่ยมนูนหลายๆ รูป

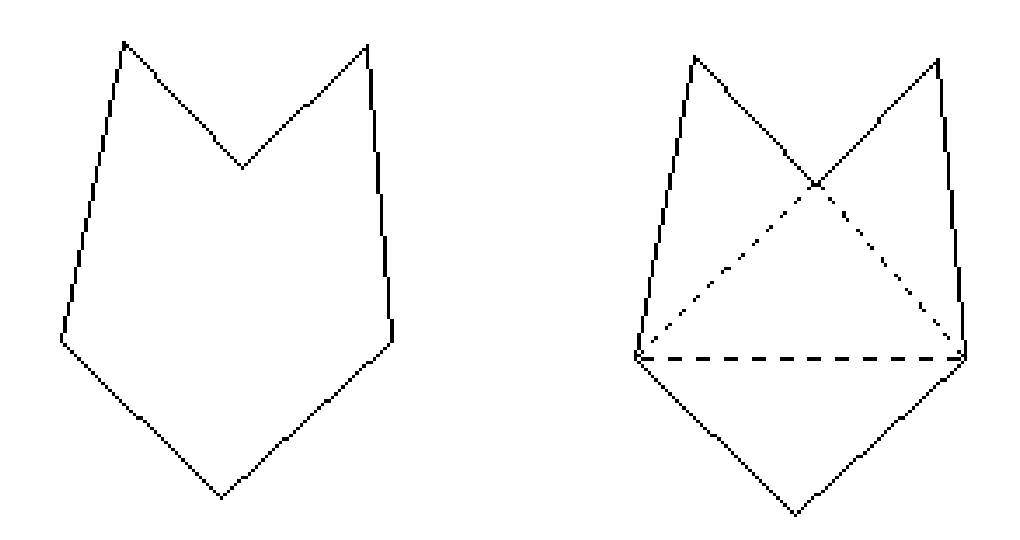